*53-1003722-03 14 September 2015*

# Brocade 5600 vRouter PIM

# Reference Guide

Supporting Brocade 5600 vRouter 3.5R6

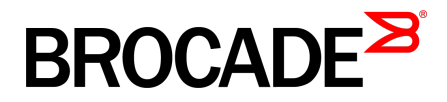

#### © **2015, Brocade Communications Systems, Inc. All Rights Reserved.**

ADX, Brocade, Brocade Assurance, the B-wing symbol, DCX, Fabric OS, HyperEdge, ICX, MLX, MyBrocade, OpenScript, The Effortless Network, VCS, VDX, Vplane, and Vyatta are registered trademarks, and Fabric Vision and vADX are trademarks of Brocade Communications Systems, Inc., in the United States and/or in other countries. Other brands, products, or service names mentioned may be trademarks of others.

Notice: This document is for informational purposes only and does not set forth any warranty, expressed or implied, concerning any equipment, equipment feature, or service offered or to be offered by Brocade. Brocade reserves the right to make changes to this document at any time, without notice, and assumes no responsibility for its use. This informational document describes features that may not be currently available. Contact a Brocade sales office for information on feature and product availability. Export of technical data contained in this document may require an export license from the United States government.

The authors and Brocade Communications Systems, Inc. assume no liability or responsibility to any person or entity with respect to the accuracy of this document or any loss, cost, liability, or damages arising from the information contained herein or the computer programs that accompany it.

The product described by this document may contain open source software covered by the GNU General Public License or other open source license agreements. To find out which open source software is included in Brocade products, view the licensing terms applicable to the open source software, and obtain a copy of the programming source code, please visit [http://www.brocade.com/support/oscd.](http://www.brocade.com/support/oscd)

# **Contents**

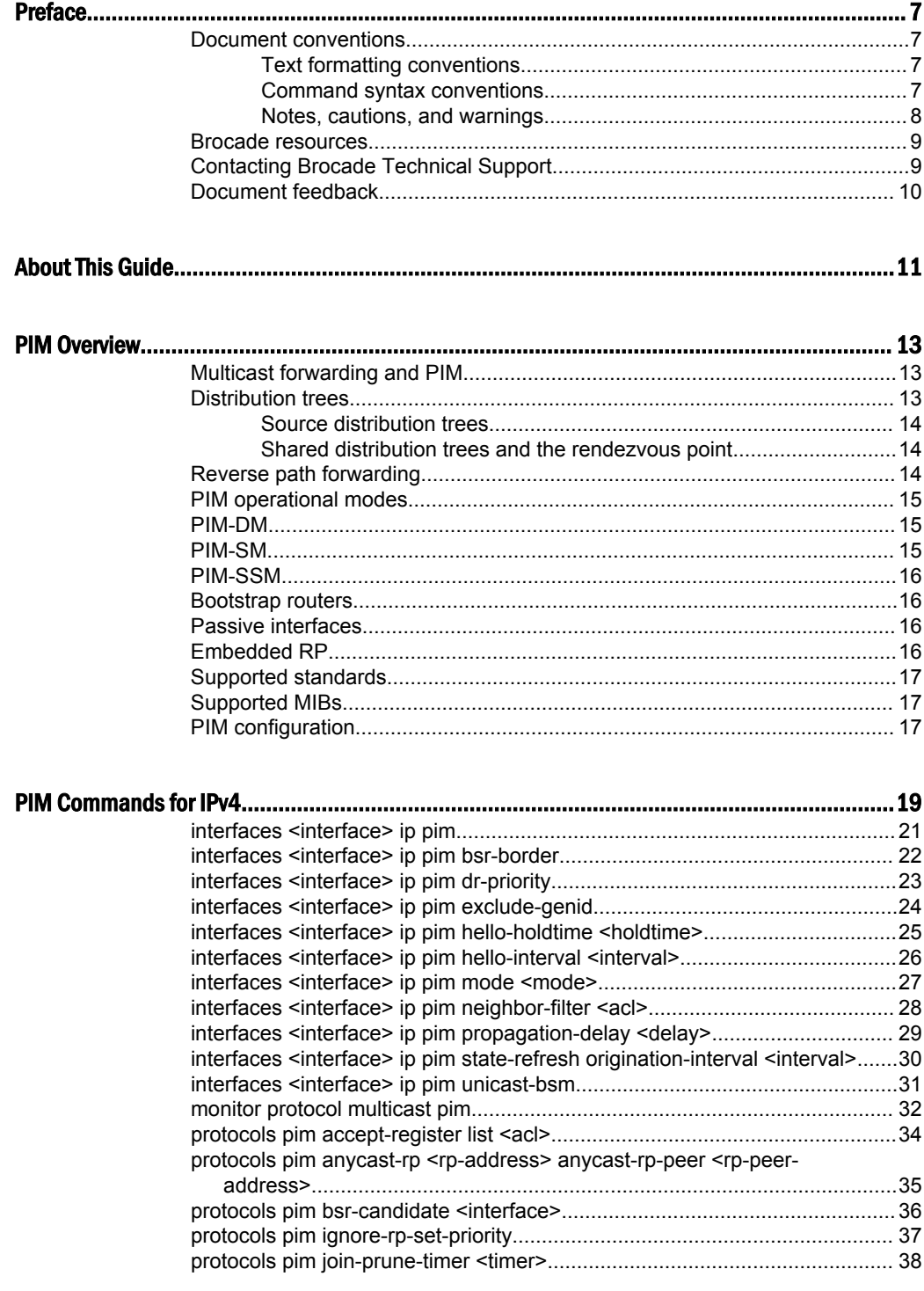

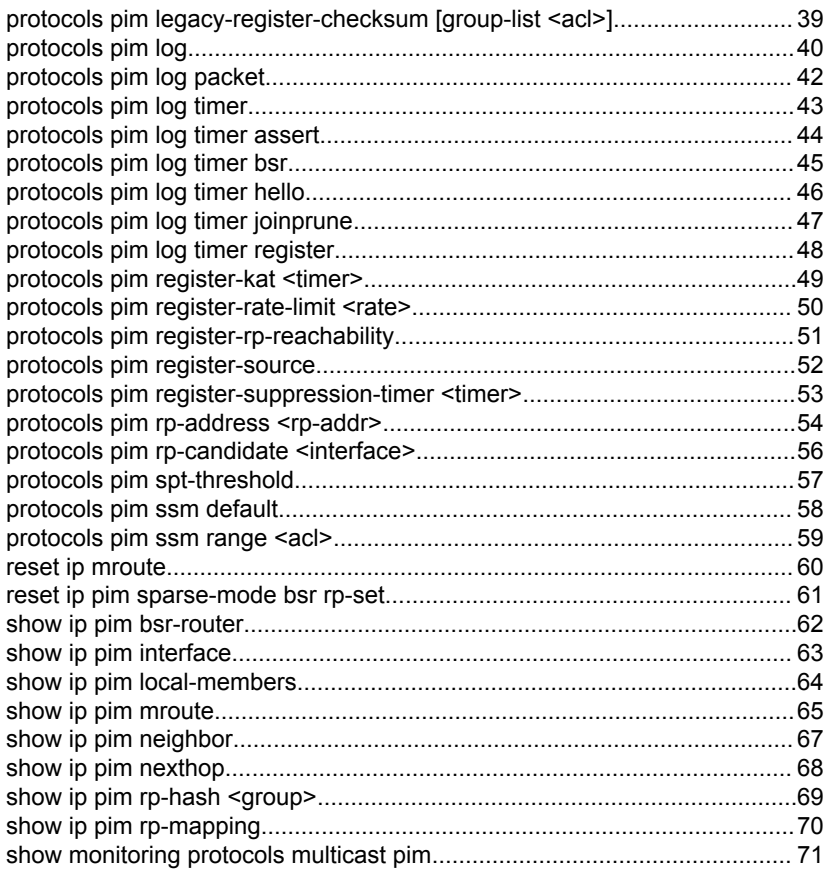

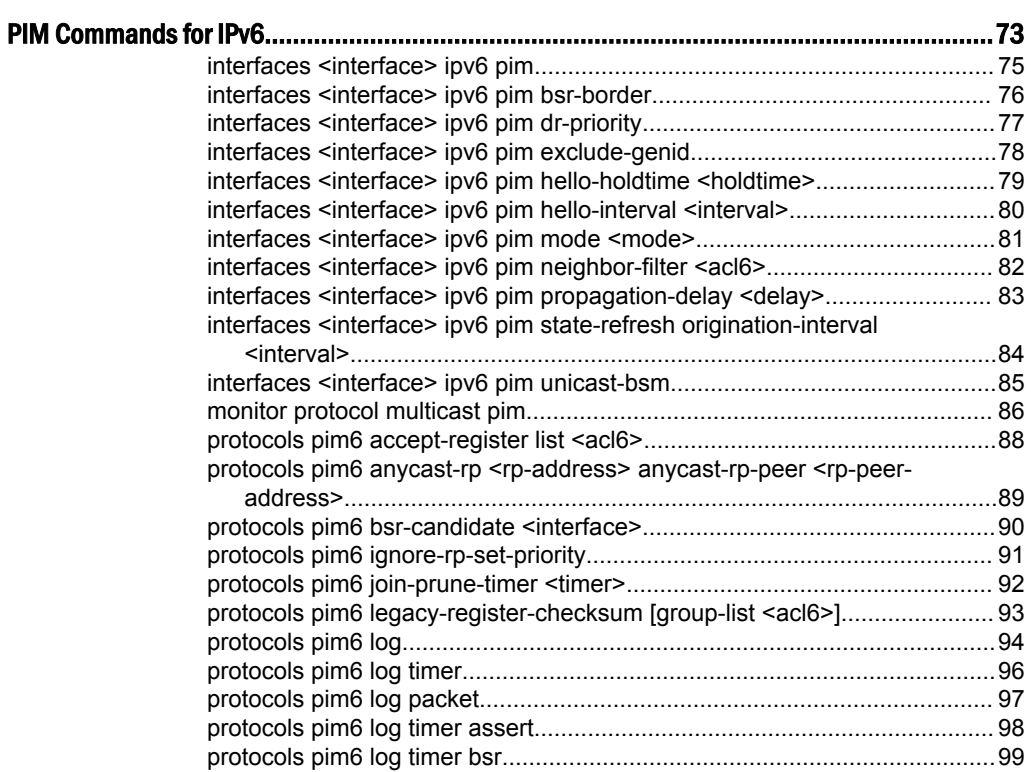

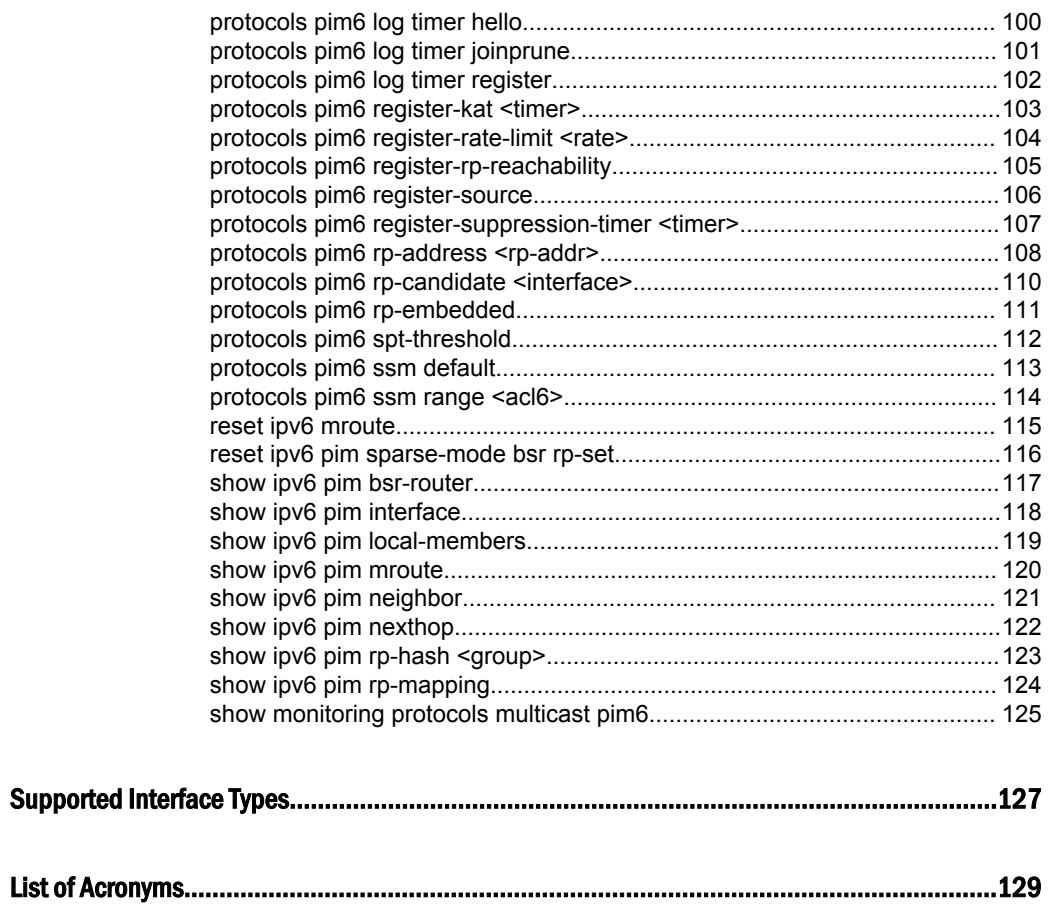

# <span id="page-6-0"></span>Preface

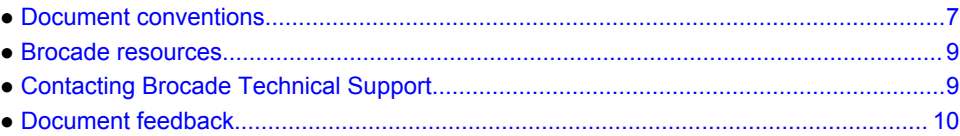

### Document conventions

The document conventions describe text formatting conventions, command syntax conventions, and important notice formats used in Brocade technical documentation.

#### Text formatting conventions

Text formatting conventions such as boldface, italic, or Courier font may be used in the flow of the text to highlight specific words or phrases.

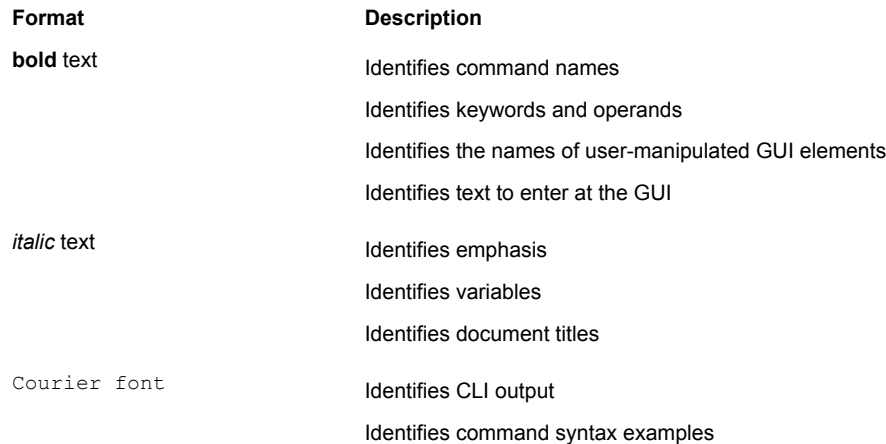

#### Command syntax conventions

Bold and italic text identify command syntax components. Delimiters and operators define groupings of parameters and their logical relationships.

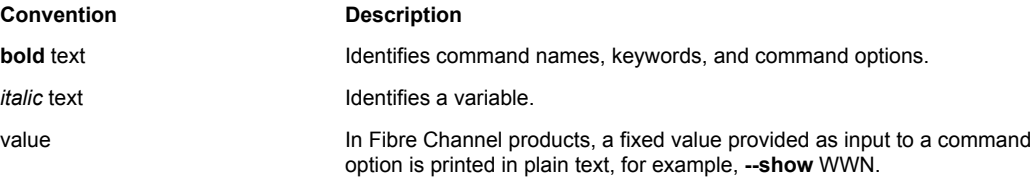

<span id="page-7-0"></span>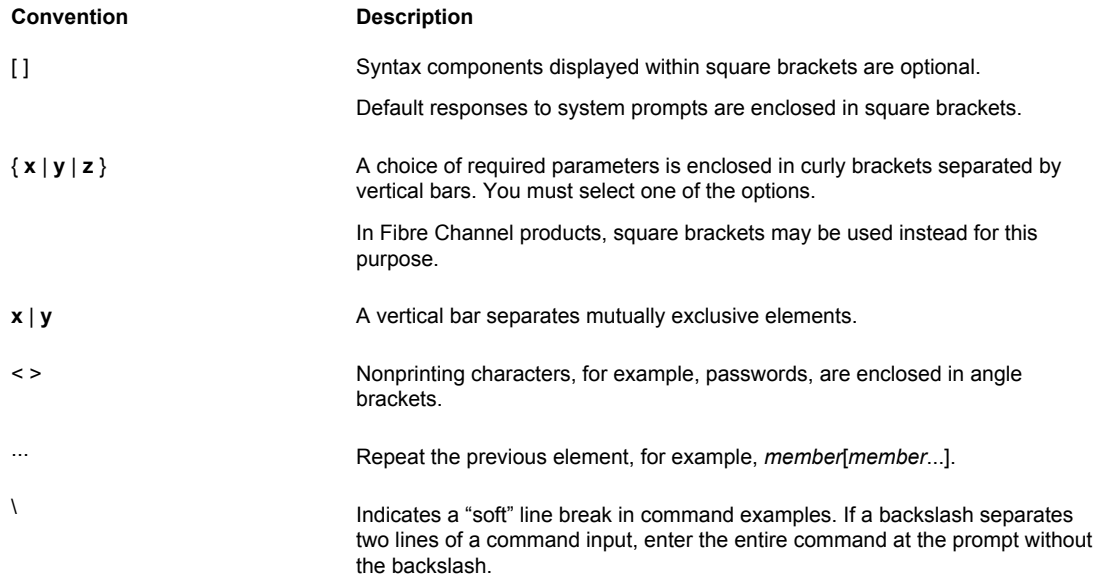

#### Notes, cautions, and warnings

Notes, cautions, and warning statements may be used in this document. They are listed in the order of increasing severity of potential hazards.

#### **NOTE**

A Note provides a tip, guidance, or advice, emphasizes important information, or provides a reference to related information.

#### **ATTENTION**

An Attention statement indicates a stronger note, for example, to alert you when traffic might be interrupted or the device might reboot.

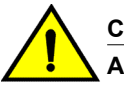

#### **CAUTION**

**A Caution statement alerts you to situations that can be potentially hazardous to you or cause damage to hardware, firmware, software, or data.**

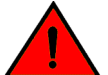

#### **DANGER**

*A Danger statement indicates conditions or situations that can be potentially lethal or extremely hazardous to you. Safety labels are also attached directly to products to warn of these conditions or situations.*

#### <span id="page-8-0"></span>Brocade resources

Visit the Brocade website to locate related documentation for your product and additional Brocade resources.

You can download additional publications supporting your product at [www.brocade.com.](http://www.brocade.com) Select the Brocade Products tab to locate your product, then click the Brocade product name or image to open the individual product page. The user manuals are available in the resources module at the bottom of the page under the Documentation category.

To get up-to-the-minute information on Brocade products and resources, go to [MyBrocade](http://my.Brocade.com). You can register at no cost to obtain a user ID and password.

Release notes are available on [MyBrocade](http://my.Brocade.com) under Product Downloads.

White papers, online demonstrations, and data sheets are available through the [Brocade website.](http://www.brocade.com/products-solutions/products/index.page)

### Contacting Brocade Technical Support

As a Brocade customer, you can contact Brocade Technical Support 24x7 online, by telephone, or by email. Brocade OEM customers contact their OEM/Solutions provider.

#### Brocade customers

For product support information and the latest information on contacting the Technical Assistance Center, go to <http://www.brocade.com/services-support/index.html>.

If you have purchased Brocade product support directly from Brocade, use one of the following methods to contact the Brocade Technical Assistance Center 24x7.

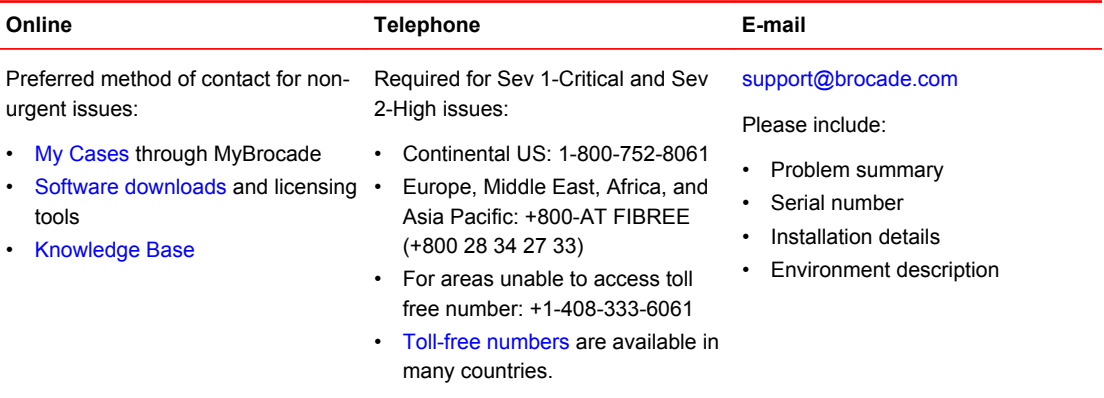

#### Brocade OEM customers

If you have purchased Brocade product support from a Brocade OEM/Solution Provider, contact your OEM/Solution Provider for all of your product support needs.

- OEM/Solution Providers are trained and certified by Brocade to support Brocade<sup>®</sup> products.
- Brocade provides backline support for issues that cannot be resolved by the OEM/Solution Provider.
- Brocade Supplemental Support augments your existing OEM support contract, providing direct access to Brocade expertise. For more information, contact Brocade or your OEM.
- For questions regarding service levels and response times, contact your OEM/Solution Provider.

### <span id="page-9-0"></span>Document feedback

To send feedback and report errors in the documentation you can use the feedback form posted with the document or you can e-mail the documentation team.

Quality is our first concern at Brocade and we have made every effort to ensure the accuracy and completeness of this document. However, if you find an error or an omission, or you think that a topic needs further development, we want to hear from you. You can provide feedback in two ways:

- Through the online feedback form in the HTML documents posted on [www.brocade.com.](http://www.brocade.com)
- By sending your feedback to [documentation@brocade.com.](mailto:documentation@brocade.com)

Provide the publication title, part number, and as much detail as possible, including the topic heading and page number if applicable, as well as your suggestions for improvement.

# <span id="page-10-0"></span>About This Guide

This guide describes how to configure PIM on the Brocade vRouter (referred to as a virtual router, vRouter, or router in the guide).

About This Guide

### <span id="page-12-0"></span>**PIM Overview**

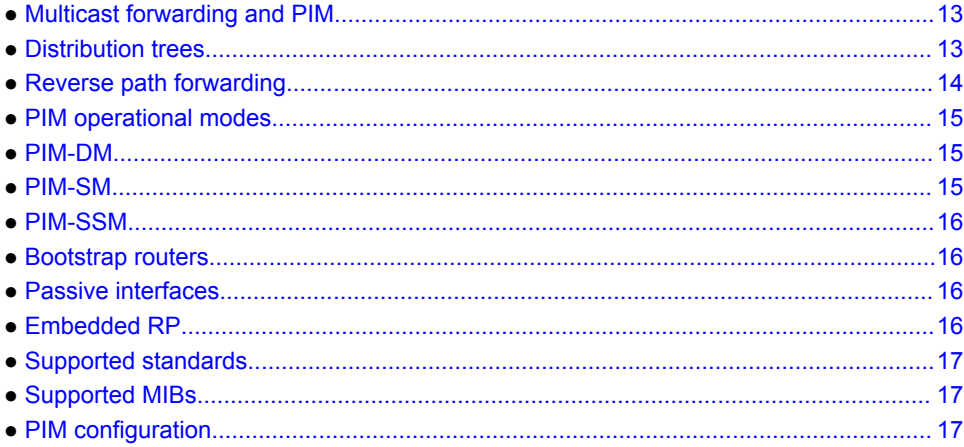

#### Multicast forwarding and PIM

In a multicast network, hosts are responsible for informing routers that they want to receive a particular multicast stream. In IPv4 networks, they do this by using IGMP. In IPv6 networks, they do this by using MLD, which is part of Internet Control Message Protocol for Internet Protocol version 6 (ICMPv6).

#### **NOTE**

For an overview of multicast routing in general, see *Brocade 5600 vRouter Multicast Routing Reference Guide*. For an overview of the Internet Group Management Protocol (IGMP) and Multicast Listener Discovery (MLD), see *Brocade 5600 vRouter IGMP and MLD Reference Guide*.

The multicast-capable routers are responsible for replicating messages and forwarding them to the appropriate recipients. To do this replication and forwarding, multicast routers create distribution trees that control the path that IP multicast traffic takes through the network to deliver traffic to all receivers. The Brocade vRouter supports the use of Protocol Independent Multicast (PIM) to manage the communication between multicast routers.

Prior to PIM routing protocols, such as DVMRP, included a unicast routing protocol and operated without any dependency on other unicast routing protocols. The independent nature of PIM means that it performs multicast routing independent of a dependency on any specific unicast routing protocol. PIM makes use of whatever unicast routing mechanism (static routing, RIP, OSPF, etc) that is used.

### Distribution trees

The main purpose of PIM is to dynamically construct and maintain efficient multicast routing trees. These trees maintain the state for multicast sources (S, the IP address of the source) and groups (G, the multicast group represented as a multicast IP address) in (S, G) entries; hence, the source tree is <span id="page-13-0"></span>often referred to as the (S, G) state. These routing trees control the distribution of multicast traffic through the network and so are called distribution trees.

Multicast distribution trees define how multicast packets are forwarded from a source to all receivers. PIM constructs these multicast distribution trees by referencing unicast routing to the determine Reverse Path Forwarding (RPF) upstream routers along the path from a receiver to a sender. This creates optimal paths, avoids routing loops and can change as network topology changes.

Multicast distribution trees map a multicast source to multicast groups. PIM uses the existing unicast routing able to find the best path from receivers back to the source. They then forward traffic down appropriate paths by using the distribution tree to avoid routing loops.

PIM uses two types of multicast distribution trees: source distribution trees and shared distribution trees.

#### Source distribution trees

The simplest multicast distribution tree is a source tree. When a router creates a source distribution tree, it puts the multicast source as the root of the tree and creates a spanning tree through the network to each device in the group of receivers.

The source distribution tree represents the shortest path from the source to each multicast group member. For this reason, it is also a shortest path tree (SPT). Because it represents an optimal path, a source distribution tree minimizes the latency in the network. At the same time, the multicast router must track all sources and maintain state information for each source. As a result, source trees can become a burden to the multicast router, especially as the number of sources grows.

#### Shared distribution trees and the rendezvous point

The Rendezvous Point (RP) is placed at a selected location that sees the traffic between the multicast source and the receiver groups. The RP maintains state for the respective groups. Multicast receivers initiate IGMP Join messages to their upstream router, which is named the designated router. The designated router forwards the packet to the RP.

In this model, the RP must be configured on all designated routers and must be reachable from those routers through a PIM-enabled interface.

Shared distribution trees consume much less memory than source distribution trees. At the same time, because a complete set of shortest paths is not maintained, the paths represented in a shared distribution tree may not be optimal and network latency may be greater than with a source tree.

### Reverse path forwarding

PIM makes use of unicast routing to determine neighbor routers and create multicast distribution trees.

The PIM router compares the ingress interface for each multicast packet with the unicast route to source. If the ingress interface is the correct RPF interface the packet is forwarded on the best matching multicast distribution tree. If the RPF check fails the packet is dropped. It is useful to note that PIM assumes unicast routes are symmetrical.

#### <span id="page-14-0"></span>PIM operational modes

PIM can operate in a number of modes:

- Dense mode (PIM-DM)
- Sparse mode (PIM-SM)
- Sparse-dense mode
- Bidirectional PIM (BIDIR-PIM)
- Nonbroadcast multiaccess (NBMA) mode

Each mode is suited to a particular environment. The Brocade vRouter supports PIM-DM, PIM-SM, and sparse-dense mode.

PIM also supports Any Source Multicast (ASM) and Source-Specific Multicast (SSM). ISM and SSM are described in *Brocade 5600 vRouter Multicast Routing Reference Guide*.

#### PIM-DM

PIM-DM routers flood multicast traffic to all possible downstream neighbors and then prunes downstream interfaces from the distribution tree as requested by downstream routers. This "flood and prune" approach allows for lighter weight configuration on each router. However, this approach causes some unnecessary packet forwarding.

If a router receives a multicast packet but has no downstream receivers for that group it sends a PIM prune message to the upstream router asking it to stop forwarding traffic for that group. The path remains pruned for about three minutes, after which the router with a pruned interface sends a PIM source refresh message downstream. If the downstream router still has no downstream listeners, it sends a refreshing PIM prune upstream. The downstream router may also, at any time, send a PIM join message to effectively cancel a previous prune.

PIM-DM is recommended for networks where some multicast flooding is an acceptable trade off for reduced configuration complexity. Dense networks, such as LANs, are good candidates for PIM-DM.

The PIM-DM protocol is specified in RFC 3973, *Protocol Independent Multicast - Dense Mode (PIM-DM): Protocol Specification (Revised)*.

#### PIM-SM

PIM-SM uses a shared distribution tree built rooted at an RP to determine paths from source to receiver groups. The RP must be administratively configured on the network.

The multicast source registers with the RP and sends the traffic to the RP. Receivers join the group and are added to the tree that is rooted at the RP. The RP distributes the traffic down the tree to the hosts that have joined the multicast group.

By using a shared tree, PIM-SM reduces the amount of information the router needs to maintain. Only information about multicast groups is maintained; state information about sources is not. Unlike PIM-DM, a PIM-SM router with no receivers need not maintain pruning information.

In addition, unlike PIM-DM, multicast data is not flooded to the network. Multicast traffic is not sent to a network segment unless the downstream router specifically requests it. This can significantly reduce the amount of traffic on the network.

Because of these advantages, PIM-SM is currently the multicast protocol of choice in wide-area, interdomain networks.

#### <span id="page-15-0"></span>PIM-SSM

The PIM protocol supports source-specific multicast (SSM) with the assistance of filtering provided by IGMP version 3 and MLD version 2, which are described in *Brocade 5600 vRouter IGMP and MLD Reference Guide*. With PIM-SSM, neither an RP nor a shared distribution tree is used. Instead, a source-specific distribution tree is constructed for each (S,G).

#### Bootstrap routers

PIM version 2 implements a bootstrap router (BSR) mechanism as an alternative to the RP. In this topology, the RP is not configured. Instead, a number of multicast-enabled routers are configured as BSR candidates.

BSR candidates announce themselves to other routers by using the PIM Multicast version 2 IP address (224.0.0.13). The candidacy message is forwarded through the network, and the BSR is elected from the candidates on the basis of its configured BSR priority. The BSR then becomes the root of the shared distribution tree.

#### Passive interfaces

A routing-enabled interface that is configured to operate in passive mode does not send routing advertisements out the interface and does not accept them. In the Brocade vRouter, both PIM-SIM and PIM-DM support a passive mode.

#### Embedded RP

The PIM implementation within the Brocade vRouter supports the embedded-rendezvous (RP) feature. This mechanism defines an address-allocation policy in which the address of the RP is encoded in a multicast group address. When PIM sparse mode is configured, the embedded RP can be used as the specification for a group-to-RP mapping mechanism.

To support embedded RP, the router configured as the RP must use a configured access list that permits the embedded RP group ranges derived from the embedded RP address. If embedded RP support is available, only the RP must be statically configured as the RP for the embedded RP ranges: No additional configuration is required on other PIMv6 routers. The other routers discover the RP address from the IPv6 group address. For these routers to select a static RP instead of the embedded RP, the specific embedded RP group range must be configured in the access list of the static RP, and embedded RP support must be disabled.

### <span id="page-16-0"></span>Supported standards

The Brocade 5600 vRouter implementation of multicast routing complies with the following standards:

- RFC 1112: *Host Extensions for IP Multicasting*
- RFC 2362: *Protocol Independent Multicast-Sparse Mode (PIM-SM): Protocol Specification*
- RFC 3973: *Protocol Independent Multicast-Dense Mode (PIM-DM): Protocol Specification (Revised)*

#### Supported MIBs

The Brocade 5600 vRouter implementation of PIM supports the following Simple Management Network Protocol (SNMP) management information bases (MIBs):

• IPMROUTE, RFC 2932: *IPv4 Multicast Routing MIB*

For a list of all MIBs supported on the Brocade vRouter, see *Brocade 5600 vRouter Remote Management Reference Guide*.

#### PIM configuration

PIM configurations depend on other multicast-related commands. For this reason, the configuration examples are located elsewhere. For PIM configuration examples, see *Brocade 5600 vRouter Multicast Routing Reference Guide*.

PIM configuration

# <span id="page-18-0"></span>**PIM Commands for IPv4**

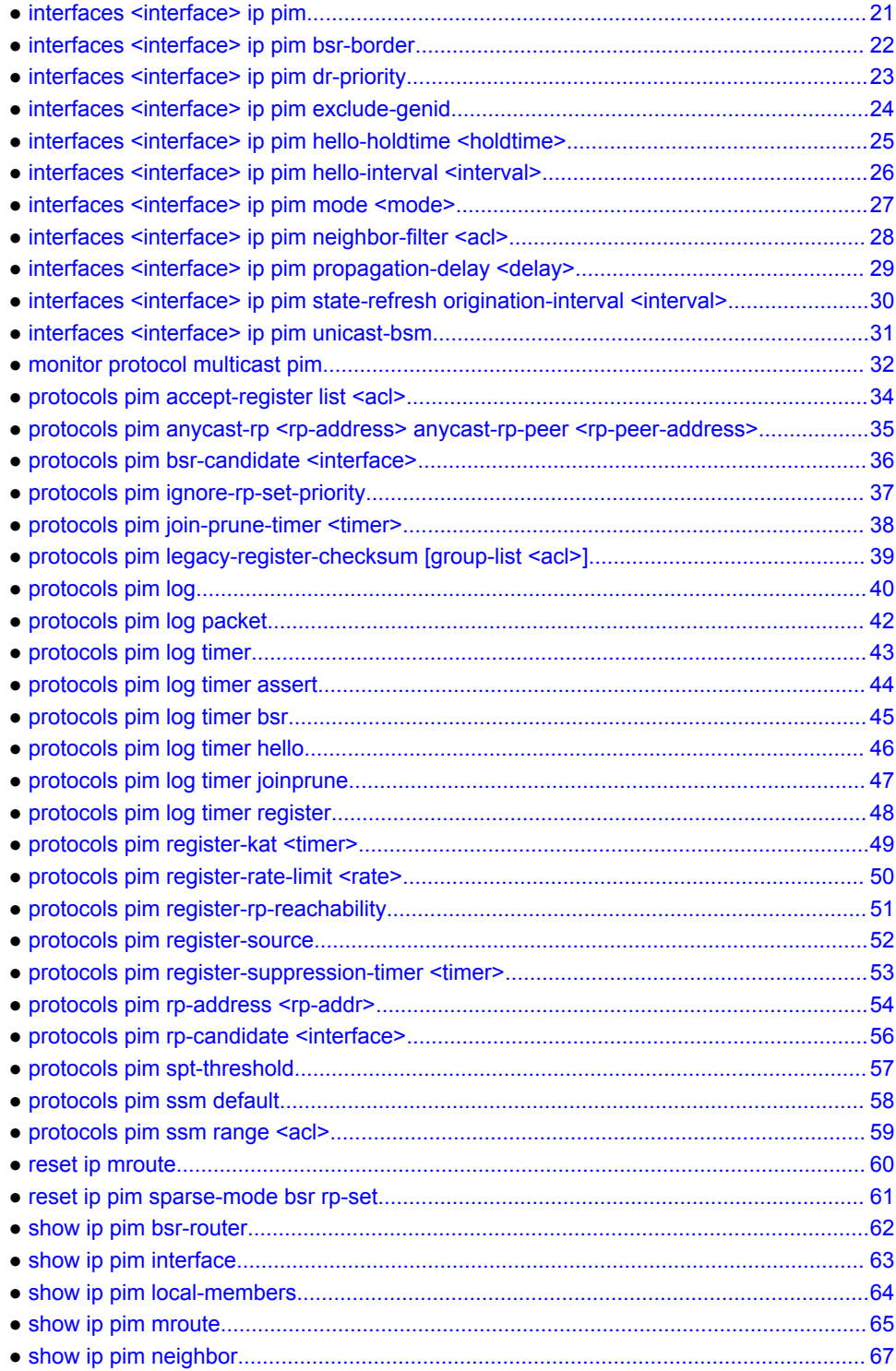

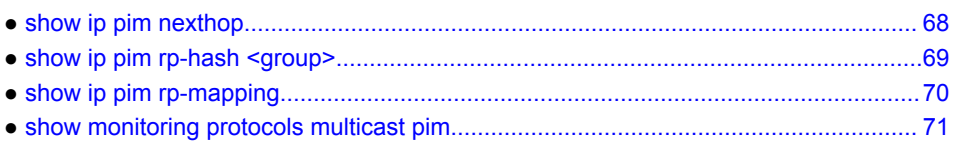

### <span id="page-20-0"></span>interfaces <interface> ip pim

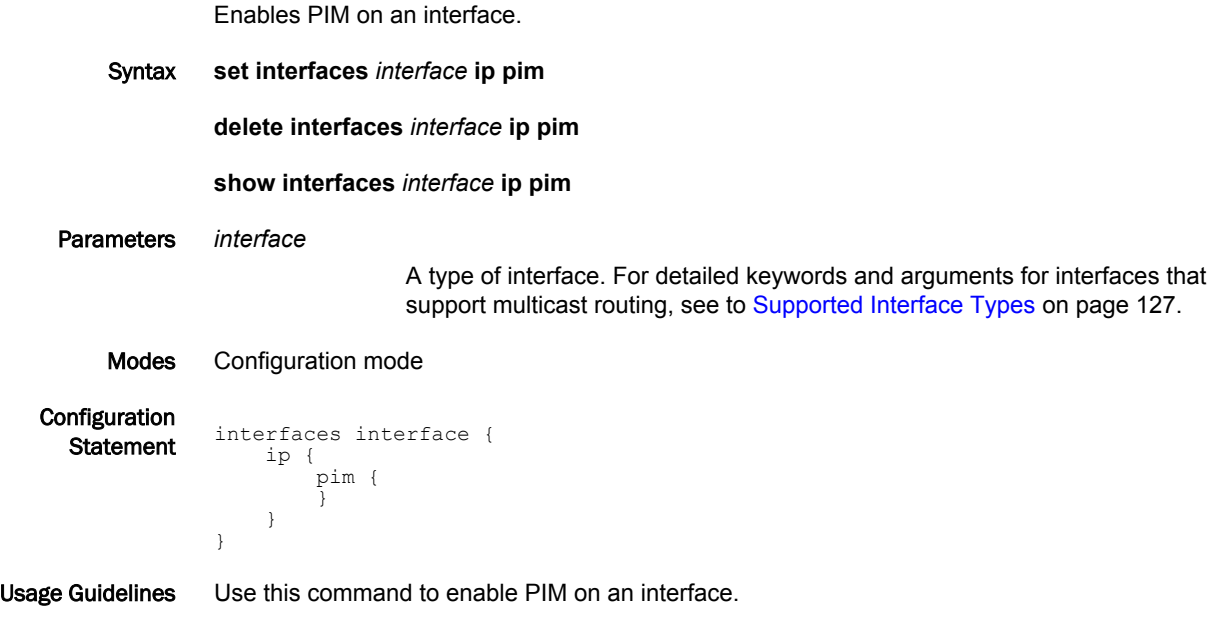

#### **NOTE**

To use PIM for multicast routing, multicast routing must be enabled on the router. For information about multicast routing in general, see *Brocade 5600 vRouter Multicast Routing Reference Guide*.

Use the **set** form of this command to enable PIM on an interface.

Use the **delete** form of this command to remove all PIM configuration and disable PIM on an interface.

Use the **show** form of this command to display PIM configuration.

# <span id="page-21-0"></span>interfaces <interface> ip pim bsr-border

Prevents bootstrap router (BSR) messages from being sent or received through an interface.

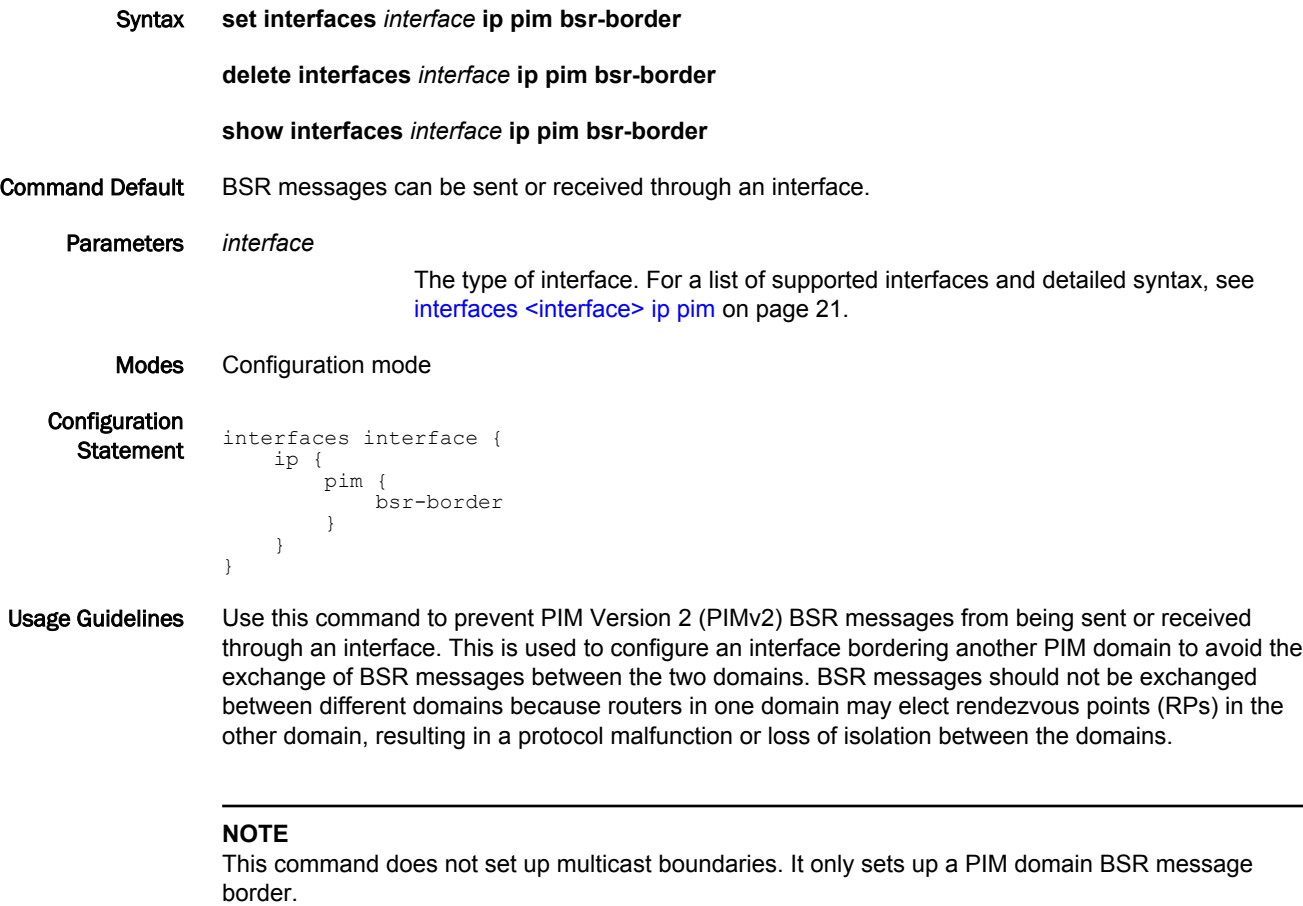

Use the **set** form of this command to restrict the flow of BSR messages through an interface.

Use the **delete** form of this command to restore the default behavior.

Use the **show** form of this command to display BSR border configuration.

# <span id="page-22-0"></span>interfaces <interface> ip pim dr-priority

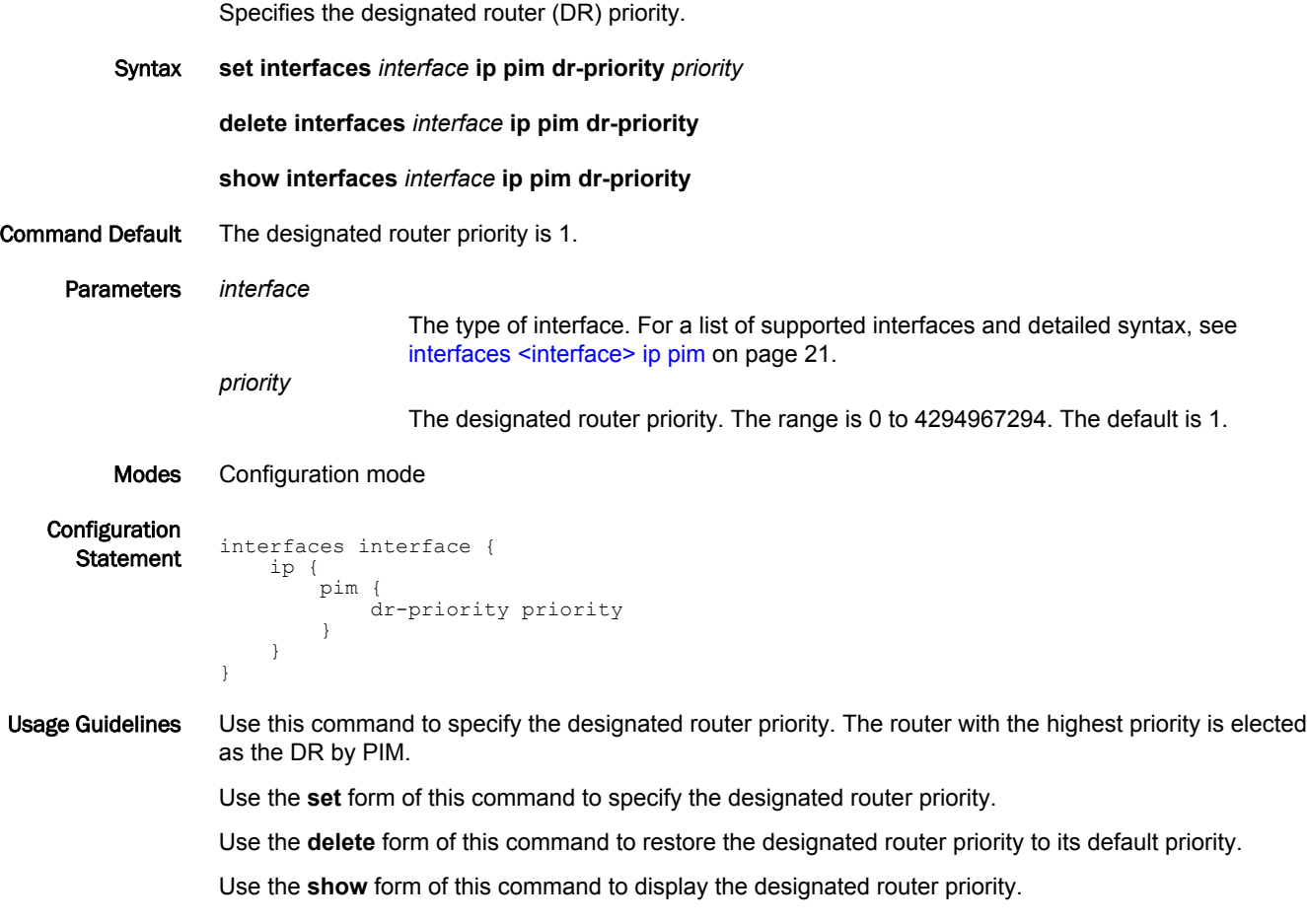

### <span id="page-23-0"></span>interfaces <interface> ip pim exclude-genid

Specifies that the generated ID (GenID) option is to be excluded from PIM Hello packets sent on an interface.

Syntax **set interfaces** *interface* **ip pim exclude-genid**

**delete interfaces** *interface* **ip pim exclude-genid**

**show interfaces** *interface* **ip pim**

Command Default The GenID option is included in Hello packets.

pim {

exclude-genid<br>}

Parameters *interface*

The type of interface. For a list of supported interfaces and detailed syntax, see [interfaces <interface> ip pim](#page-20-0) on page 21.

Modes Configuration mode

Configuration

 } } }

**Statement** interfaces interface { ip {

Usage Guidelines Use this command to exclude the GenID option from PIM Hello packets sent on an interface. This command is used to accommodate operations with older Cisco IOS versions.

Use the **set** form of this command to exclude the GenID option from Hello packets.

Use the **delete** form of this command to restore the default behavior for the GenID option in Hello packets.

Use the **show** form of this command to display the GenID exclusion configuration.

# <span id="page-24-0"></span>interfaces <interface> ip pim hello-holdtime <holdtime>

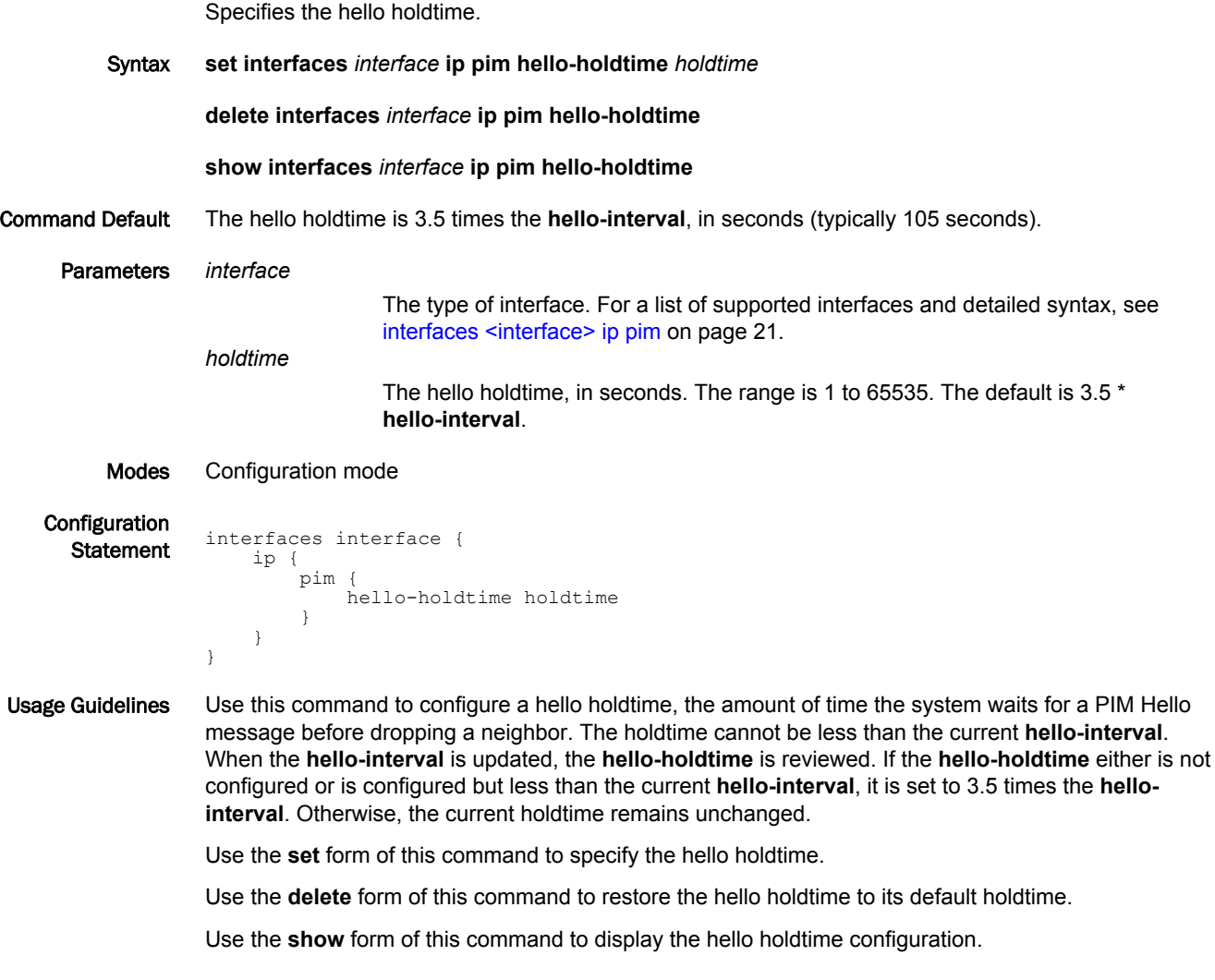

# <span id="page-25-0"></span>interfaces <interface> ip pim hello-interval <interval>

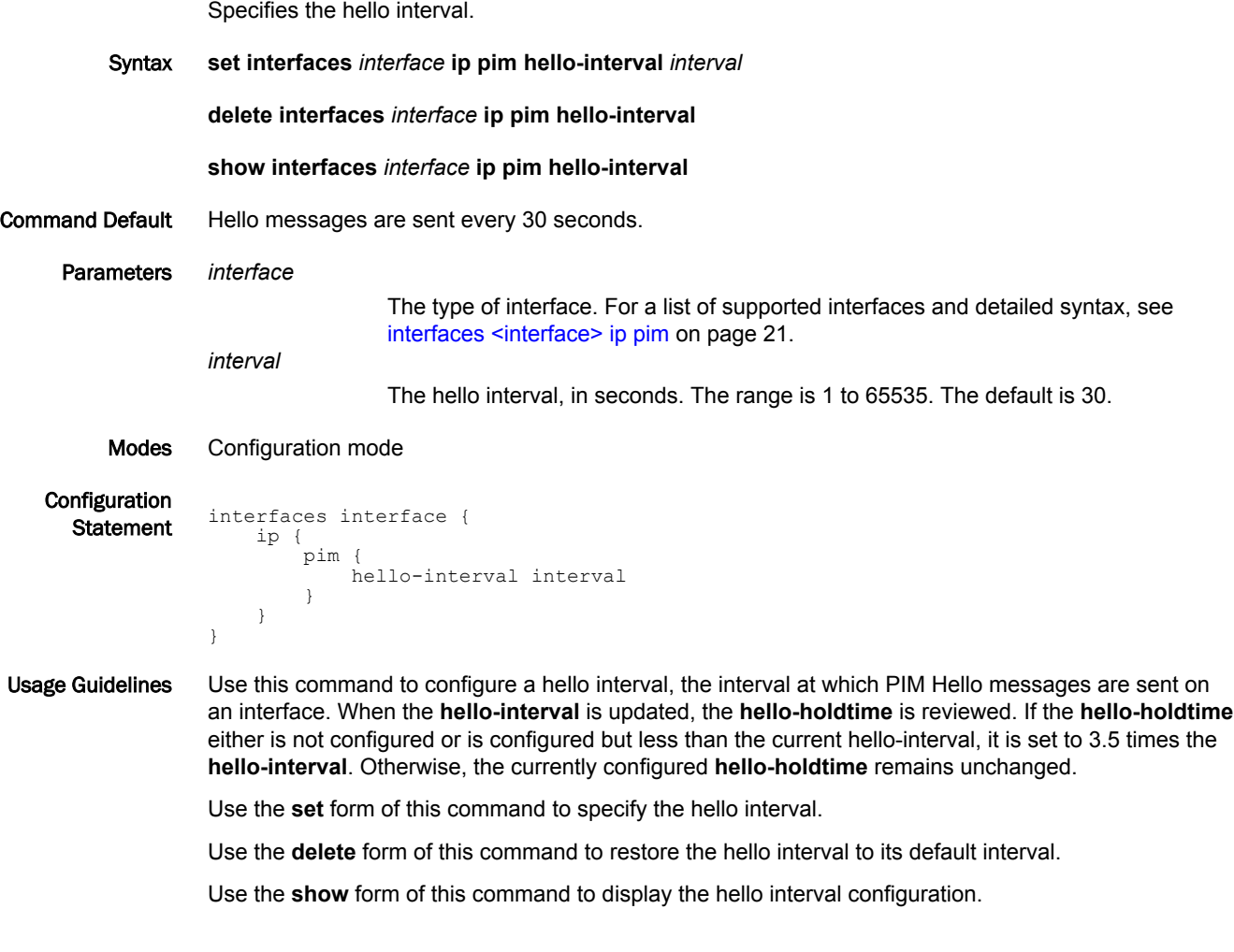

#### <span id="page-26-0"></span>interfaces <interface> ip pim mode <mode>

Specifies the PIM mode on an interface.

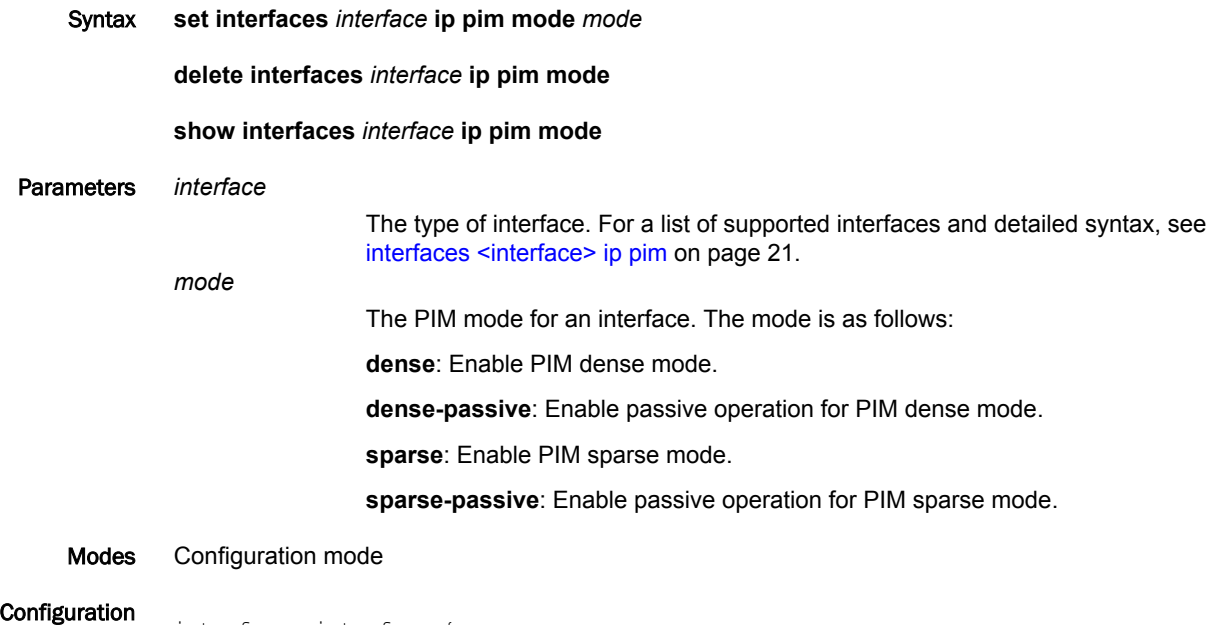

**Statement** interfaces interface { ip { pim { mode [dense|dense-passive|sparse|sparse-passive] } } }

Usage Guidelines Use this command to specify the PIM mode on an interface. Use the **dense** or **sparse** keyword to enable PIM dense mode or PIM sparse mode on an interface. Use the **dense-passive** or **sparsepassive** keyword to stop PIM transactions on an interface, allowing only Internet Group Management Protocol (IGMP) to be active.

Use the **set** form of this command to specify the PIM mode for an interface.

Use the **delete** form of this command to disable PIM on an interface.

Use the **show** form of this command to display the PIM mode configuration.

## <span id="page-27-0"></span>interfaces <interface> ip pim neighbor-filter <acl>

Enables filtering of neighbors on an interface. Syntax **set interfaces** *interface* **ip pim neighbor-filter** *acl* **delete interfaces** *interface* **ip pim neighbor-filter** *acl* **show interfaces** *interface* **ip pim neighbor-filter** Parameters *interface* The type of interface. For a list of supported interfaces and detailed syntax, see [interfaces <interface> ip pim](#page-20-0) on page 21. *acl* A standard IP access list number. The range is 1 to 99. An access control list is a type of routing policy; see *Brocade 5600 vRouter Routing Policies Reference Guide* for information on creating one. Modes Configuration mode **Configuration Statement** interfaces interface { ip { pim { neighbor-filter acl } } } Usage Guidelines Use this command to enable filtering of neighbors on an interface based on an access list. PIM terminates its adjacency with existing neighbors filtered by the access list, and does not establish adjacency with potential neighbors filtered by the access list. Use the **set** form of this command to enable filtering of neighbors on an interface based on the specified access list.

Use the **delete** form of this command to disable filtering of neighbors on an interfaces based on the specified access list.

Use the **show** form of this command to display the neighbor filter configuration.

# <span id="page-28-0"></span>interfaces <interface> ip pim propagation-delay <delay>

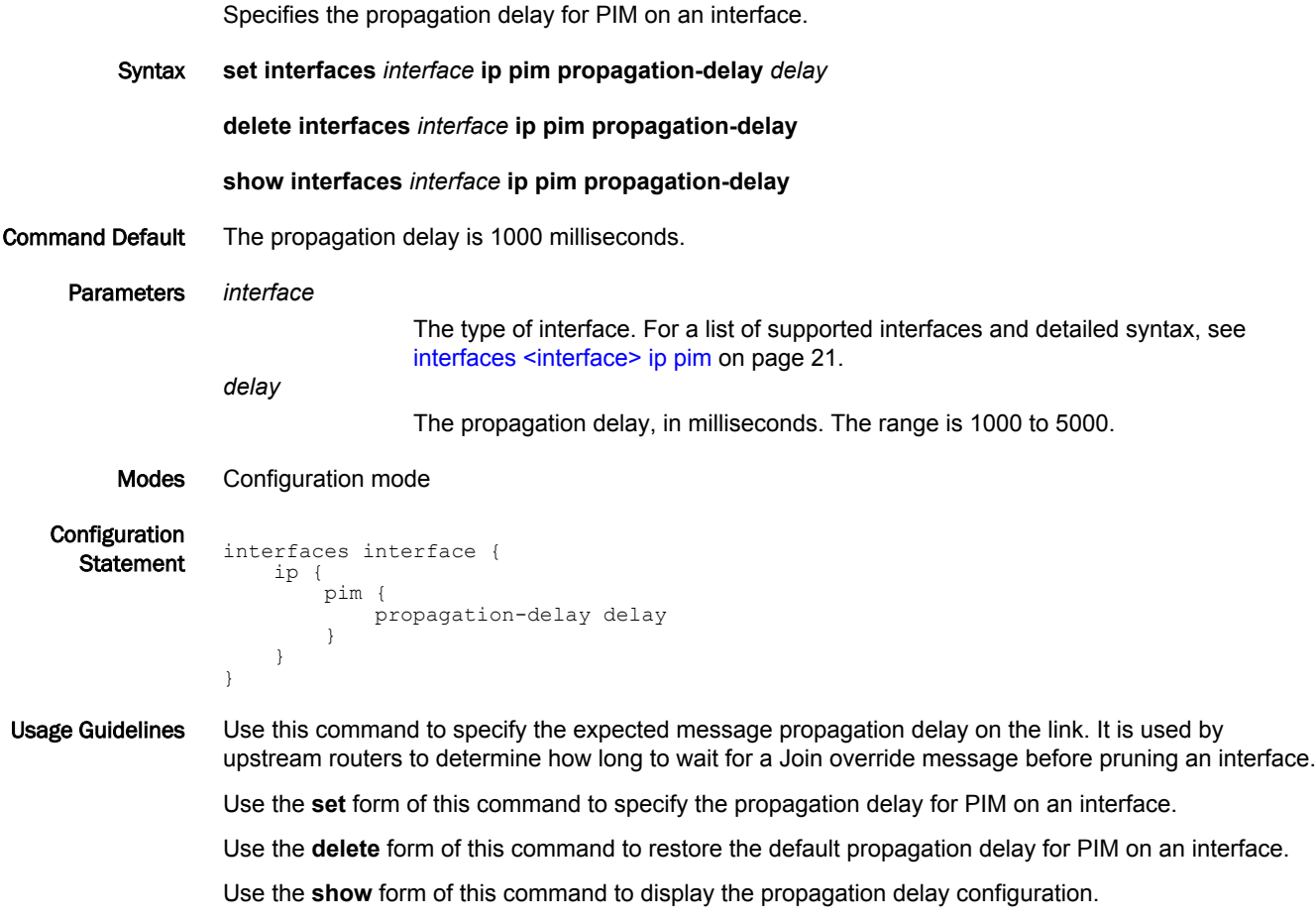

# <span id="page-29-0"></span>interfaces <interface> ip pim state-refresh origination-interval <interval>

Specifies the PIM-Dense Mode (PIM-DM) State Refresh origination interval on an interface.

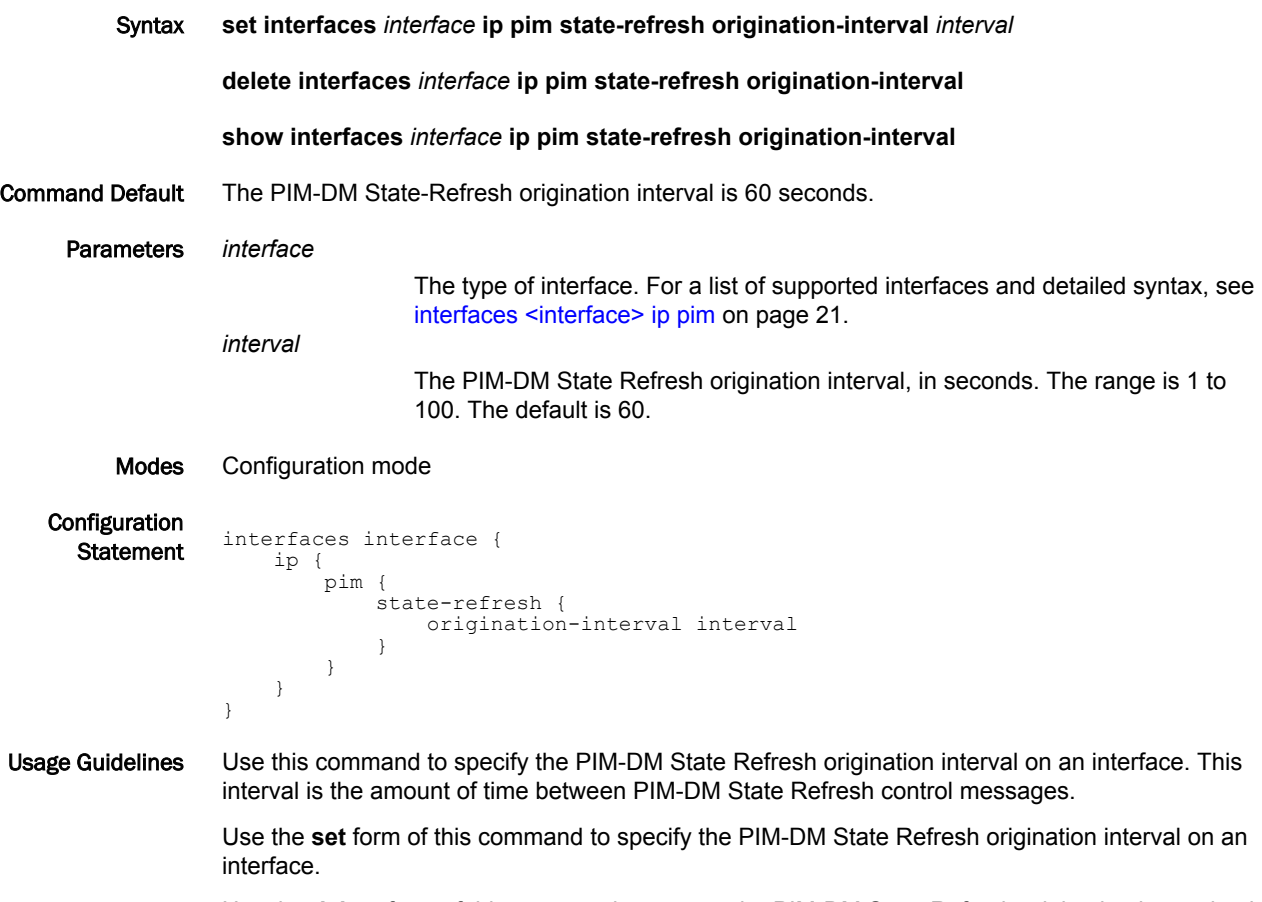

Use the **delete** form of this command to restore the PIM-DM State Refresh origination interval to its default interval.

Use the **show** form of this command to display the configuration of a PIM-DM State Refresh interval.

# <span id="page-30-0"></span>interfaces <interface> ip pim unicast-bsm

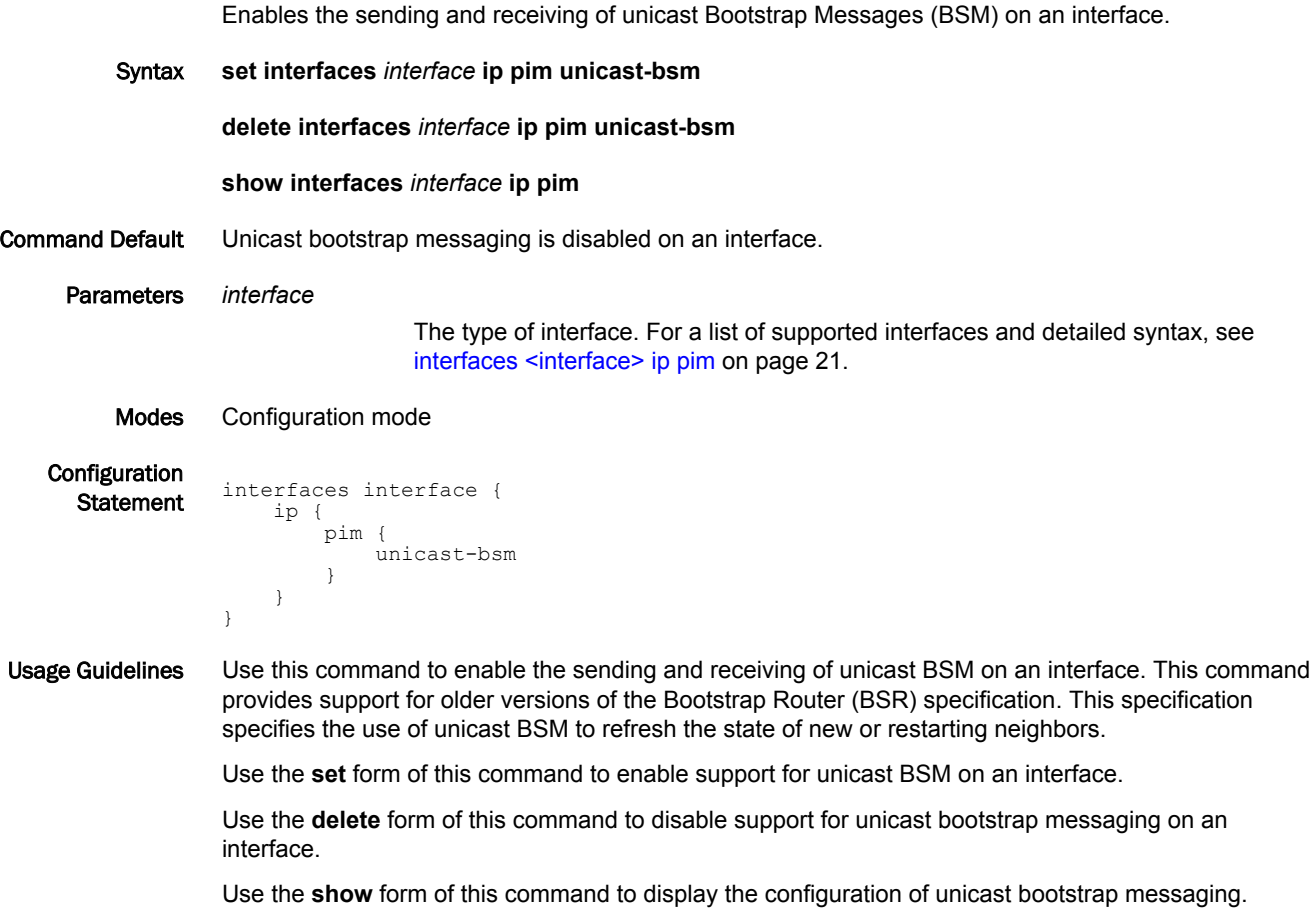

# <span id="page-31-0"></span>monitor protocol multicast pim

Sets debugging options for PIM.

Syntax **monitor protocol multicast pim** [ [ **background** { **start** | **stop** } ] | { **enable** | **disable** } **ip** [ **events** | **mfc** | **mib** | **mtrace** | **nexthop** | **nsm** | **packet** [ **in** | **out** ] | **state** | **timer** [ **assert** [ **at** ] | **bsr** [ **bst** | **crp** ] | **hello** [ **ht** | **nlt** | **tht** ] | **joinprune** [ **et** | **jt** | **kat** | **ot** | **ppt** ] | **register** [ **rst** ] ] ] ]

Command Default PIM debugging is disabled.

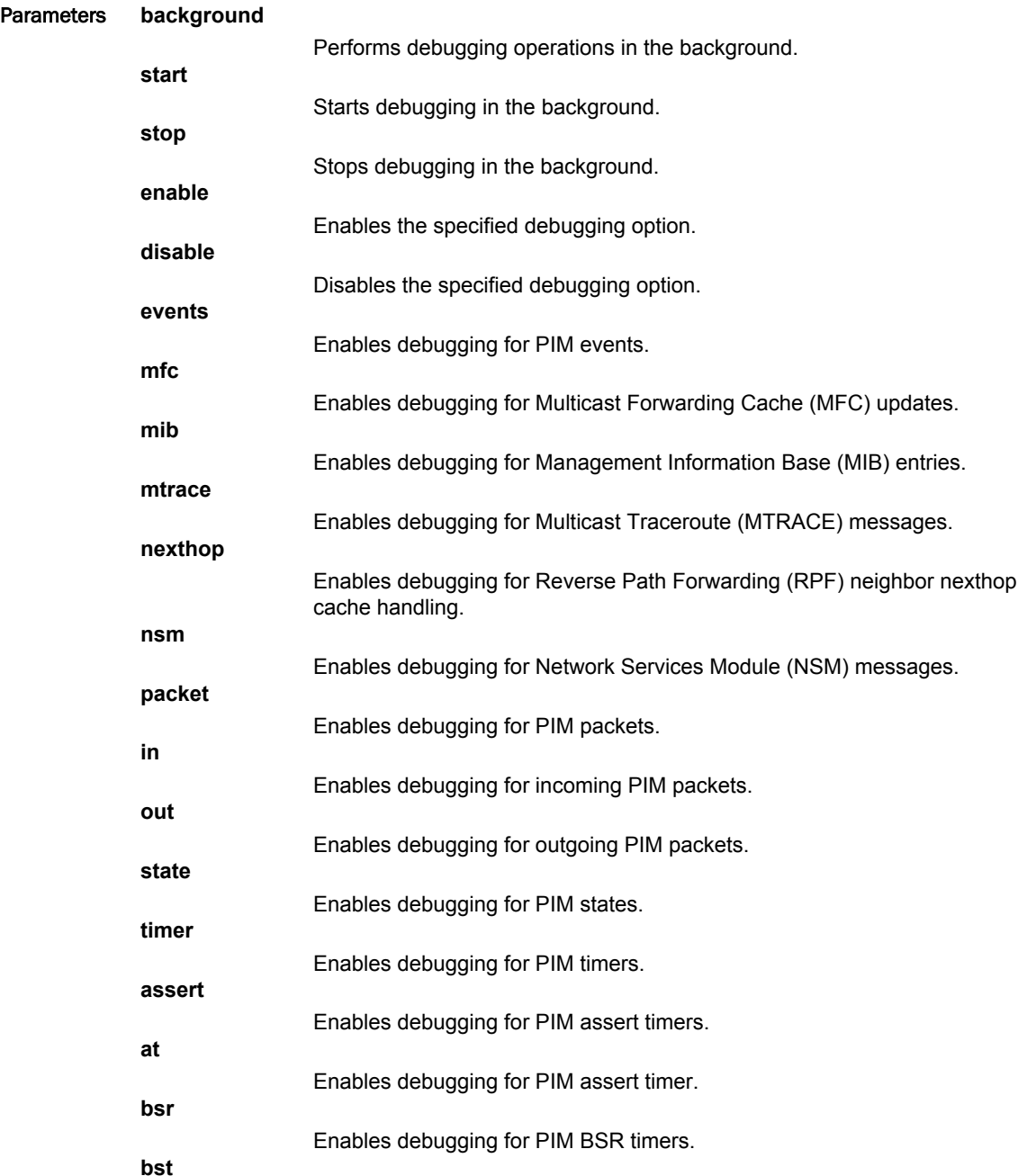

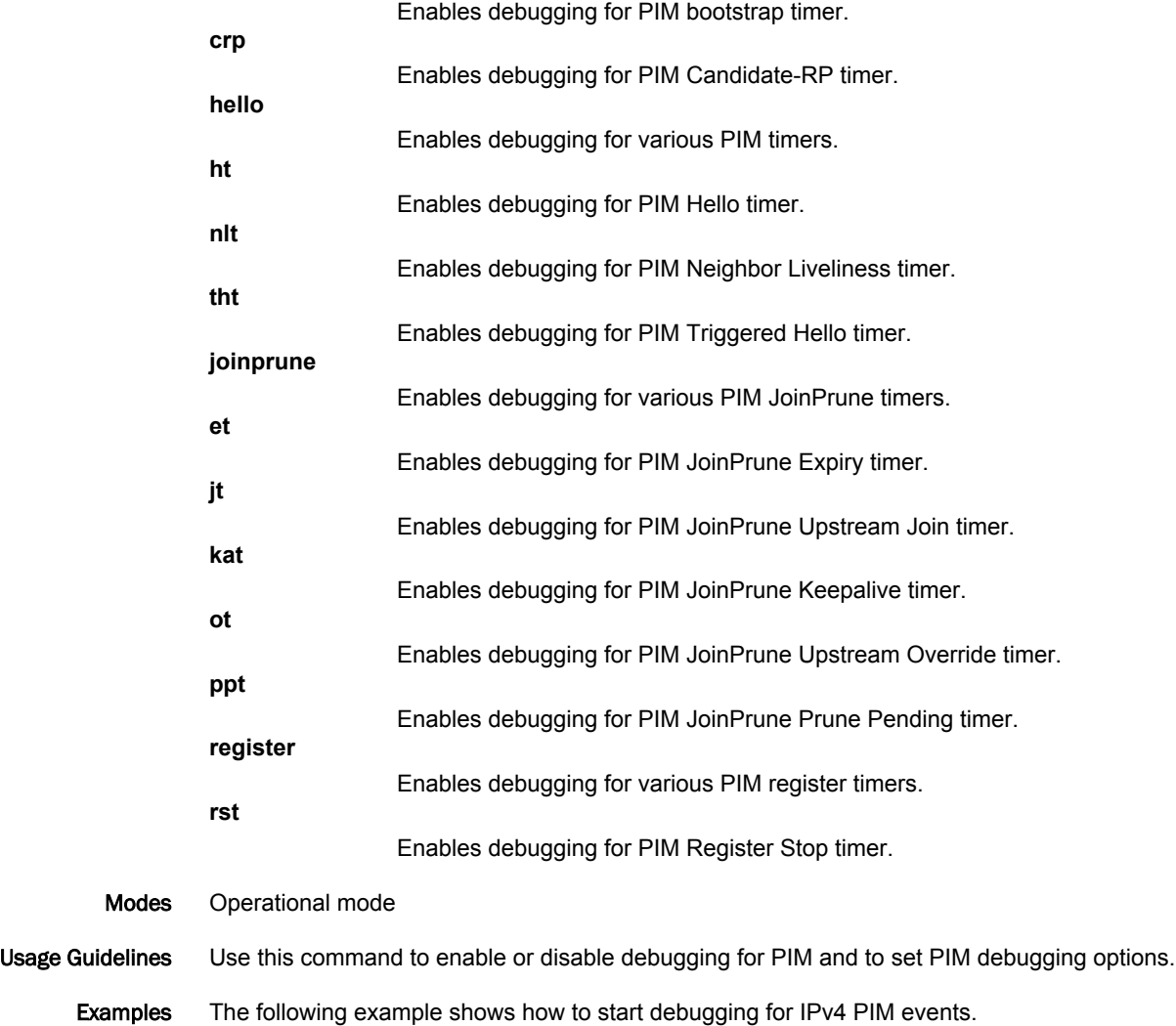

vyatta@vyatta:~\$monitor protocol multicast pim enable ip event

### <span id="page-33-0"></span>protocols pim accept-register list <acl>

Allows the Rendezvous Point (RP) to accept Register messages only from multicast sources identified in a given access list.

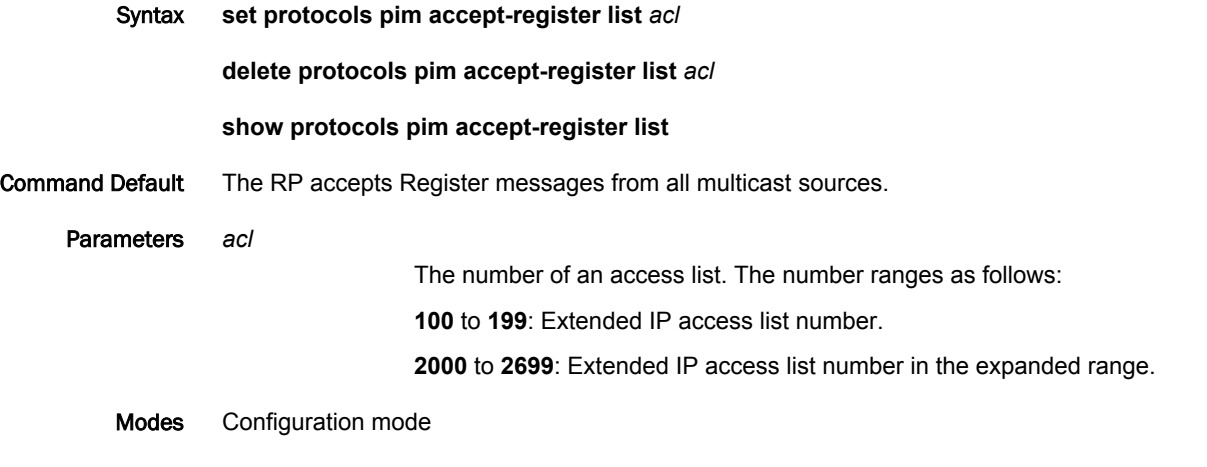

```
Configuration
\frac{1}{\text{Statement}} protocols {
                      pim {
                            accept-register {
                                 list acl
                            }
                       }
                }
```
Usage Guidelines Use this command to configure the RP router to filter multicast sources identified by the specified access list. The RP accepts Register messages sent only by the sources specified in the access list. By default, the RP accepts Register messages from all multicast sources.

> Use the **set** form of this command to enable the RP to accept Register messages only from multicast sources identified in a given access list.

Use the **delete** form of this command to restore the default behavior of Register handling.

Use the **show** form of this command to display accept-register list configuration.

## <span id="page-34-0"></span>protocols pim anycast-rp <rp-address> anycast-rp-peer <rp-peeraddress>

Specifies the address of a Rendezvous Point (RP) member in an Anycast-RP set. Syntax **set protocols pim anycast-rp** *rp-address* **anycast-rp-peer** *rp-peer-address* **delete protocols pim anycast-rp** *rp-address* **anycast-rp-peer** *rp-peer-address* **show protocols pim anycast-rp** *rp-address* **anycast-rp-peer** Parameters *rp-address* The unicast IPv4 address of an Anycast-RP set. *rp-peer-address* The IPv4 address of an RP member of an Anycast-RP set. Modes Configuration mode **Configuration**  $\frac{m_{\text{S}}}{\text{Statement}}$  protocols { pim { anycast-rp rp-address { anycast-rp-peer rp-peer-address } } } Usage Guidelines Use this command to specify the IP address of an RP member of an Anycast-RP set. Register messages are copied to and sent from this address. Use the **set** form of this command to specify the IP address of an RP member of an Anycast-RP set. Use the **delete** form of this command to remove the IP address of an RP member of an Anycast-RP set. Use the **show** form of this command to display the RP member configuration.

# <span id="page-35-0"></span>protocols pim bsr-candidate <interface>

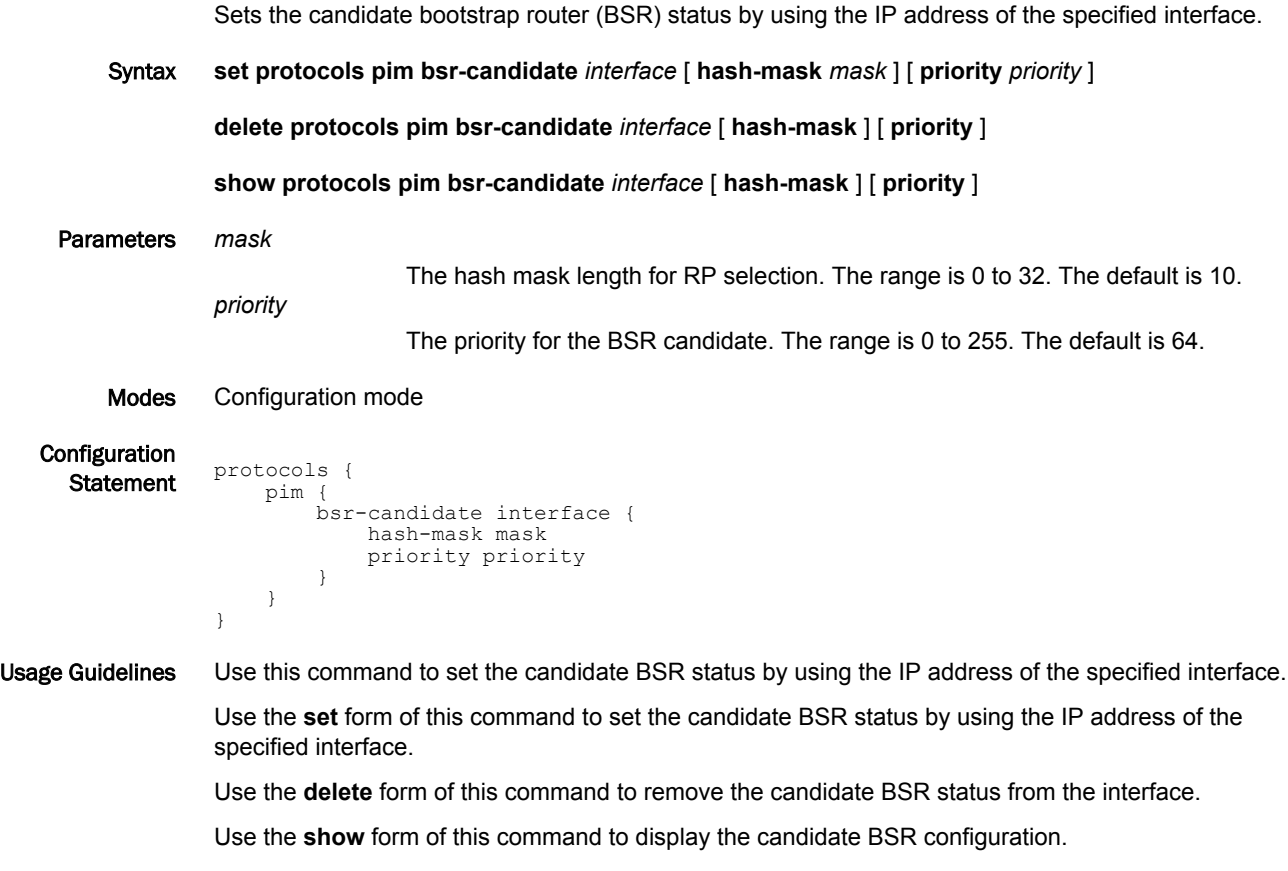
#### protocols pim ignore-rp-set-priority

Specifies that the RP-SET priority is to be ignored in Rendezvous Point (RP) selection.

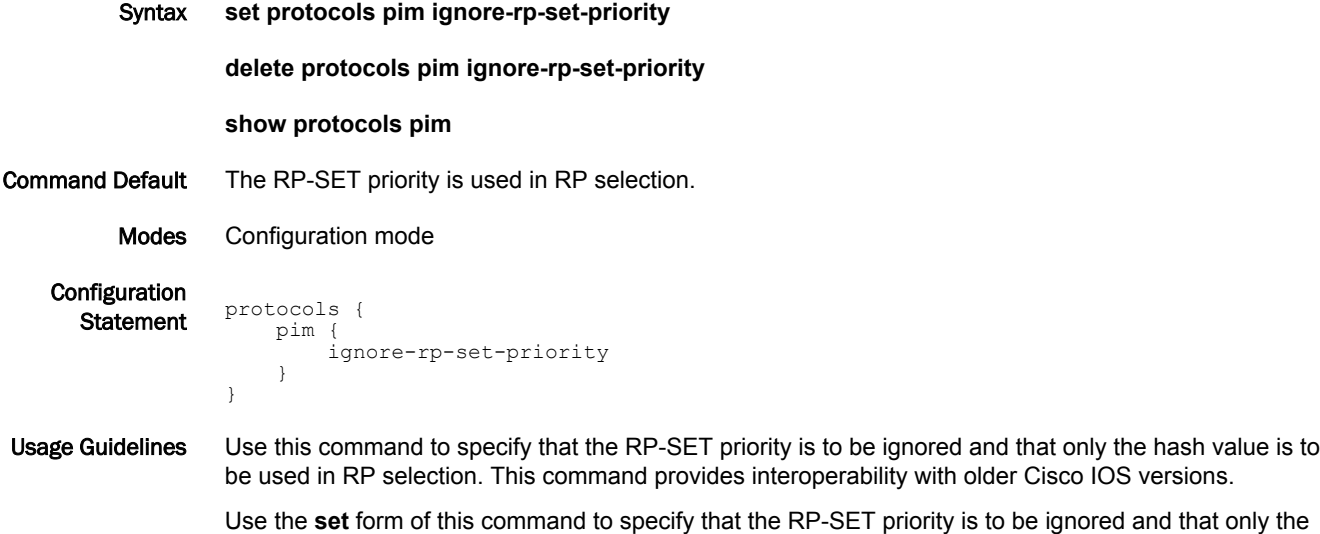

hash value is to be used in RP selection. Use the **delete** form of this command to restore the default RP selection mechanism by using the RP-SET priority.

Use the **show** form of this command to display the PIM configuration.

# protocols pim join-prune-timer <timer>

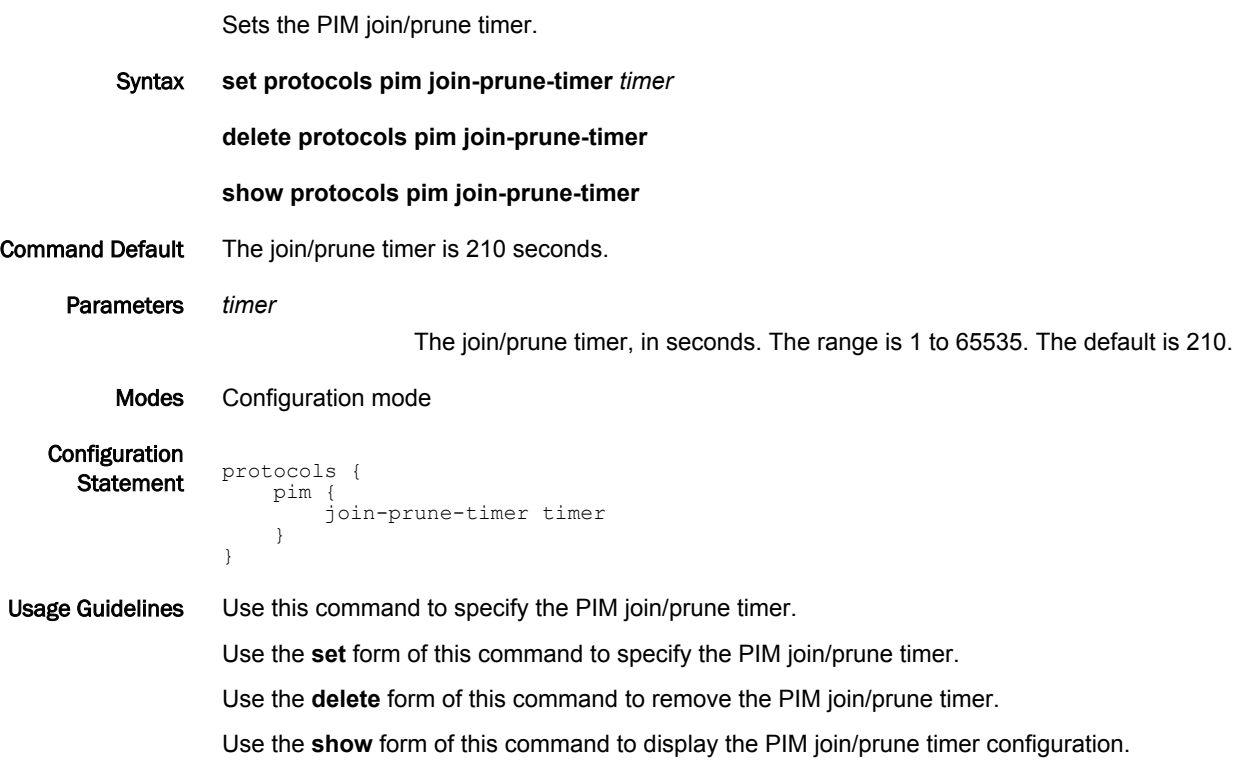

#### protocols pim legacy-register-checksum [group-list <acl>]

Specifies that the Register checksum should be calculated over the whole packet.

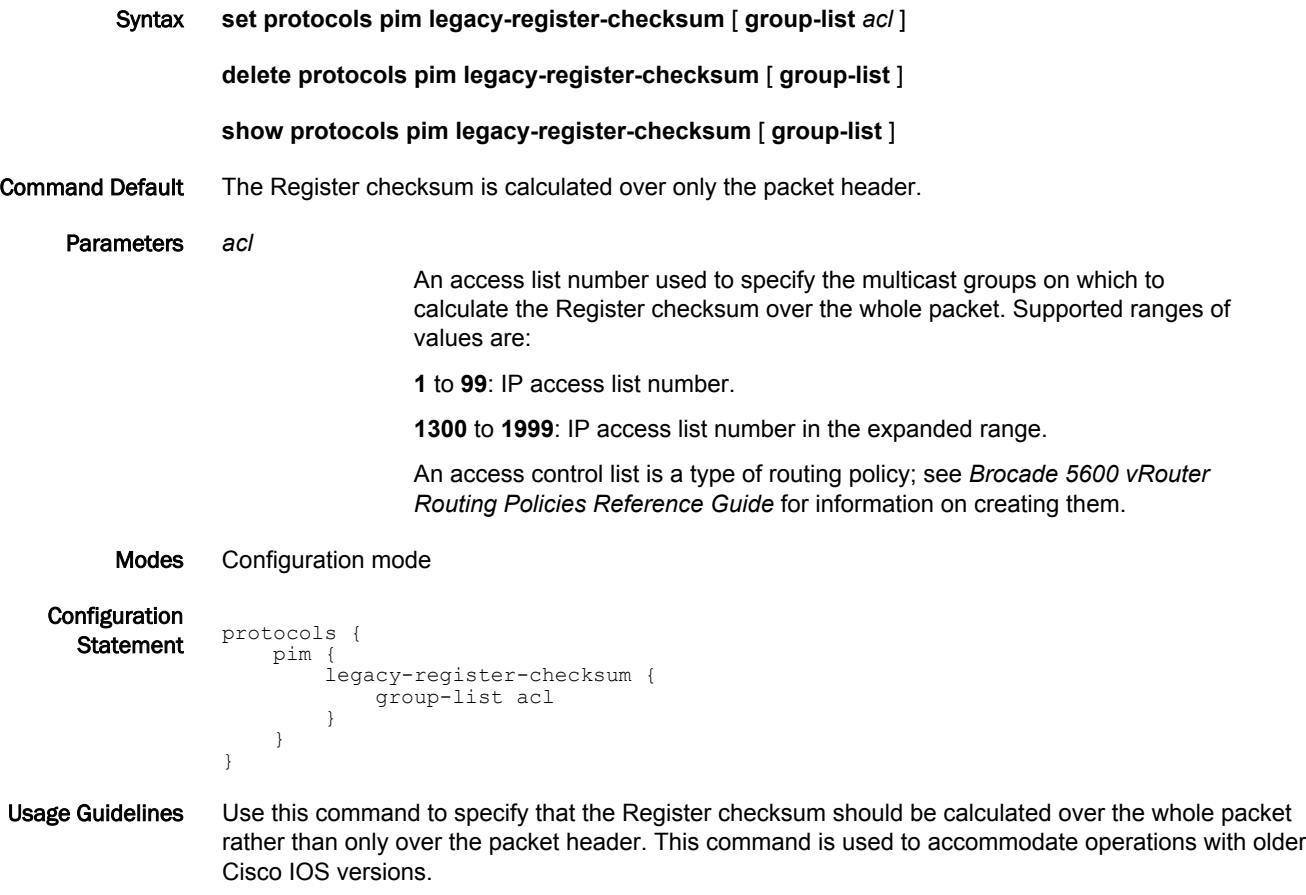

Use the **set** form of this command to specify that the Register checksum should be calculated over the whole packet rather than only over the packet header.

Use the **delete** form of this command to restore the default operation.

Use the **show** form of this command to display legacy register checksum configuration.

#### protocols pim log

Enables PIM logs.

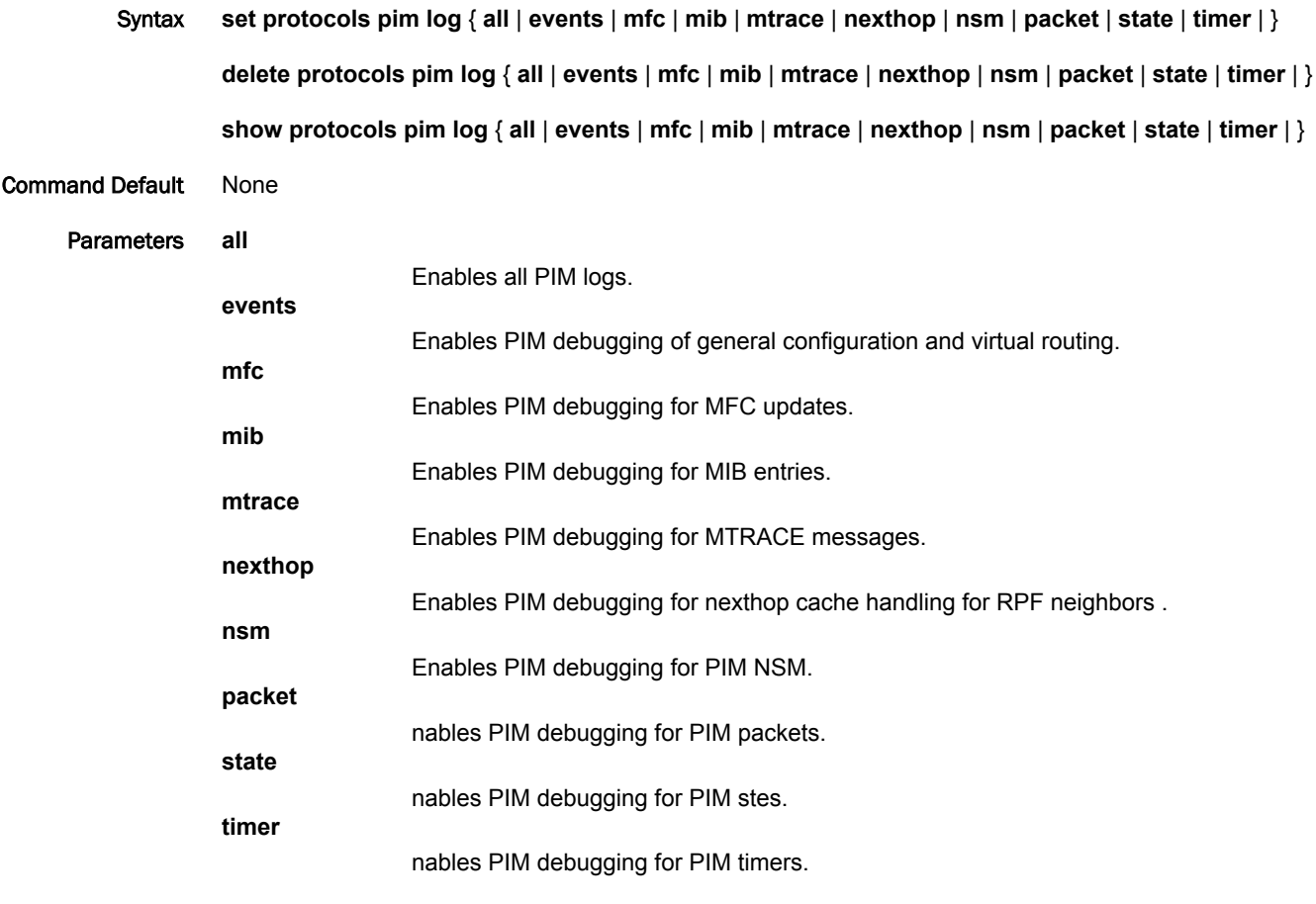

**Configuration** 

Modes None

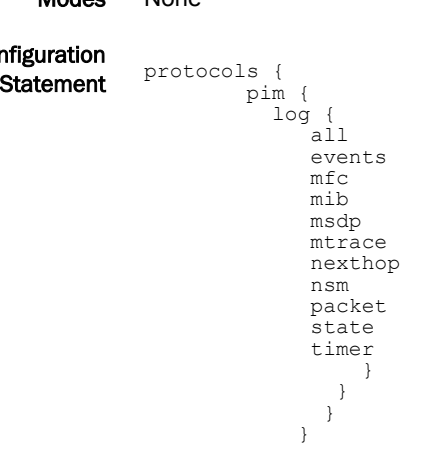

Usage Guidelines Use the **set** form of this command to enable Protocol Independent Multicast (PIM) logs.

Use the **delete** form of this command to remove PIM logs.

Use the **delete** form of this command to view PIM logs.

## protocols pim log packet

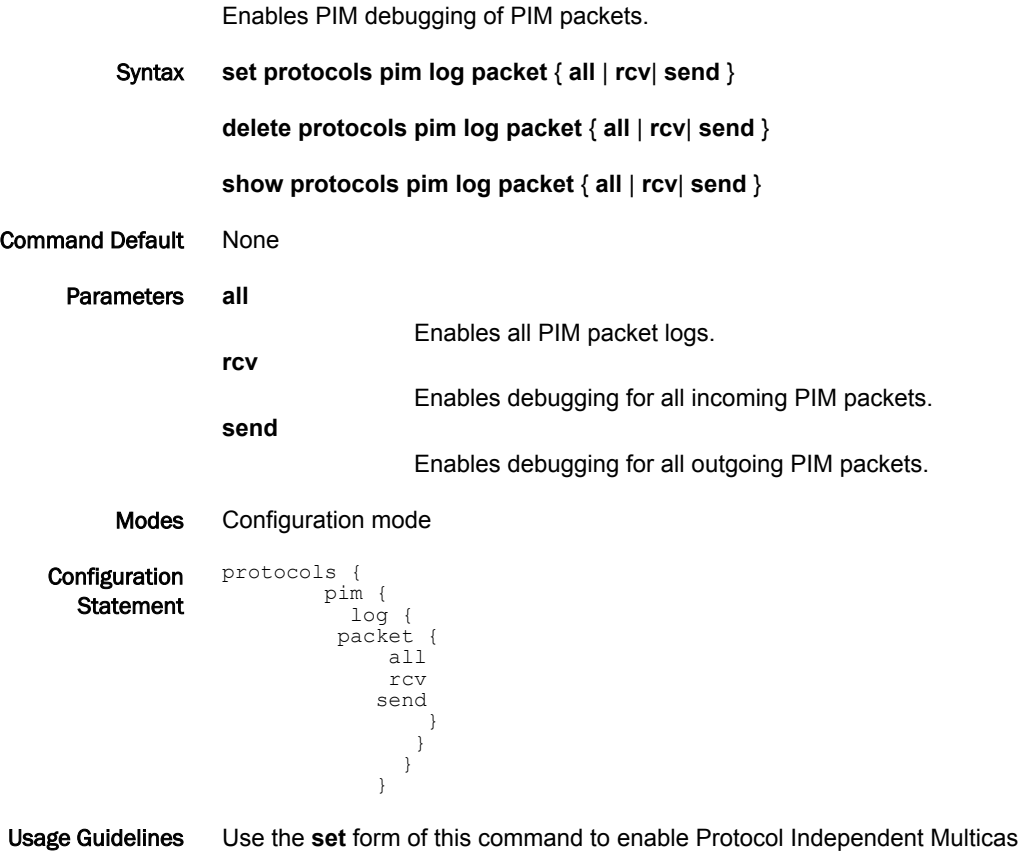

st (PIM) packet logs. Use the **delete** form of this command to remove PIM packet logs. Use the **show** form of this command to view PIM packet logs.

# protocols pim log timer

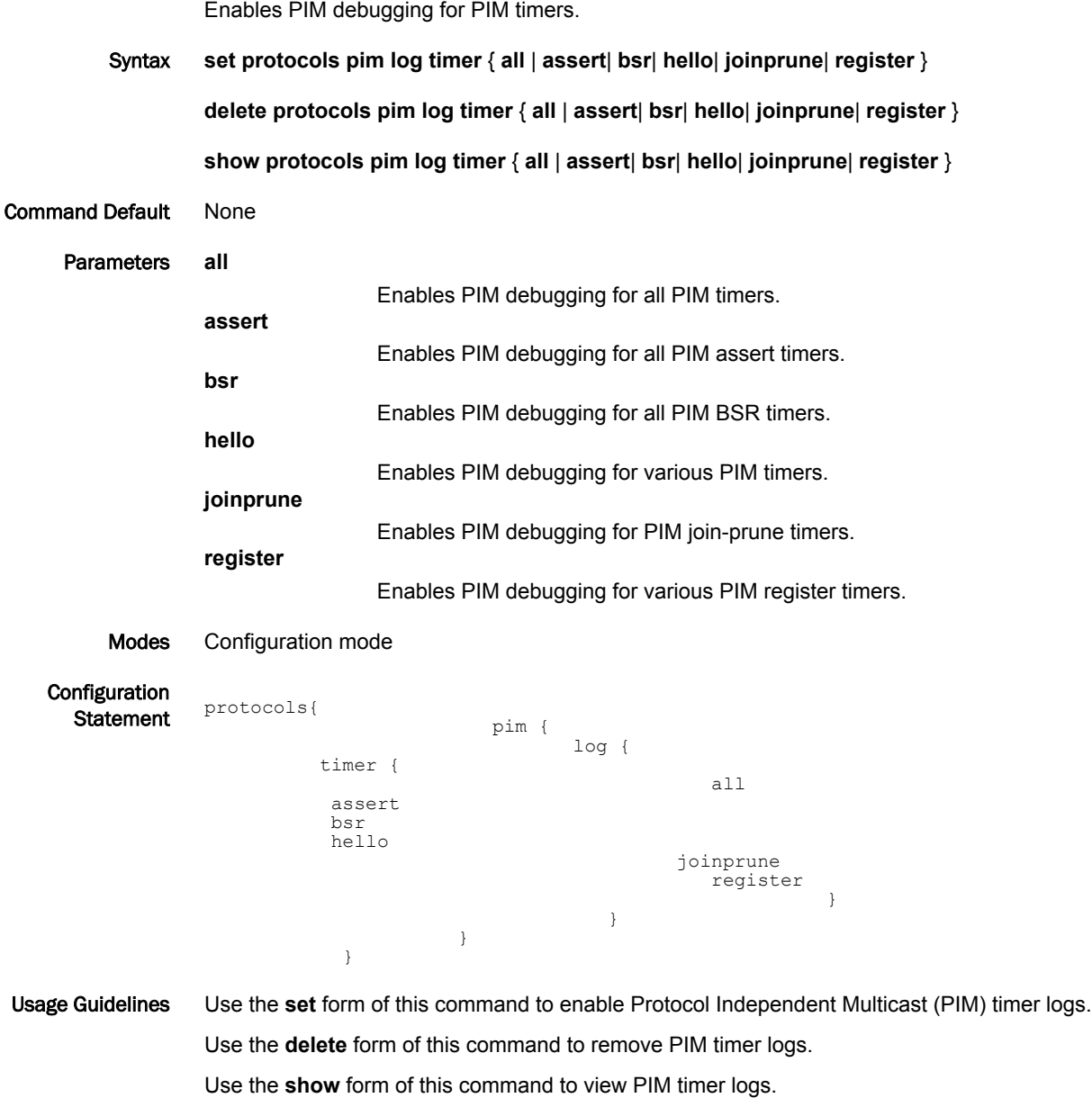

#### protocols pim log timer assert

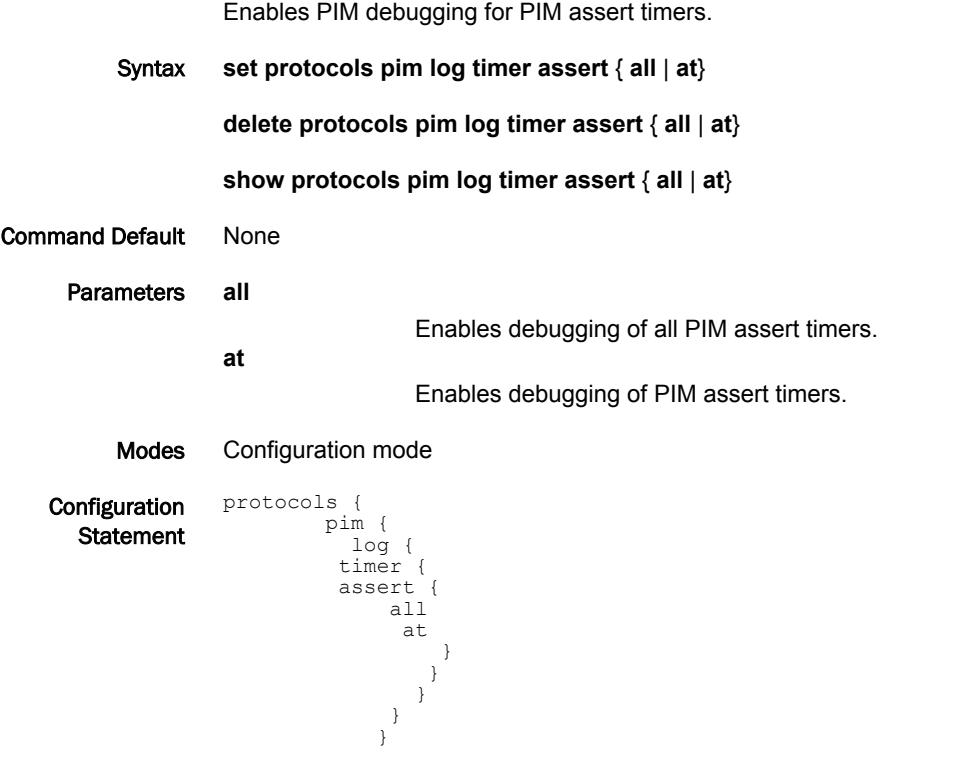

Usage Guidelines Use the **set** form of this command to enable Protocol Independent Multicast (PIM) assert timer logs. Use the **delete** form of this command to remove PIM assert timer logs. Use the **show** form of this command to view PIM assert timer logs.

#### protocols pim log timer bsr

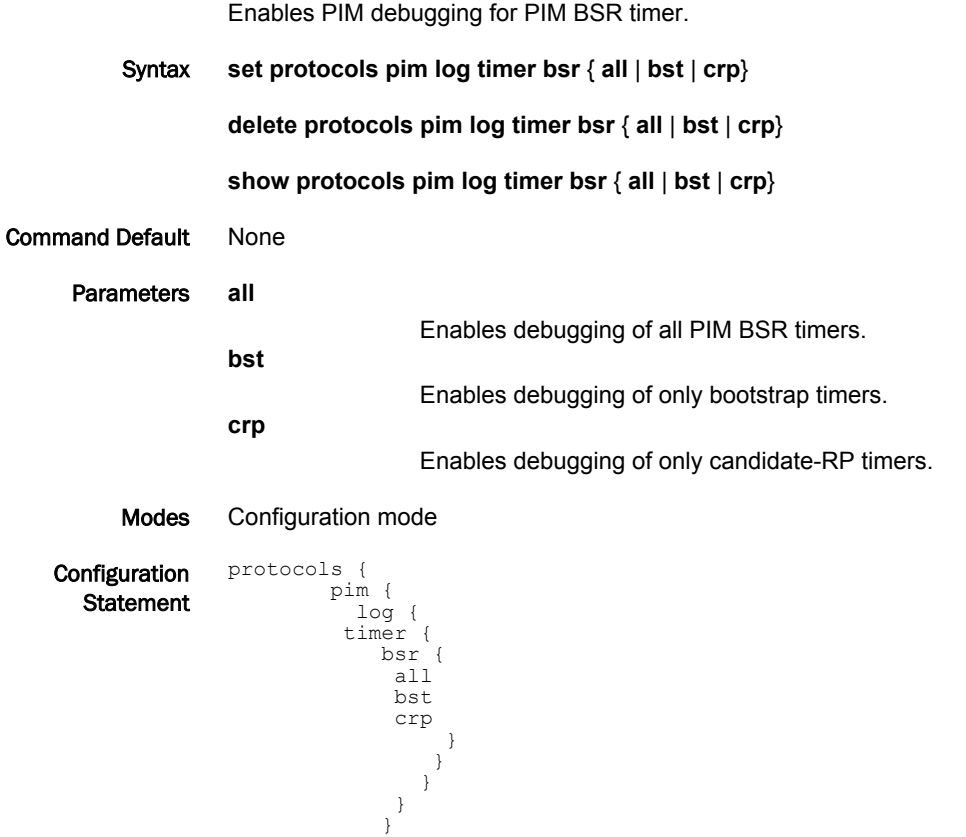

Usage Guidelines Use the **set** form of this command to enable Protocol Independent Multicast (PIM) BSR timer logs. Use the **delete** form of this command to remove PIM BSR timer logs. Use the **show** form of this command to view PIM BSR timer logs.

#### protocols pim log timer hello

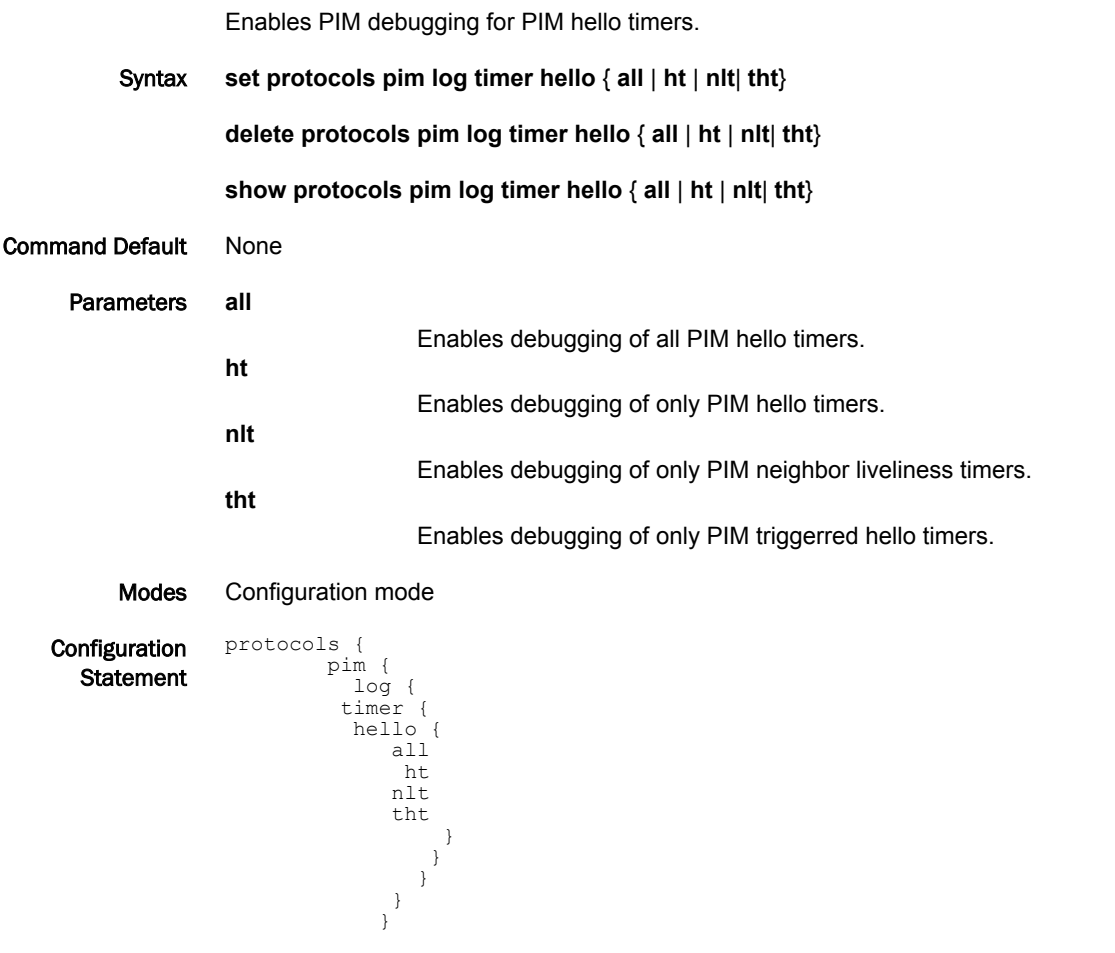

Usage Guidelines Use the **set** form of this command to enable Protocol Independent Multicast (PIM) timer hello logs. Use the **delete** form of this command to remove PIM timer hello logs. Use the **show** form of this command to view PIM hello logs.

#### protocols pim log timer joinprune

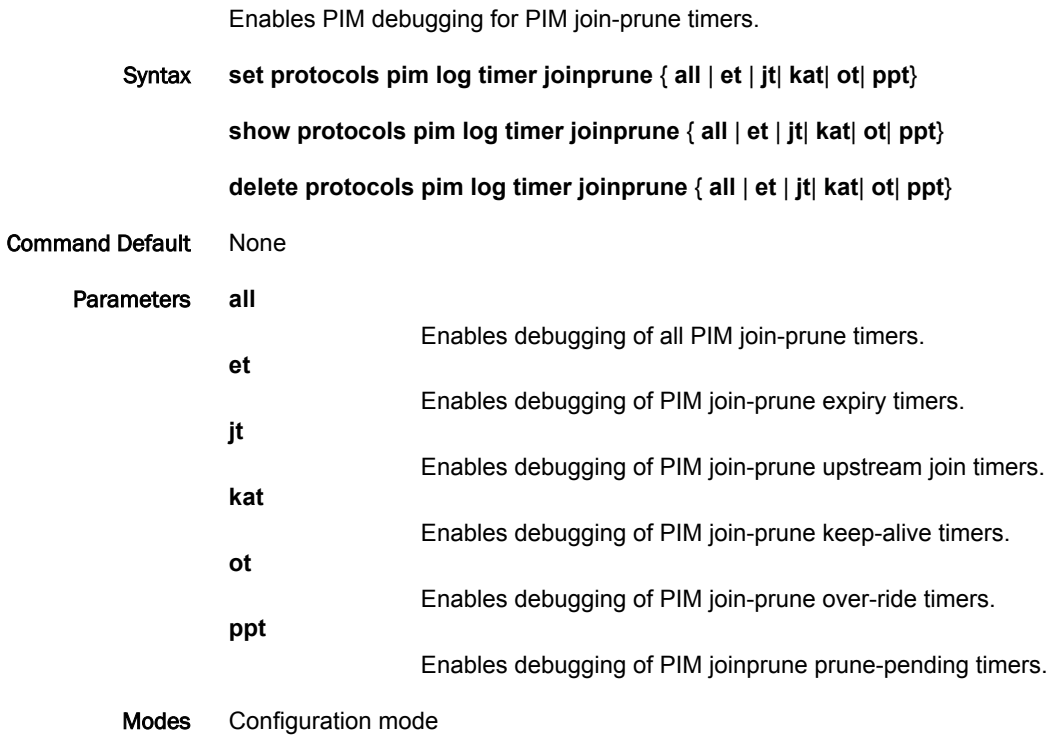

Configuration protocols { **Statement** 

 pim { log { timer { joinprune { all et jt kat ot ppt } } } } }

Usage Guidelines Use the **set** form of this command to enable Protocol Independent Multicast (PIM) join-prune timer logs. Use the **delete** form of this command to remove PIM join-prune timer logs. Use the **show** form of this command to view PIM join-prune timer logs.

## protocols pim log timer register

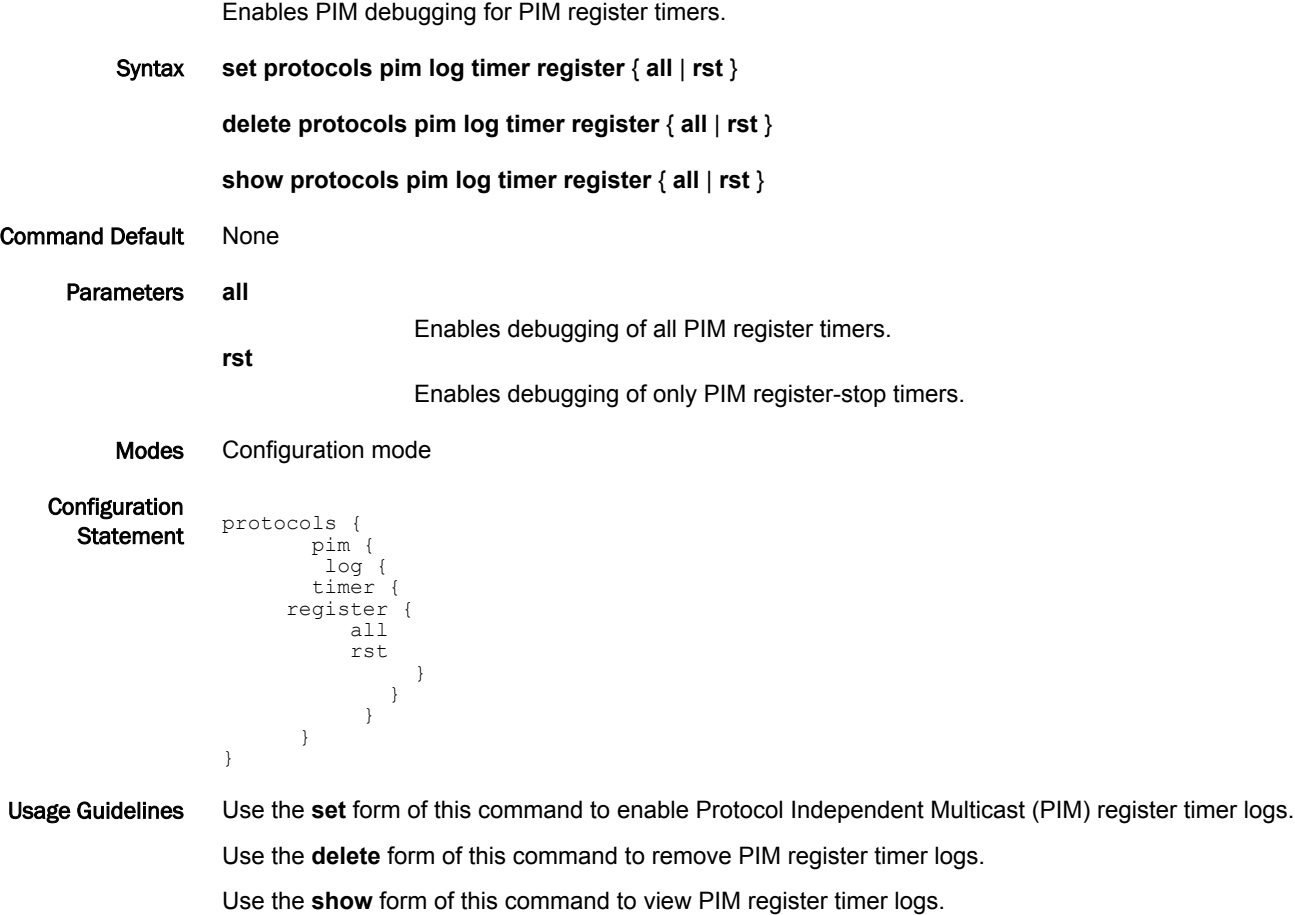

# <span id="page-48-0"></span>protocols pim register-kat <timer>

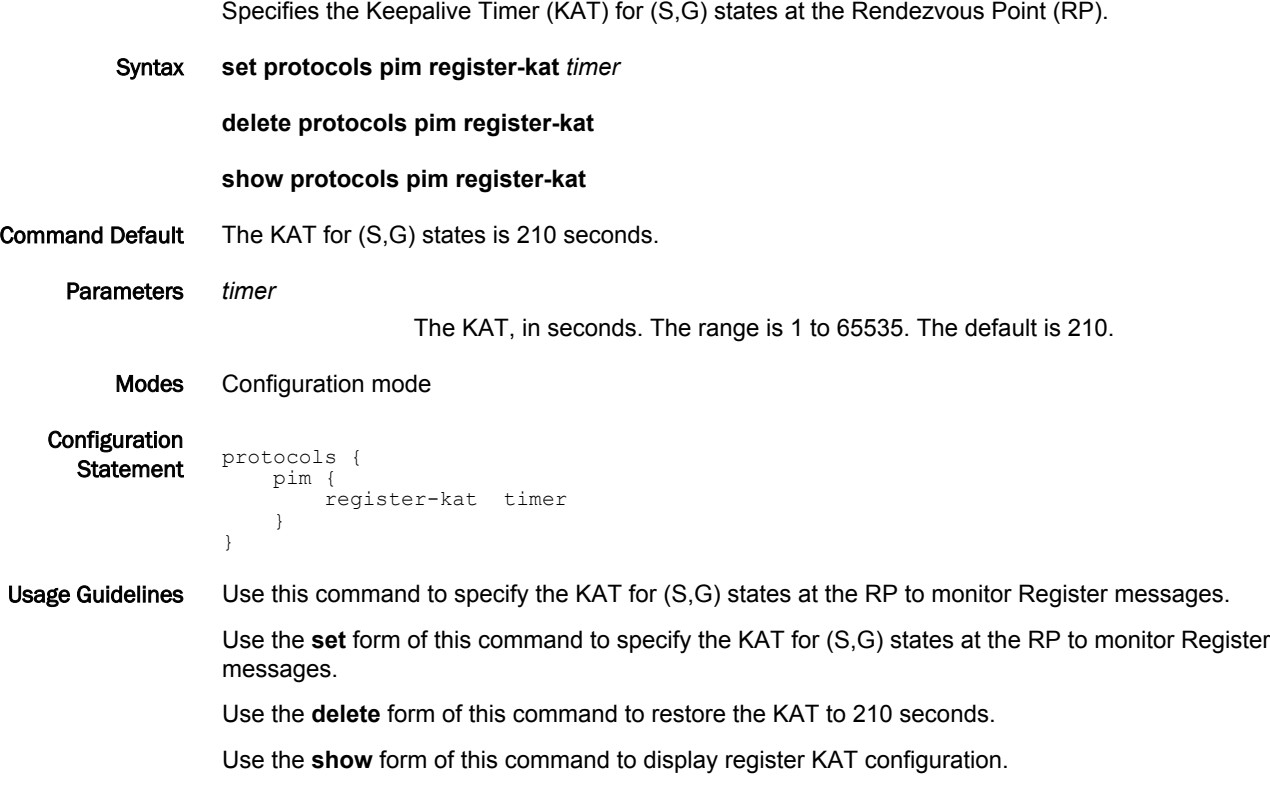

## protocols pim register-rate-limit <rate>

Specifies the rate at which Register messages are sent by this designated router (DR).

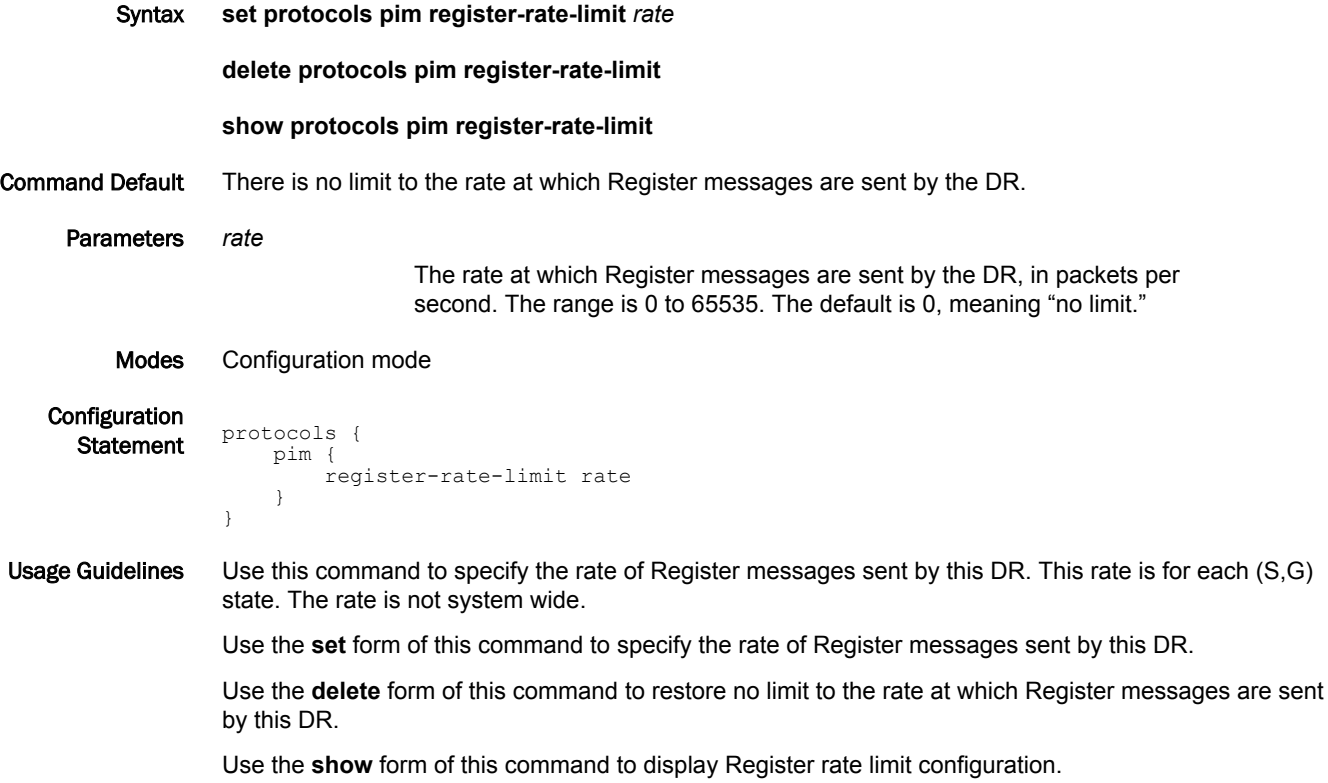

# protocols pim register-rp-reachability

Enables Rendezvous Point (RP) reachability checking for PIM Registers at the designated router (DR).

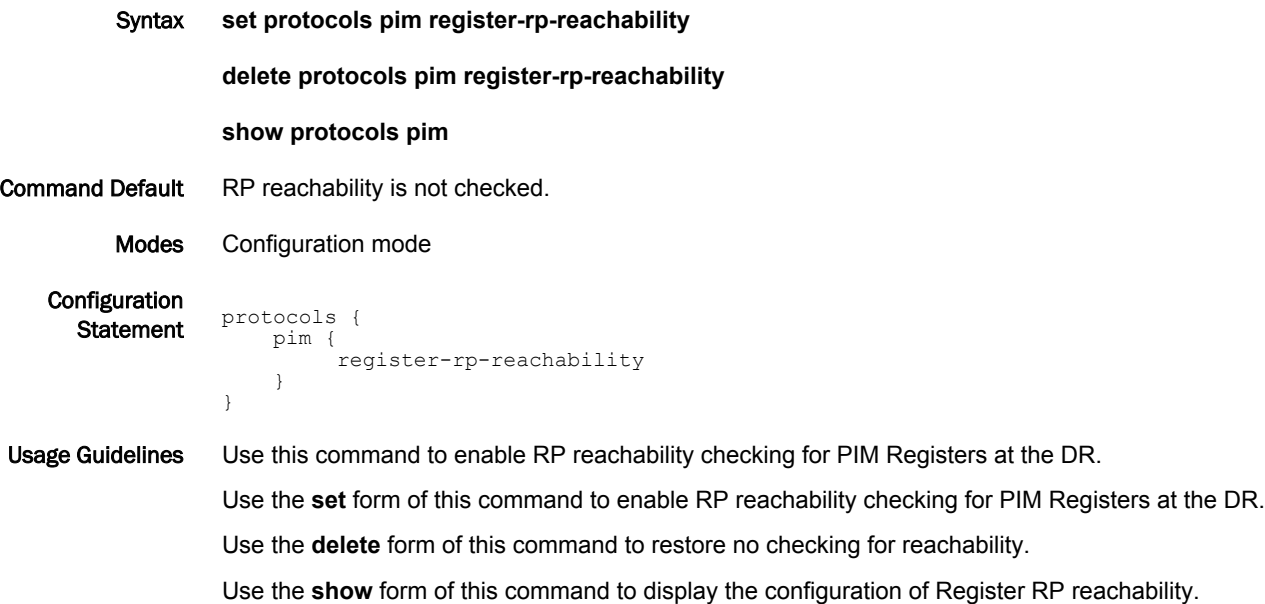

# protocols pim register-source

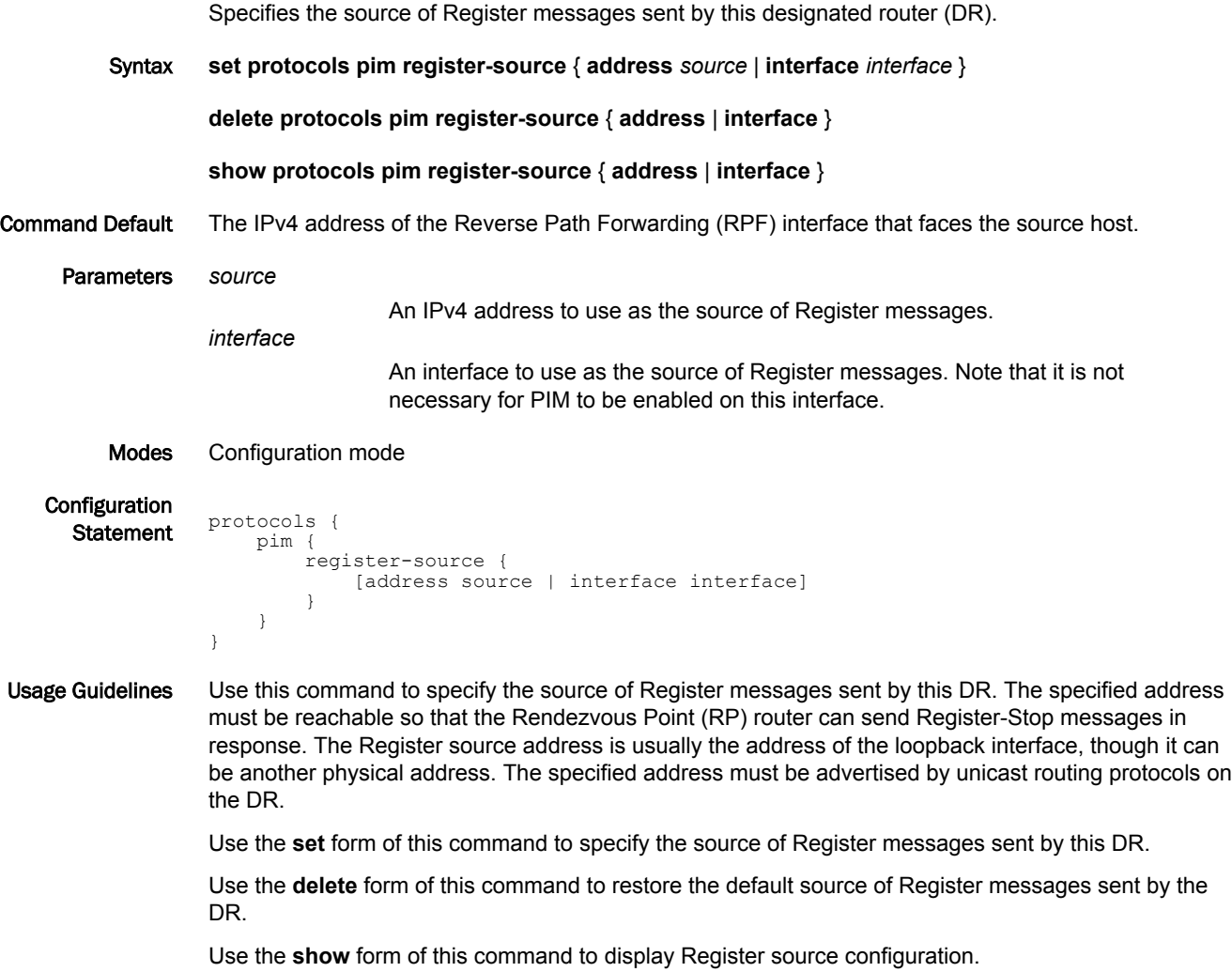

# protocols pim register-suppression-timer <timer>

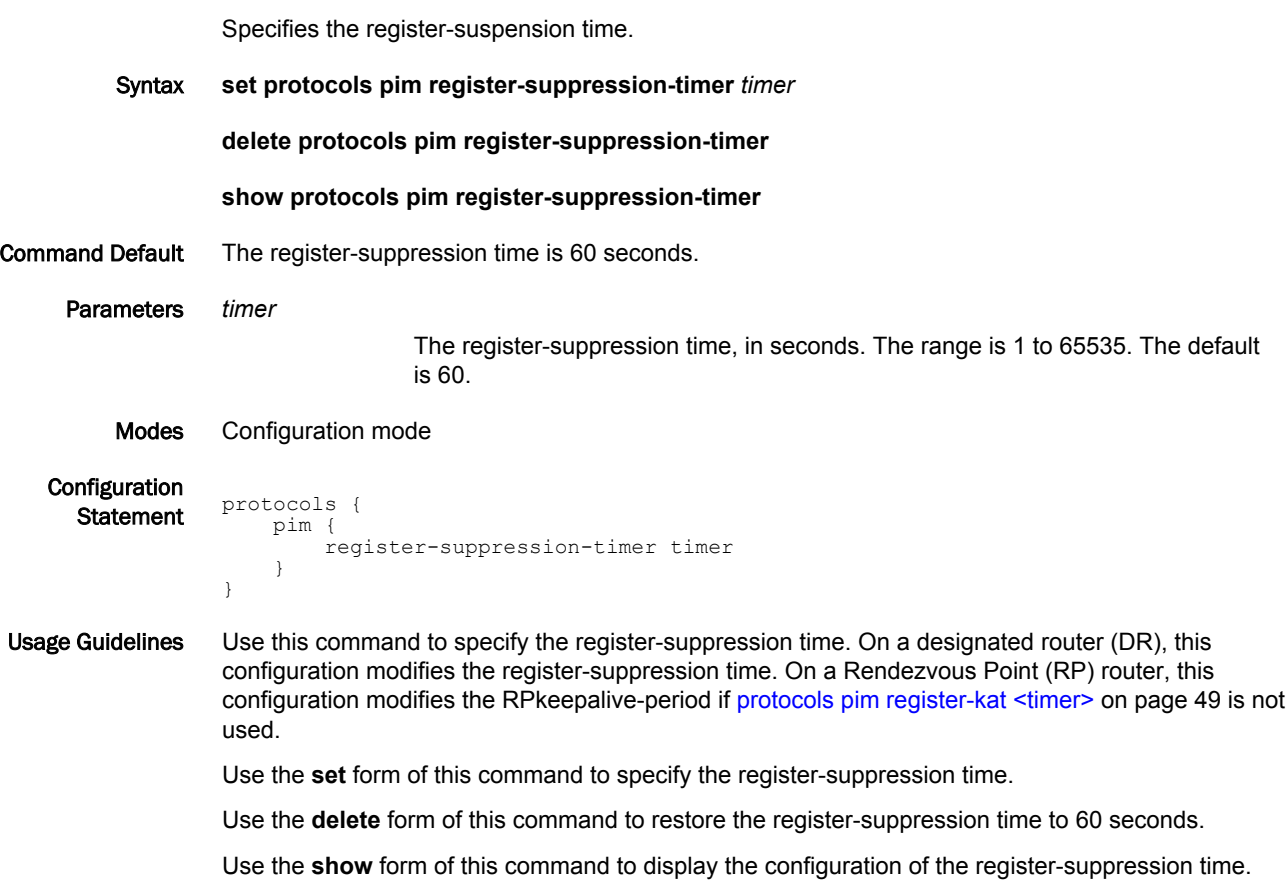

#### protocols pim rp-address <rp-addr>

Specifies a static rendezvous point (RP) address for multicast groups.

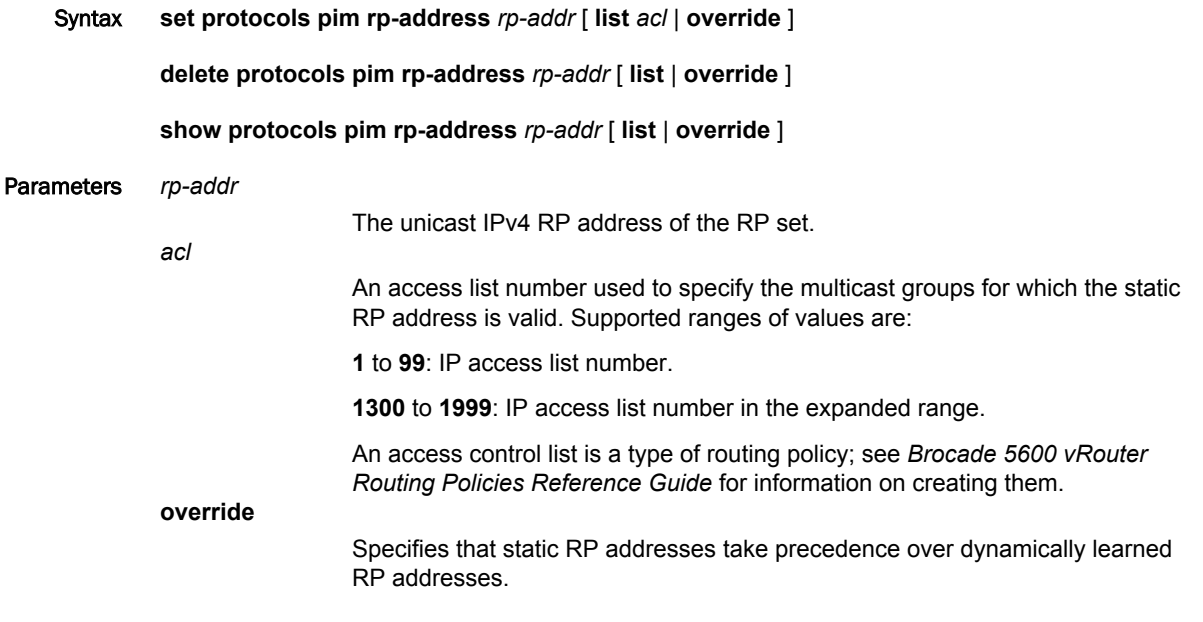

Modes Configuration mode

}

**Configuration** 

```
Statement protocols {
    pim {
        rp-address rp-addr {
            list acl
       override
 }
    }
```
Usage Guidelines The PIM implementation supports multiple statically configured rendezvous points (RPs). It also supports the use of both statically configured RPs and those selected through the bootstrap router (BSR) mechanism simultaneously. Note the following:

- If multiple static RP addresses are available for a group range, then the one with the highest IP address is chosen.
- RP addresses configured for a multicast group through the BSR mechanism take precedence over those configured statically unless the **override** keyword is used. In those cases, a statically configured RP address takes precedence.
- Configuring multiple static RPs with the same RP address is not allowed.
- One static RP address can be configured for multiple group ranges by using access lists. The static RP address can either be configured for the whole multicast group range (that is, 224.0.0.0/4) or for specific group ranges if an access list is specified. When an access list is specified, the static RP address is configured for all the group ranges represented by Permit filters in the access list.
- Only Permit filters in access lists are considered as valid group ranges. The default Permit filter 0.0.0.0/0 is converted to the default multicast filter 224.0.0.0/4.
- After configuration, the RP address is inserted into a static RP group tree based on the configured group ranges. For each group range, multiple static RPs are maintained in a list. This list is sorted in

descending order of IP addresses. When selecting static RPs for a group range, the first element of the list (the statically configured RP with the highest IP address) is selected.

• When an RP address is deleted, the static RP is removed from all the existing group ranges and RPs are recomputed for existing Tree Information Base (TIB) states if required.

Use the **set** form of this command to specify a static RP address for multicast groups.

Use the **delete** form of this command to remove the configuration of static RP addresses.

Use the **show** form of this command to display the configuration of static RP addresses.

# protocols pim rp-candidate <interface>

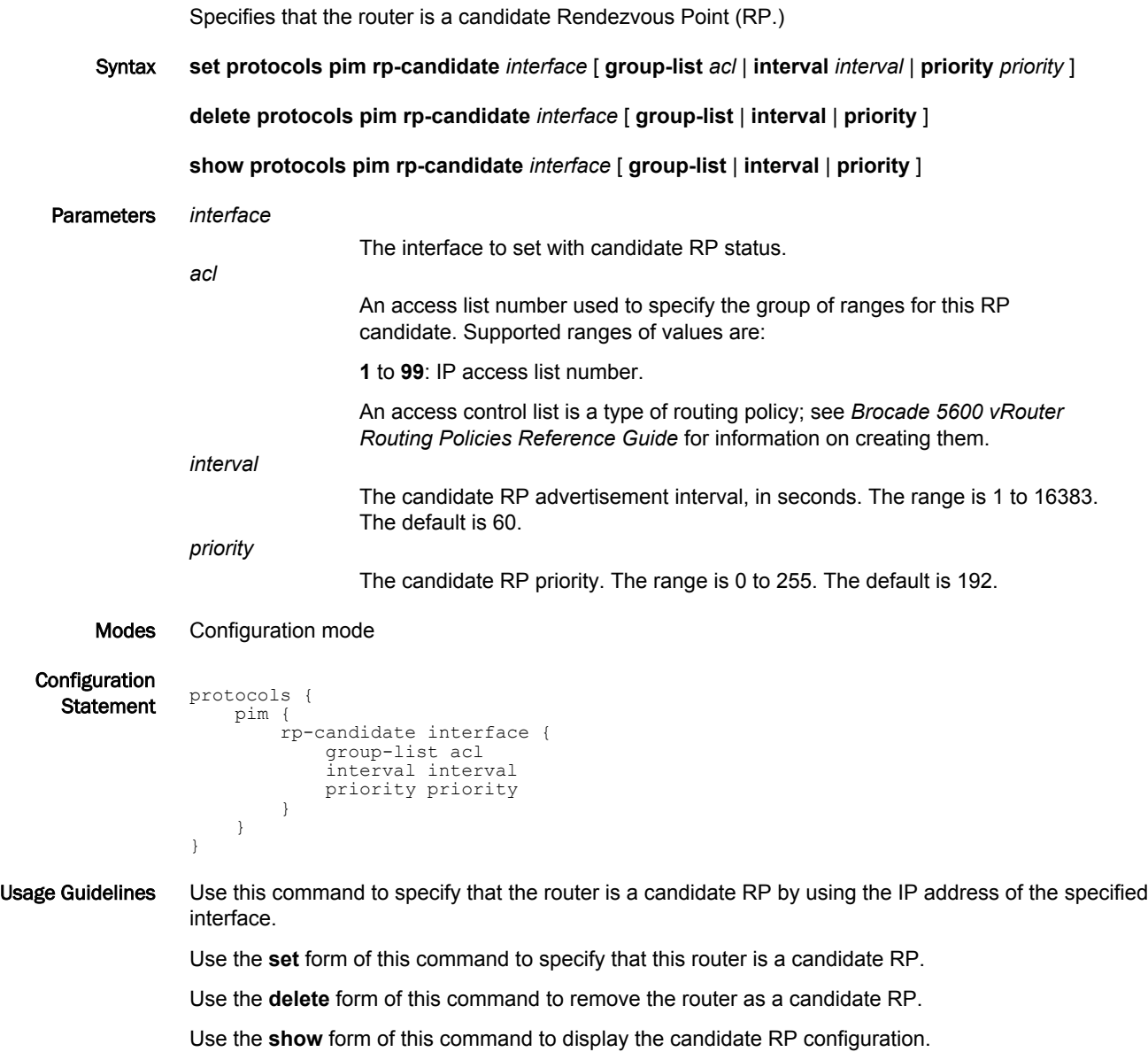

## protocols pim spt-threshold

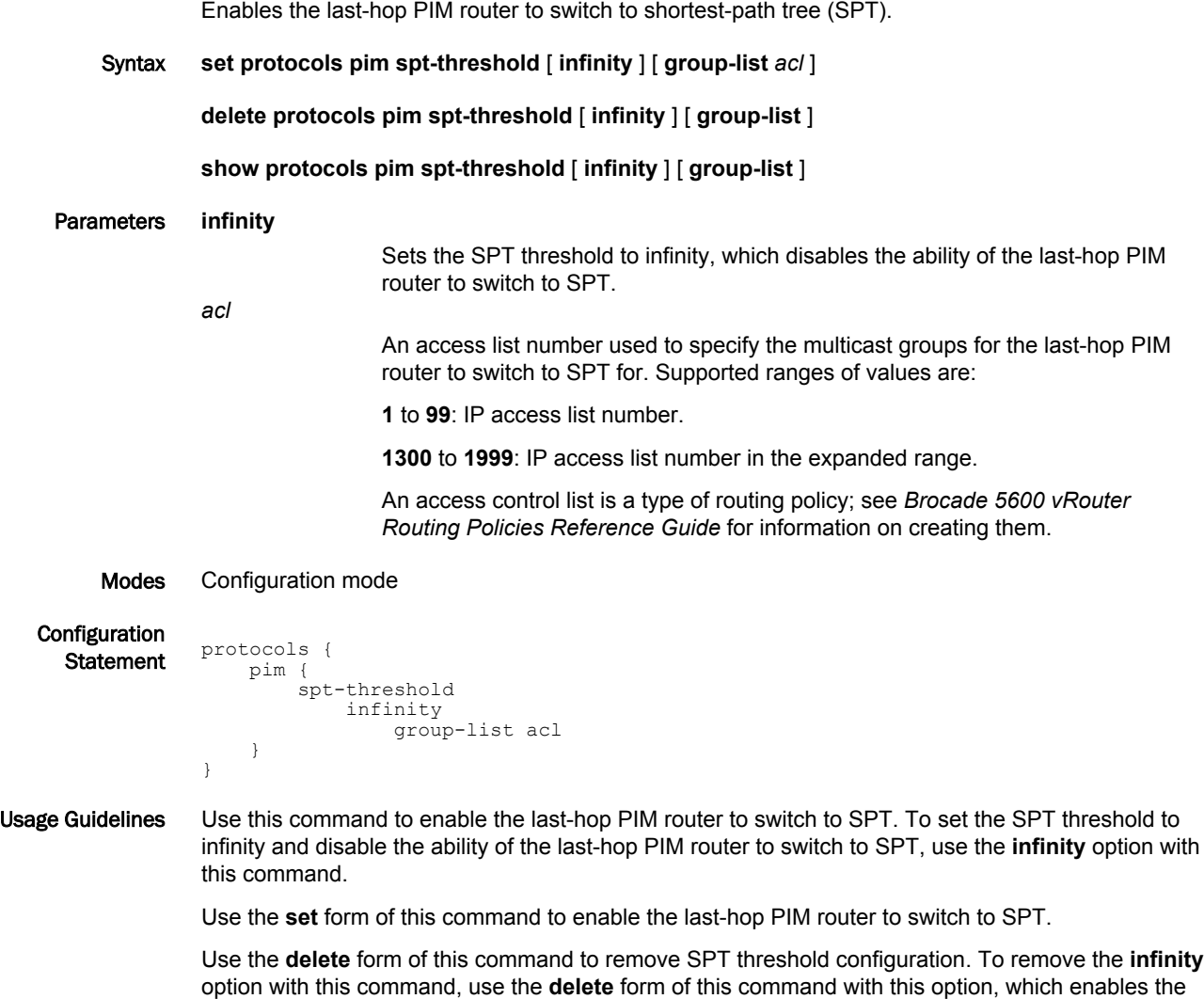

Use the **show** form of this command to display the SPT threshold configuration.

ability of the last-hop PIM router to switch to SPT.

#### protocols pim ssm default

Enables Source Specific Multicast (SSM) and uses a default range of IP multicast addresses.

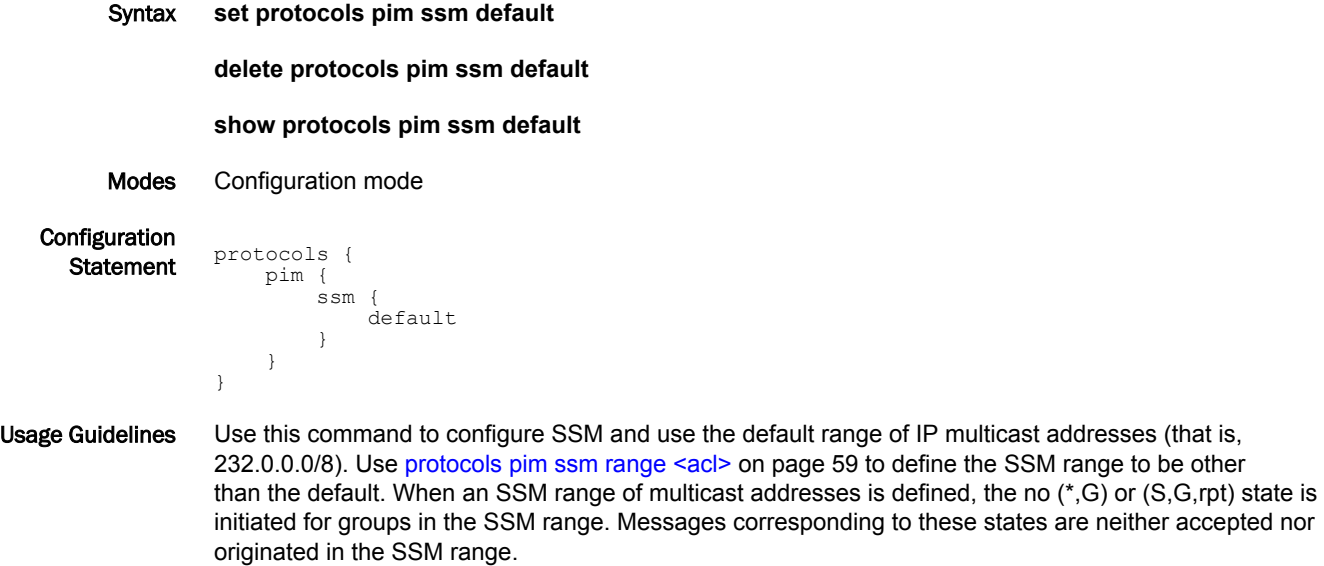

Use the **set** form of this command to enable SSM and use a default range of IP multicast addresses.

Use the **delete** form of this command to disable SSM.

Use the **show** form of this command to display the SSM default configuration.

#### <span id="page-58-0"></span>protocols pim ssm range <acl>

Enables Source Specific Multicast (SSM) and defines a range of IP multicast addresses based on an access list.

Syntax **set protocols pim ssm range** *acl*

**delete protocols pim ssm range**

**show protocols pim ssm range**

Parameters *acl*

An access list number used to specify the group of ranges for SSM. Supported ranges of values are:

**1** to **99**: IP access list number.

An access control list is a type of routing policy; see *Brocade 5600 vRouter Routing Policies Reference Guide* for information on creating them.

Modes Configuration mode

**Configuration Statement** protocols { pim { ssm { range acl } }

}

Usage Guidelines Use this command to enable SSM and define a range of IP multicast addresses based on an access list.

> Use the **set** form of this command to enable SSM and define a range of IP multicast addresses based on an access list.

Use the **delete** form of this command to disable SSM.

Use the **show** form of this command to display the SSM range configuration.

#### reset ip mroute

Deletes multicast route table entries and multicast routes at the PIM protocol level.

Syntax **reset ip mroute** [ **group** *group* [ **source** *source* [ **pim** { **dense-mode** | **sparse-mode** } ] ] | **pim** { **densemode** | **sparse-mode** } ]

Parameters *group*

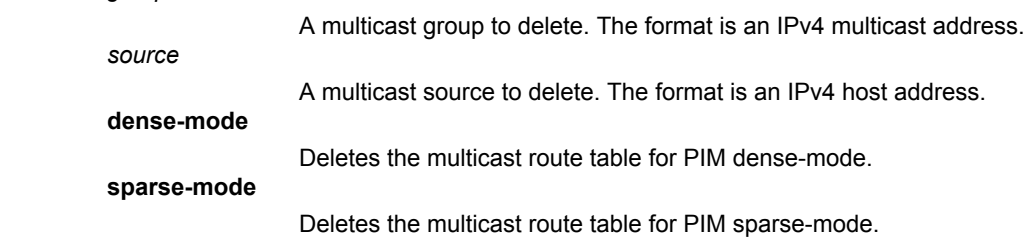

Modes Operational mode

- Usage Guidelines Use this command to delete multicast route table entries and multicast routes at the PIM protocol level. Used with no options, the command deletes all multicast route table entries and multicast routes. Used with options, the command deletes a subset of the multicast route table entries and multicast routes.
	- Examples The following example shows how to delete all IPv4 multicast route table entries and multicast routes at the PIM protocol level.

vyatta@vyatta:~\$reset ip mroute

#### reset ip pim sparse-mode bsr rp-set

Deletes all rendezvous point (RP) sets learned from the PIM Bootstrap Router (BSR).

Syntax **reset ip pim sparse-mode bsr rp-set**

Modes Operational mode

Usage Guidelines Use this command to delete all RP sets learned through the PIM BSR.

Examples The following example shows how to delete all RP sets learned through the PIM BSR.

vyatta@vyatta:~\$reset ip pim sparse-mode bsr rp-set

#### show ip pim bsr-router

Displays the bootstrap router (BSR) PIM Version 2 (PIMv2) address.

- Syntax **show ip pim bsr-router**
- Modes Operational mode
- Usage Guidelines Displays the BSR PIMv2 address.

Examples The following example shows how to display the BSR PIMv2 address.

vyatta@vyatta:~\$show ip pim bsr-router PIMv2 Bootstrap information BSR address: 10.10.11.35 (?) Uptime: 00:00:38, BSR Priority: 0, Hash mask length: 10 Expires: 00:01:32 Uptime: 00:00:38, <br>Expires: 00:01:32<br>Role: Non-candidate BSR State: Accept Preferred

# show ip pim interface

Displays PIM interface information.

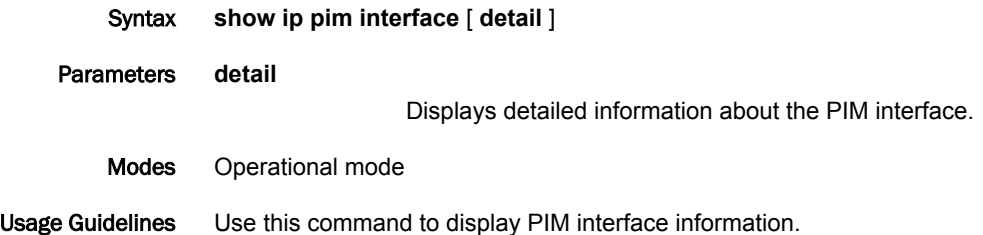

# show ip pim local-members

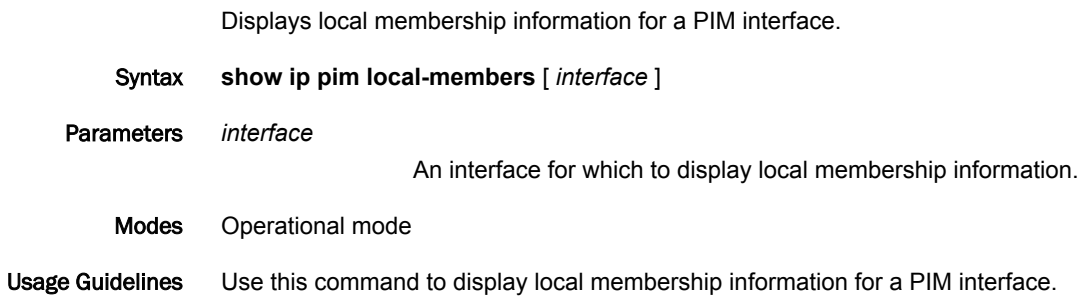

#### show ip pim mroute

Displays the IP PIM multicast routing table.

Syntax **show ip pim mroute** [ [ **group** *group* [ [ **source** *source* ] **detail** ] | **detail** ] | [ **rfc** [ **group** *group* [ [ **source** *source* ] [ **detail** ] ] | **detail** ] | **source** *source* [ **detail** ] | **detail** | **summary** ]

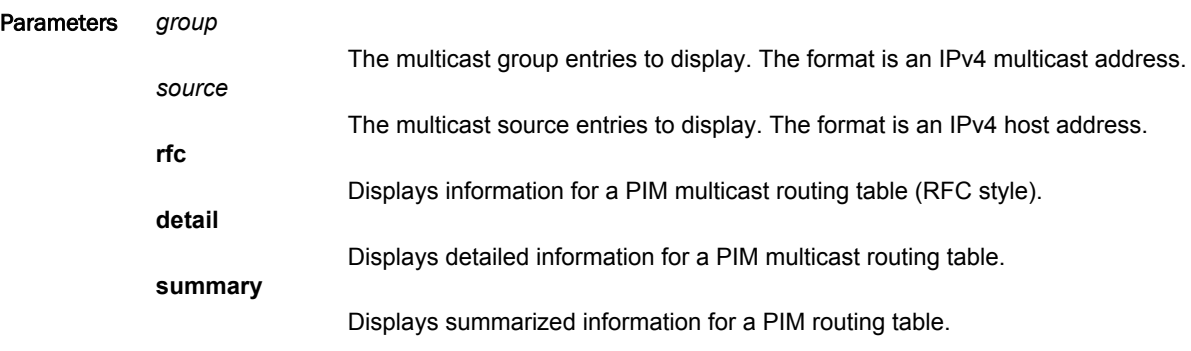

Modes Operational mode

Usage Guidelines Use this command to display the IP PIM multicast routing table. Used with no options, the command displays all entries for an IP PIM multicast routing table. Used with the **group** option, **source** options, or both options, the command displays a subset of entries for the IP PIM multicast routing table. Used with the **rfc** option, the command displays the PIM multicast routing table entries in an RFC style.

```
Examples The following example shows how to display an IP PIM multicast routing table.
vyatta@vyatta:~$show ip pim mroute
IP Multicast Routing Table
(*,*,RP) Entries: 0
(*,G) Entries: 2
(S,G) Entries: 1
(S,G,rpt) Entries: 1
FCR Entries: 0
(*, 227.1.1.1)RP: 10.15.0.1
RPF nbr: 0.0.0.0
RPF idx: None
Upstream State: JOINED
Local .................................
Joined j..............................
Asserted ................................
FCR:
(10.17.0.7, 227.1.1.1)
RPF nbr: 0.0.0.0
RPF idx: None
SPT bit: 1
Upstream State: JOINED
            Local ................................
Joined ................................
Asserted ................................
  Outgoing o................................
(10.17.0.7, 227.1.1.1, rpt)
RP: 10.15.0.1
RPF nbr: 0.0.0.0
RPF idx: None
Upstream State: NOT PRUNED
  Local ..................................<br>Pruned ................................
             Pruned ................................
  Outgoing o...............................
(*, 239.255.255.250)
RP: 10.15.0.1
RPF nbr: 0.0.0.0
RPF idx: None
Upstream State: JOINED
   Local ..i.............................
             Joined ................................
  Asserted ................................
FCR:
```
# show ip pim neighbor

Displays PIM neighbor information.

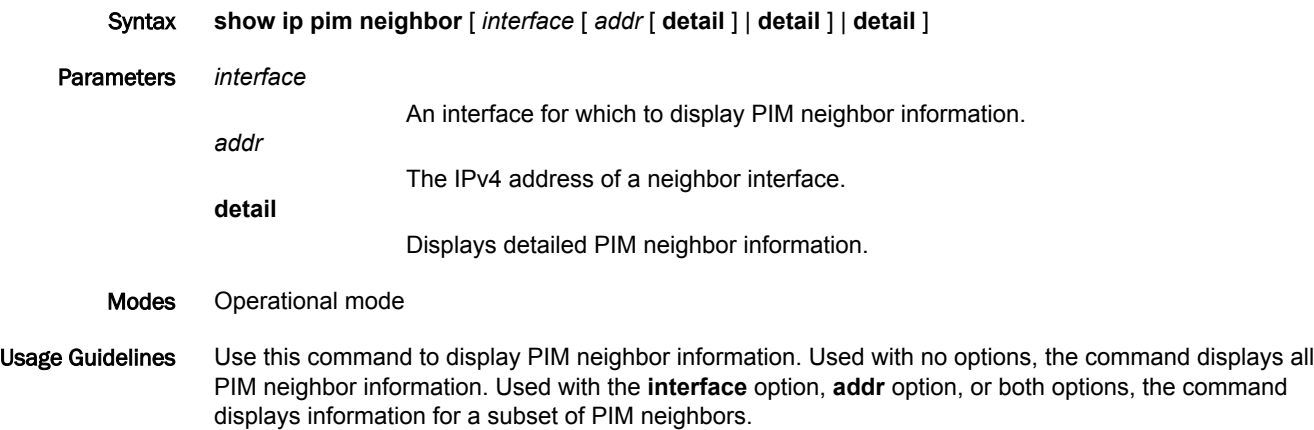

## show ip pim nexthop

Displays next-hop information used by PIM.

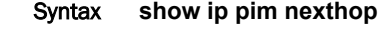

- Modes Operational mode
- Usage Guidelines Displays next-hop information used by PIM.

# show ip pim rp-hash <group>

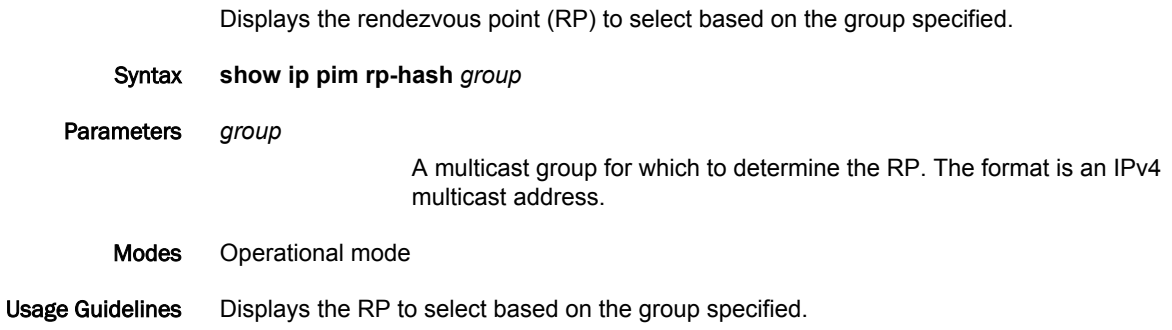

#### show ip pim rp-mapping

Displays the group-to-Rendezvous Point (RP) mappings and the RP set.

Syntax **show ip pim rp-mapping**

Modes Operational mode

Usage Guidelines Displays the group-to-RP mappings and the RP set.

#### show monitoring protocols multicast pim

Displays IPv4 multicast debugging information.

- Syntax **show monitoring protocols multicast pim**
- Modes Operational mode

Usage Guidelines Use this command to display IPv4 multicast debugging information.

Examples The following example shows how to display IPv4 multicast debugging information.

vyatta@vyatta:~\$show monitoring protocols multicast pim Debugging status: PIM event debugging is on PIM MFC debugging is on PIM state debugging is on PIM packet debugging is on PIM Hello HT timer debugging is on PIM Hello NLT timer debugging is on PIM Hello THT timer debugging is on PIM Join/Prune JT timer debugging is on PIM Join/Prune ET timer debugging is on PIM Join/Prune PPT timer debugging is on PIM Join/Prune KAT timer debugging is on PIM Join/Prune OT timer debugging is on PIM Assert AT timer debugging is on PIM Register RST timer debugging is on PIM Bootstrap BST timer debugging is on PIM Bootstrap CRP timer debugging is on PIM mib debugging is on PIM nexthop debugging is on PIM mtrace debugging is on PIM NSM debugging is on

show monitoring protocols multicast pim
# PIM Commands for IPv6

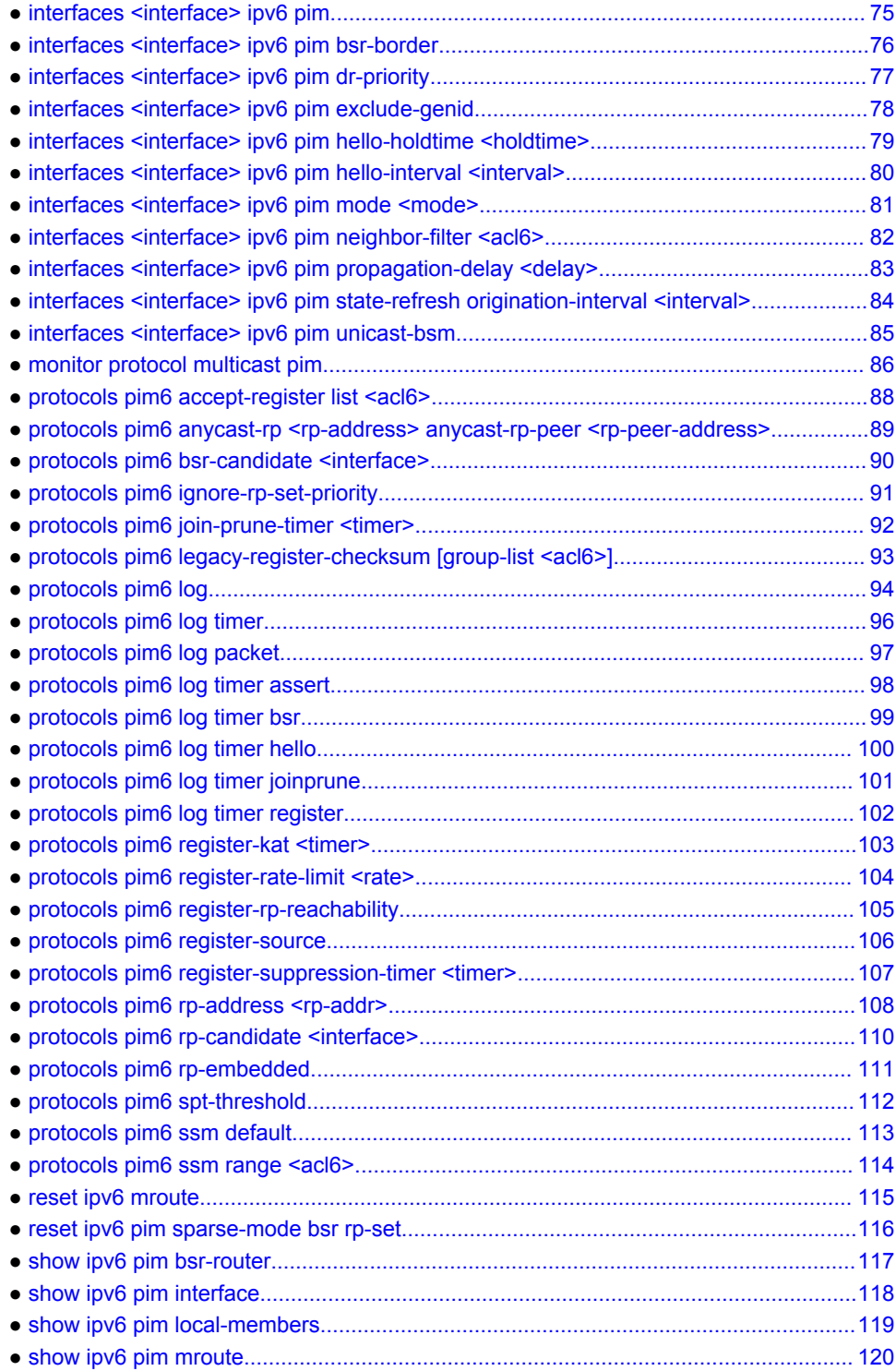

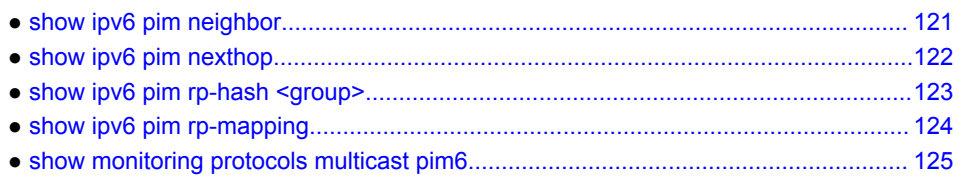

#### <span id="page-74-0"></span>interfaces <interface> ipv6 pim

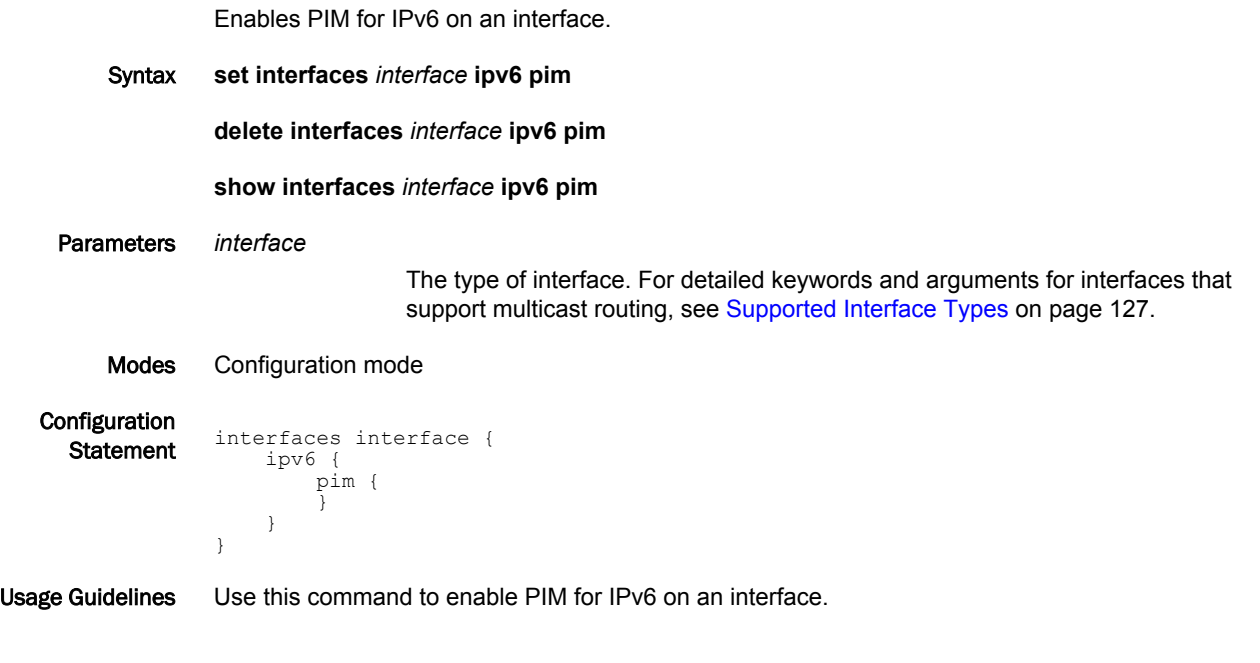

#### **NOTE**

To use PIM for multicast routing, multicast routing must be enabled on the router. For information about multicast routing in general, see *Brocade 5600 vRouter Multicast Routing Reference Guide*.

Use the **set** form of this command to enable PIM for IPv6 on an interface.

Use the **delete** form of this command to remove all PIM configuration and disable PIM for IPv6 on an interface.

Use the **show** form of this command to display the configuration of PIM for IPv6.

# <span id="page-75-0"></span>interfaces <interface> ipv6 pim bsr-border

Prevents bootstrap router (BSR) messages from being sent or received through an interface.

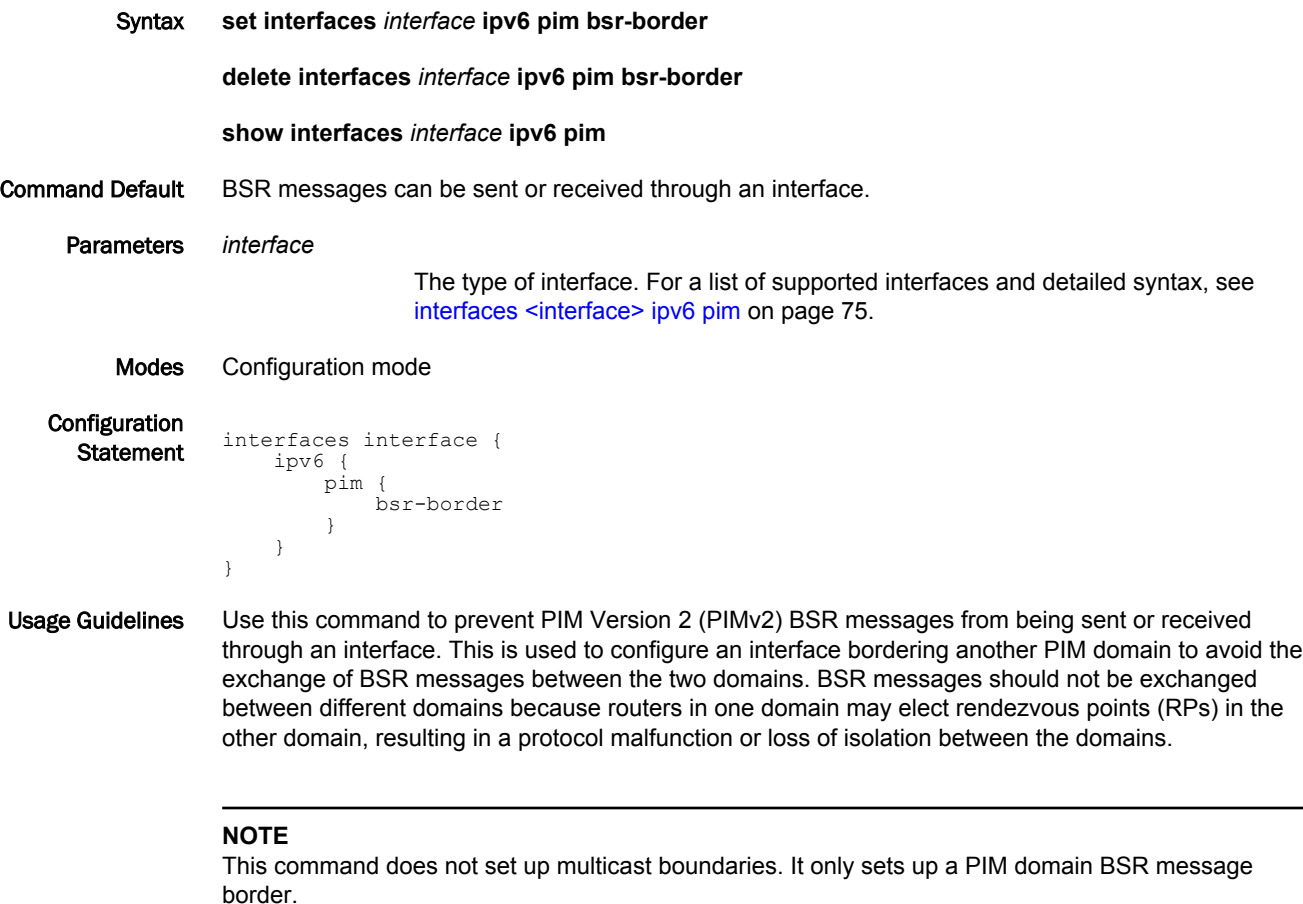

Use the **set** form of this command to restrict the flow of BSR messages through an interface.

Use the **delete** form of this command to restore the default behavior.

Use the **show** form of this command to display BSR border configuration.

# <span id="page-76-0"></span>interfaces <interface> ipv6 pim dr-priority

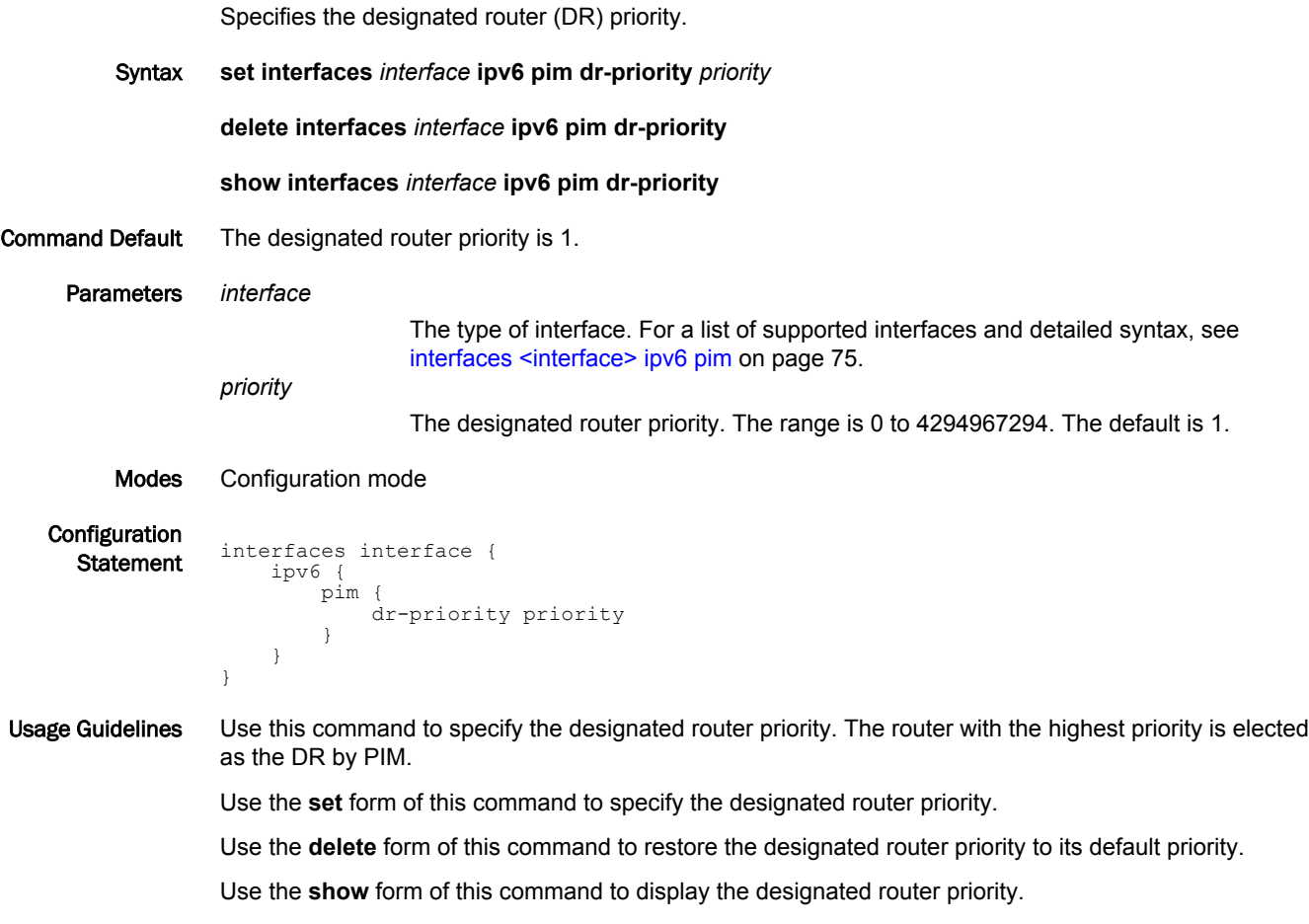

#### <span id="page-77-0"></span>interfaces <interface> ipv6 pim exclude-genid

Specifies that the generated ID (GenID) option is to be excluded from PIM Hello packets sent on an interface.

Syntax **set interfaces** *interface* **ipv6 pim exclude-genid**

**delete interfaces** *interface* **ipv6 pim exclude-genid**

**show interfaces** *interface* **ipv6 pim**

Command Default The GenID option is included in Hello packets.

pim {

exclude-genid<br>}

Parameters *interface*

The type of interface. For a list of supported interfaces and detailed syntax, see [interfaces <interface> ipv6 pim](#page-74-0) on page 75.

Modes Configuration mode

 } } }

Configuration **Statement** interfaces interface { ipv6 {

Usage Guidelines Use this command to exclude the GenID option from PIM Hello packets sent on an interface. This command is used to accommodate operations with older Cisco IOS versions.

Use the **set** form of this command to exclude the GenID option from Hello packets.

Use the **delete** form of this command to restore the default behavior for the GenID option in Hello packets.

Use the **show** form of this command to display the GenID exclusion configuration.

# <span id="page-78-0"></span>interfaces <interface> ipv6 pim hello-holdtime <holdtime>

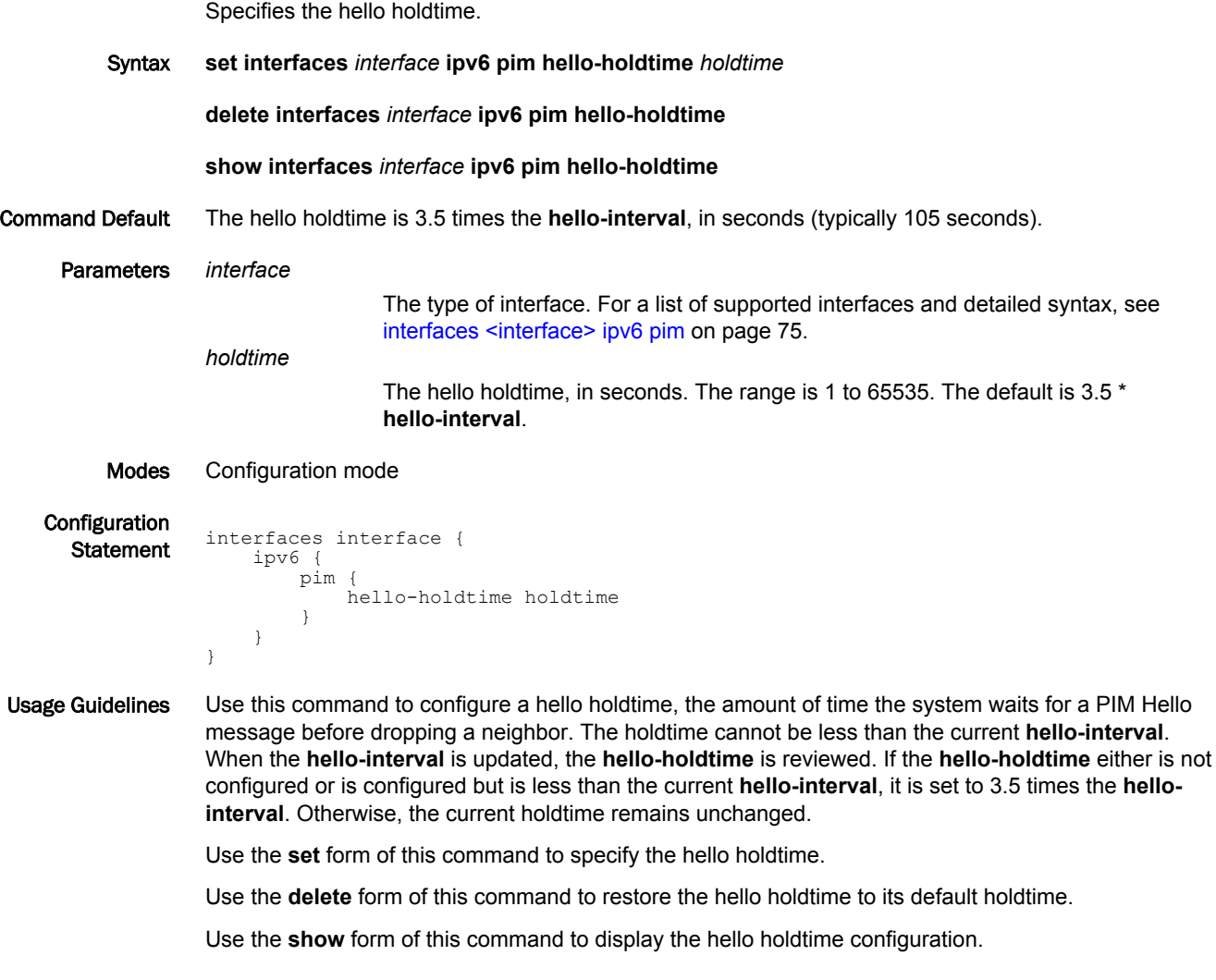

# <span id="page-79-0"></span>interfaces <interface> ipv6 pim hello-interval <interval>

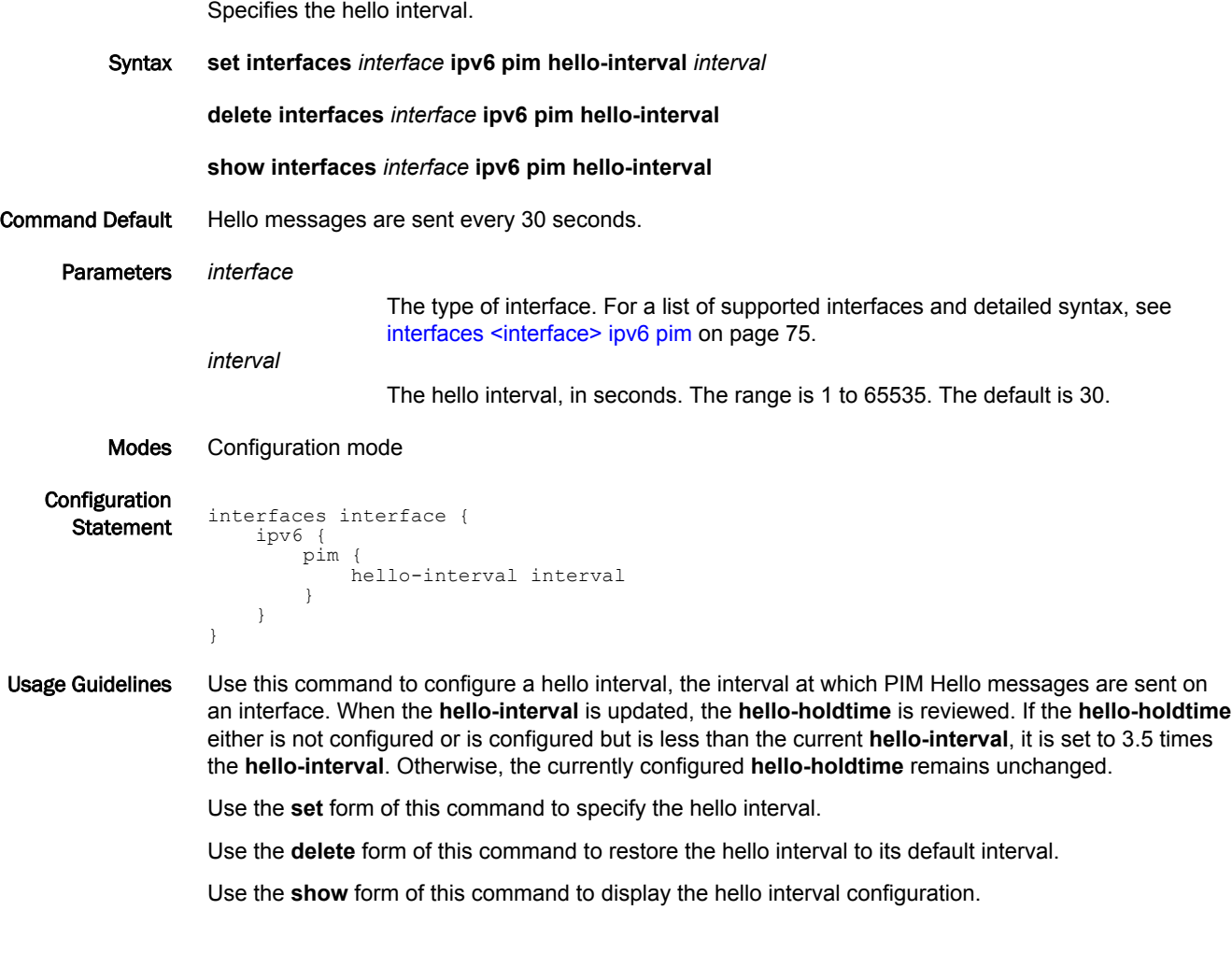

#### <span id="page-80-0"></span>interfaces <interface> ipv6 pim mode <mode>

Specifies the PIM mode on an interface.

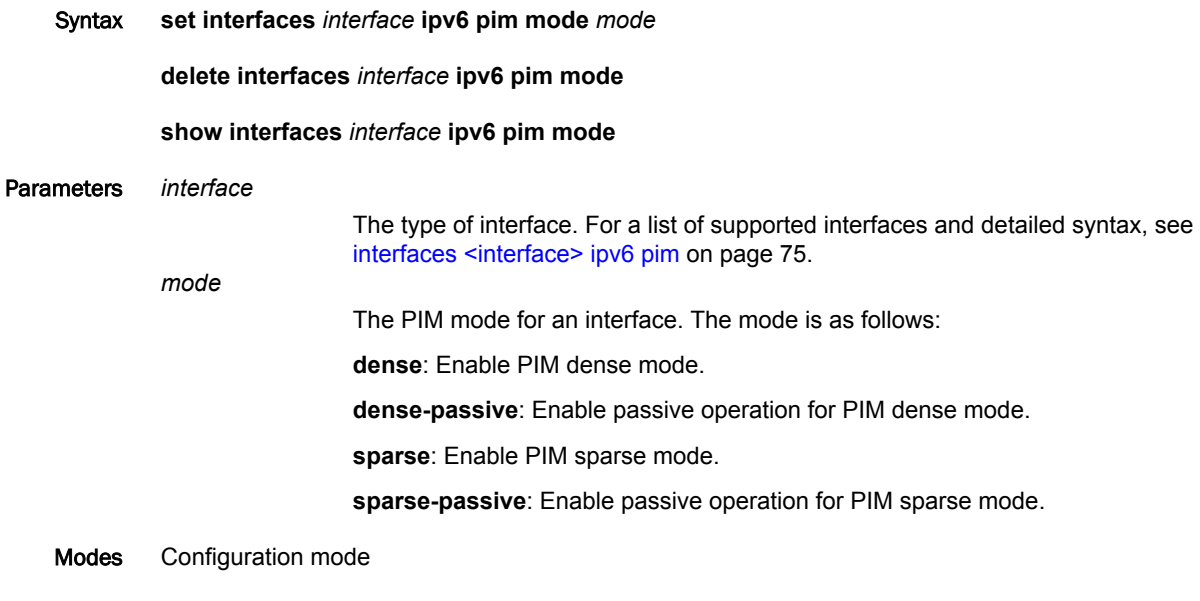

Configuration **Statement** interfaces interface { ipv6 { pim { mode [dense|dense-passive|sparse|sparse-passive] } } }

Usage Guidelines Use this command to specify the PIM mode on an interface. Use the **dense** or **sparse** keyword to enable PIM dense mode or PIM sparse mode on an interface. Use the **dense-passive** or **sparsepassive** keyword to stop PIM transactions on an interface, allowing only Internet Group Management Protocol (IGMP) to be active.

Use the **set** form of this command to specify the PIM mode for an interface.

Use the **delete** form of this command to disable PIM on an interface.

Use the **show** form of this command to display the PIM mode configuration.

#### <span id="page-81-0"></span>interfaces <interface> ipv6 pim neighbor-filter <acl6>

Enables filtering of neighbors on an interface. Syntax **set interfaces** *interface* **ipv6 pim neighbor-filter** *acl6* **delete interfaces** *interface* **ipv6 pim neighbor-filter** *acl6* **show interfaces** *interface* **ipv6 pim neighbor-filter** Parameters *interface* The type of interface. For a list of supported interfaces and detailed syntax, see [interfaces <interface> ipv6 pim](#page-74-0) on page 75. *acl6* An IPv6 access list name. An access control list is a type of routing policy; see *Brocade 5600 vRouter Routing Policies Reference Guide* for information on creating them. Modes Configuration mode **Configuration Statement** interfaces interface { ipv6 { pim { neighbor-filter acl6 } } } Usage Guidelines Use this command to enable filtering of neighbors on an interface based on an access list. PIM terminates its adjacency with existing neighbors filtered by the access list, and does not establish adjacency with potential neighbors filtered by the access list. Use the **set** form of this command to enable filtering of neighbors on an interface based on the specified access list. Use the **delete** form of this command to disable filtering of neighbors on an interfaces based on the

specified access list.

Use the **show** form of this command to display the neighbor filter configuration.

# <span id="page-82-0"></span>interfaces <interface> ipv6 pim propagation-delay <delay>

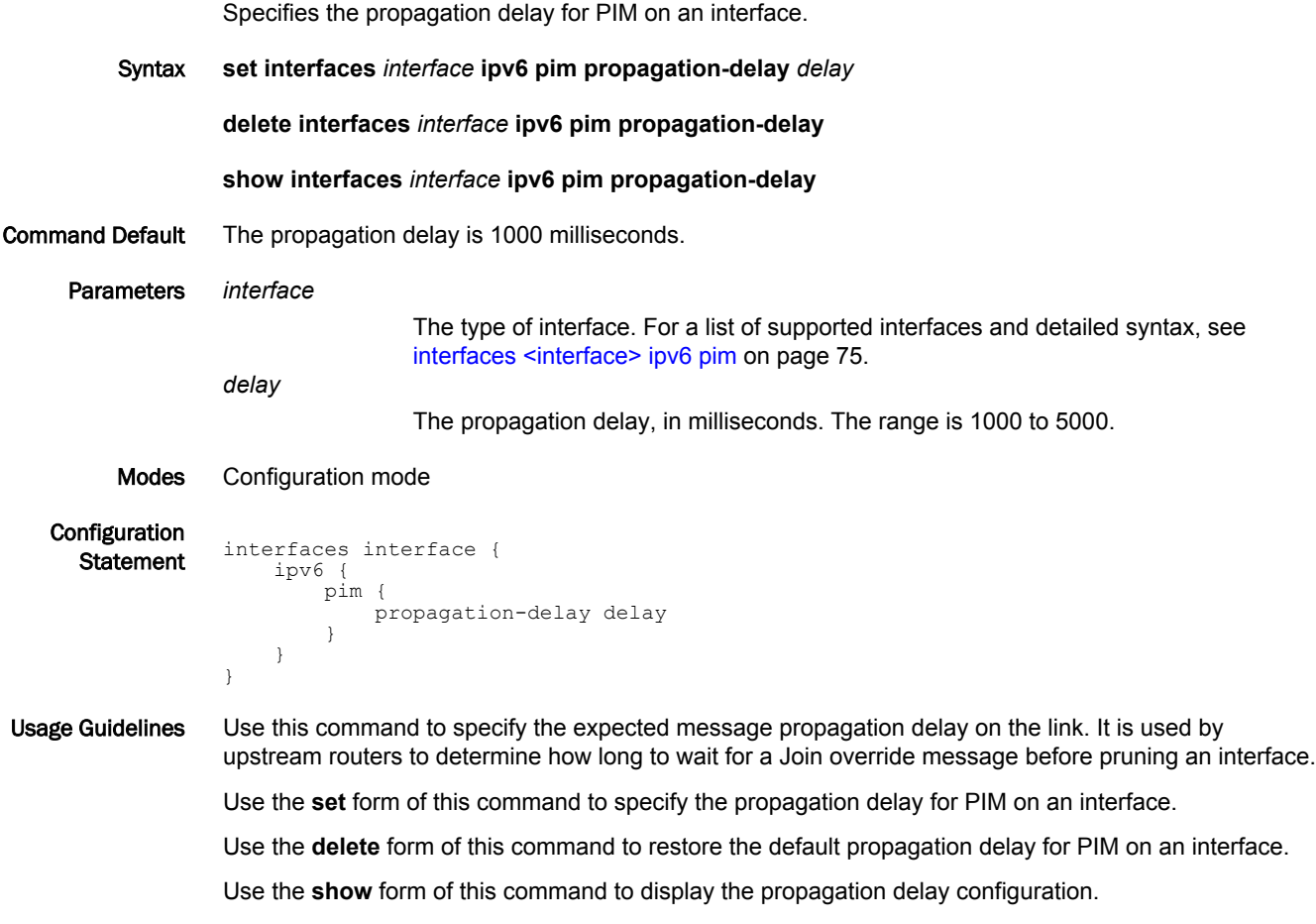

# <span id="page-83-0"></span>interfaces <interface> ipv6 pim state-refresh origination-interval <interval>

Specifies the PIM-Dense Mode (PIM-DM) State Refresh origination interval on an interface.

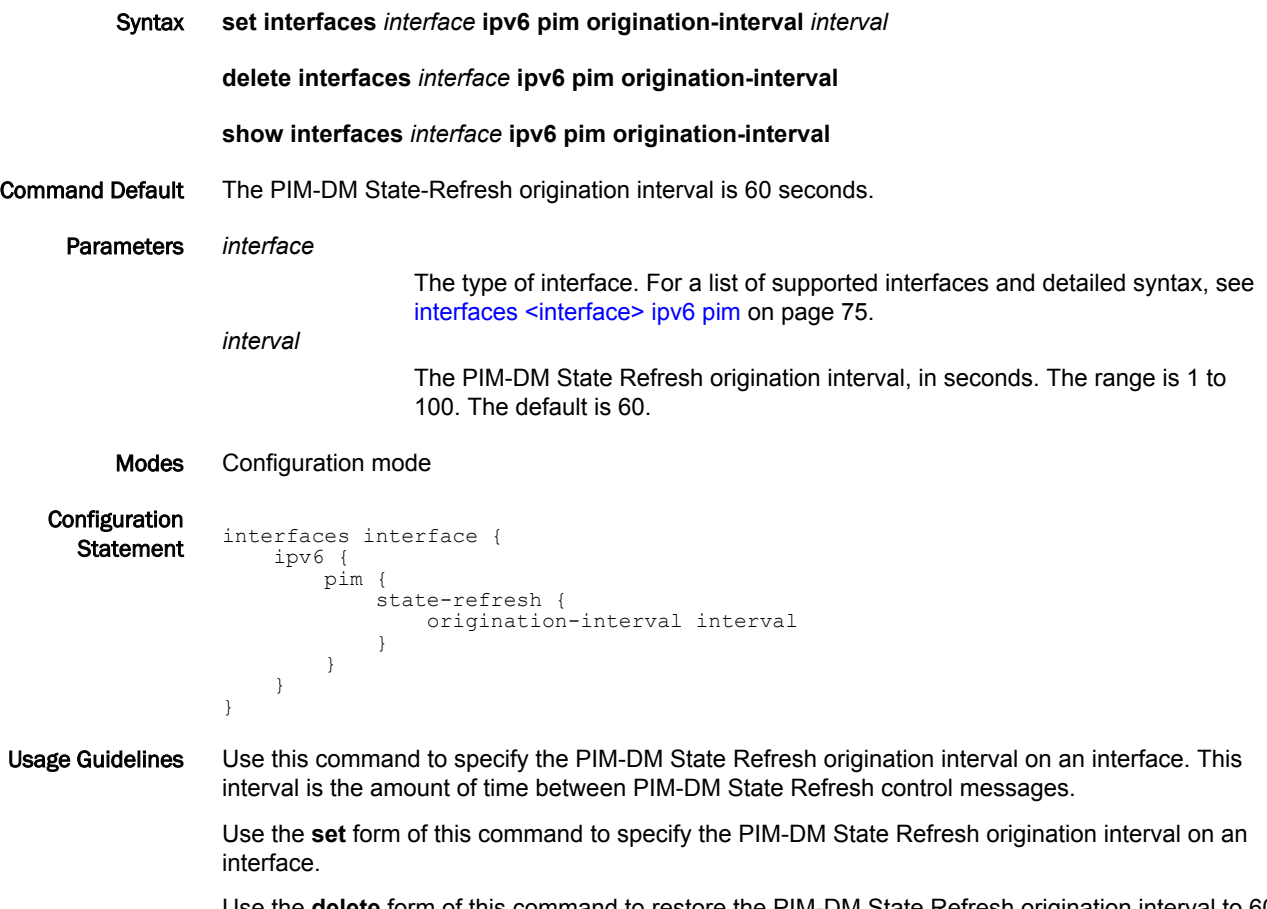

Use the **delete** form of this command to restore the PIM-DM State Refresh origination interval to 60 seconds.

Use the **show** form of this command to display the configuration of a PIM-DM State Refresh interval.

# <span id="page-84-0"></span>interfaces <interface> ipv6 pim unicast-bsm

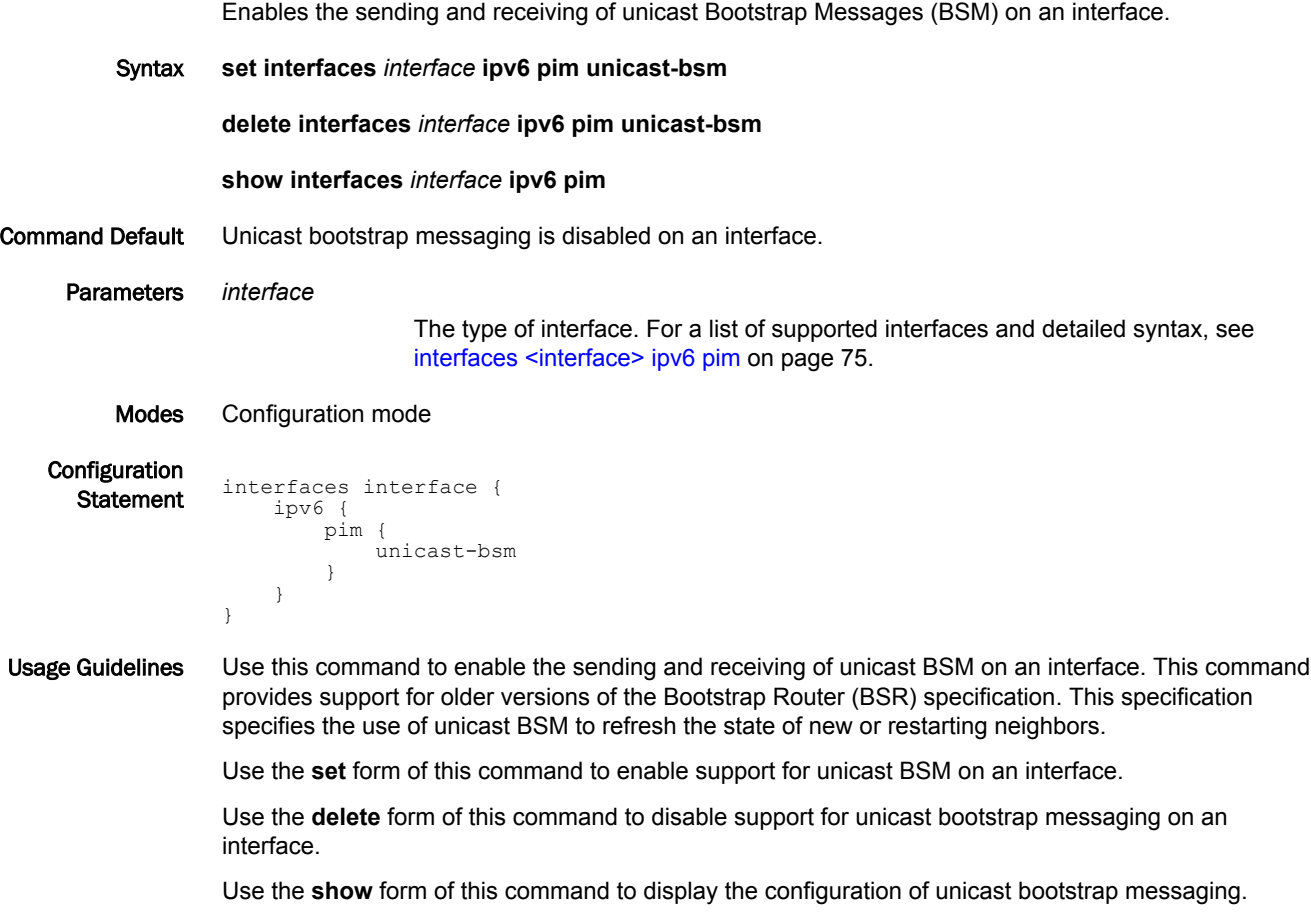

#### <span id="page-85-0"></span>monitor protocol multicast pim

Sets debugging options for PIM.

Syntax **monitor protocol multicast pim** [ [ **background** { **start** | **stop** } ] | { **enable** | **disable** } **ipv6** [ **events** | **mfc** | **mib** | **mtrace** | **nexthop** | **nsm** | **packet** [ **in** | **out** ] | **state** | **timer** [ **assert** [ **at** ] | **bsr** [ **bst** | **crp** ] | **hello** [ **ht** | **nlt** | **tht** ] | **joinprune** [ **et** | **jt** | **kat** | **ot** | **ppt** ] | **register** [ **rst** ] ] ] ]

Command Default PIM debugging is disabled.

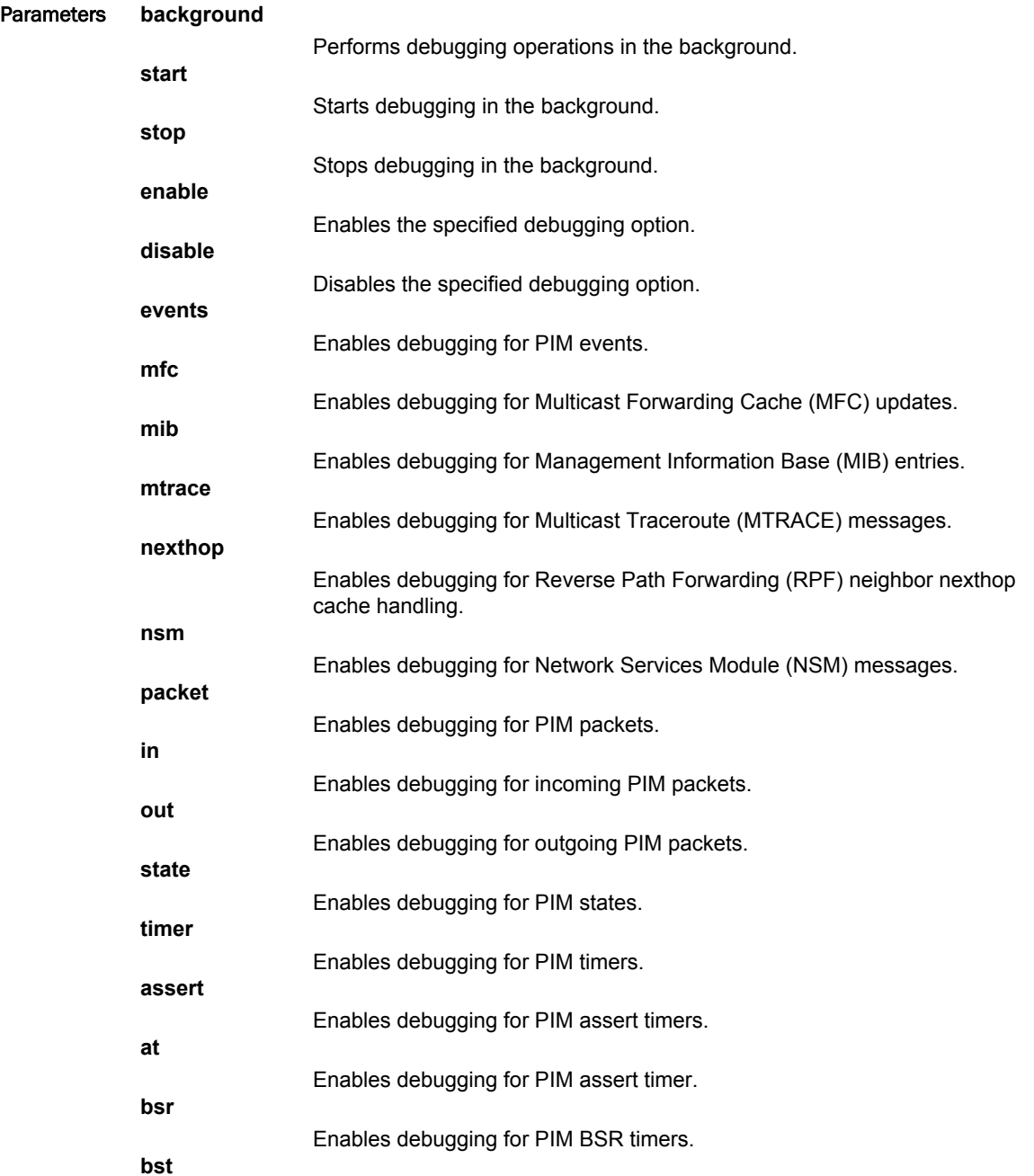

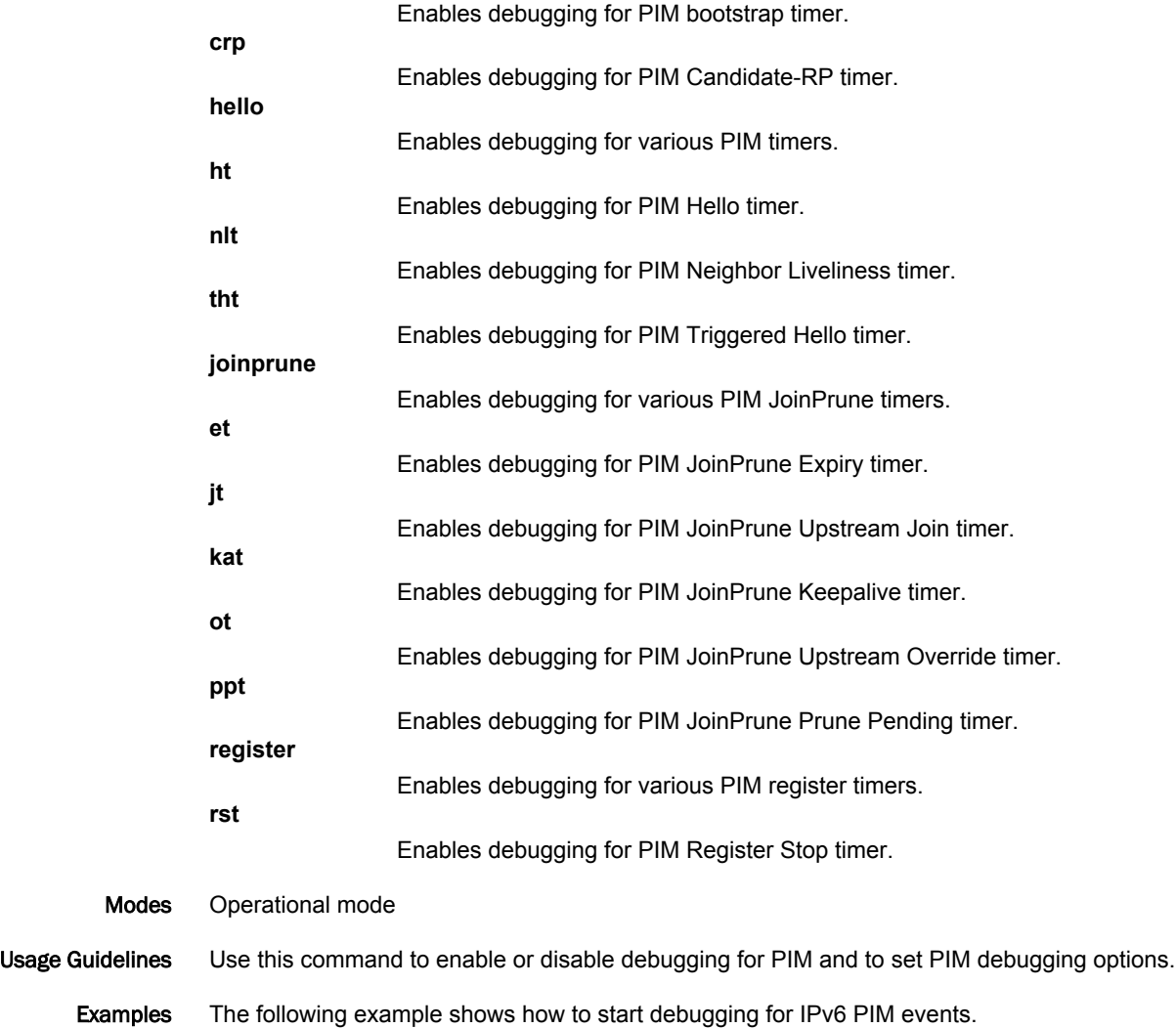

vyatta@vyatta:~\$monitor protocol multicast pim enable ipv6 event

#### <span id="page-87-0"></span>protocols pim6 accept-register list <acl6>

Allows the Rendezvous Point (RP) to accept Register messages only from multicast sources identified in a given access list.

Syntax **set protocols pim6 accept-register list** *acl6*

**delete protocols pim6 accept-register list** *acl6*

**show protocols pim6 accept-register list**

- Command Default The RP accepts Register messages from all multicast sources.
	- Parameters *acl6*

An IPv6 access list name. An access control list is a type of routing policy; see *Brocade 5600 vRouter Routing Policies Reference Guide* for information on creating them.

Modes Configuration mode

```
Configuration
Statement protocols {
                  pim6 {
                       accept-register {
                            list acl6
                       }
                   }
             }
```
Usage Guidelines Use this command to configure the RP router to filter multicast sources identified by the specified access list. The RP accepts Register messages sent only by the sources specified in the access list. By default, the RP accepts Register messages from all multicast sources.

> Use the **set** form of this command to enable the RP to accept Register messages only from multicast sources identified in a given access list.

Use the **delete** form of this command to restore the default behavior of Register handling.

Use the **show** form of this command to display accept-register list configuration.

#### <span id="page-88-0"></span>protocols pim6 anycast-rp <rp-address> anycast-rp-peer <rp-peeraddress>

Specifies the address of an Rendezvous Point (RP) member in an Anycast-RP set. Syntax **set protocols pim6 anycast-rp** *rp-address* **anycast-rp-peer** *rp-peer-address* **delete protocols pim6 anycast-rp** *rp-address* **anycast-rp-peer** *rp-peer-address* **show protocols pim6 anycast-rp** *rp-address* **anycast-rp-peer** Parameters *rp-address* The unicast IPv6 address of an Anycast-RP set. *rp-peer-address* The IPv6 address of an RP member of an Anycast-RP set. Modes Configuration mode **Configuration Statement protocols** { pim6 { anycast-rp rp-address { anycast-rp-peer rp-peer-address } } } Usage Guidelines Use this command to specify the IPv6 address of an RP member of an Anycast-RP set. Register messages are copied to and sent from this address. Use the **set** form of this command to specify the IPv6 address of an RP member of an Anycast-RP set. Use the **delete** form of this command to remove the IPv6 address of an RP member of an Anycast-RP set. Use the **show** form of this command to display the RP member configuration.

# <span id="page-89-0"></span>protocols pim6 bsr-candidate <interface>

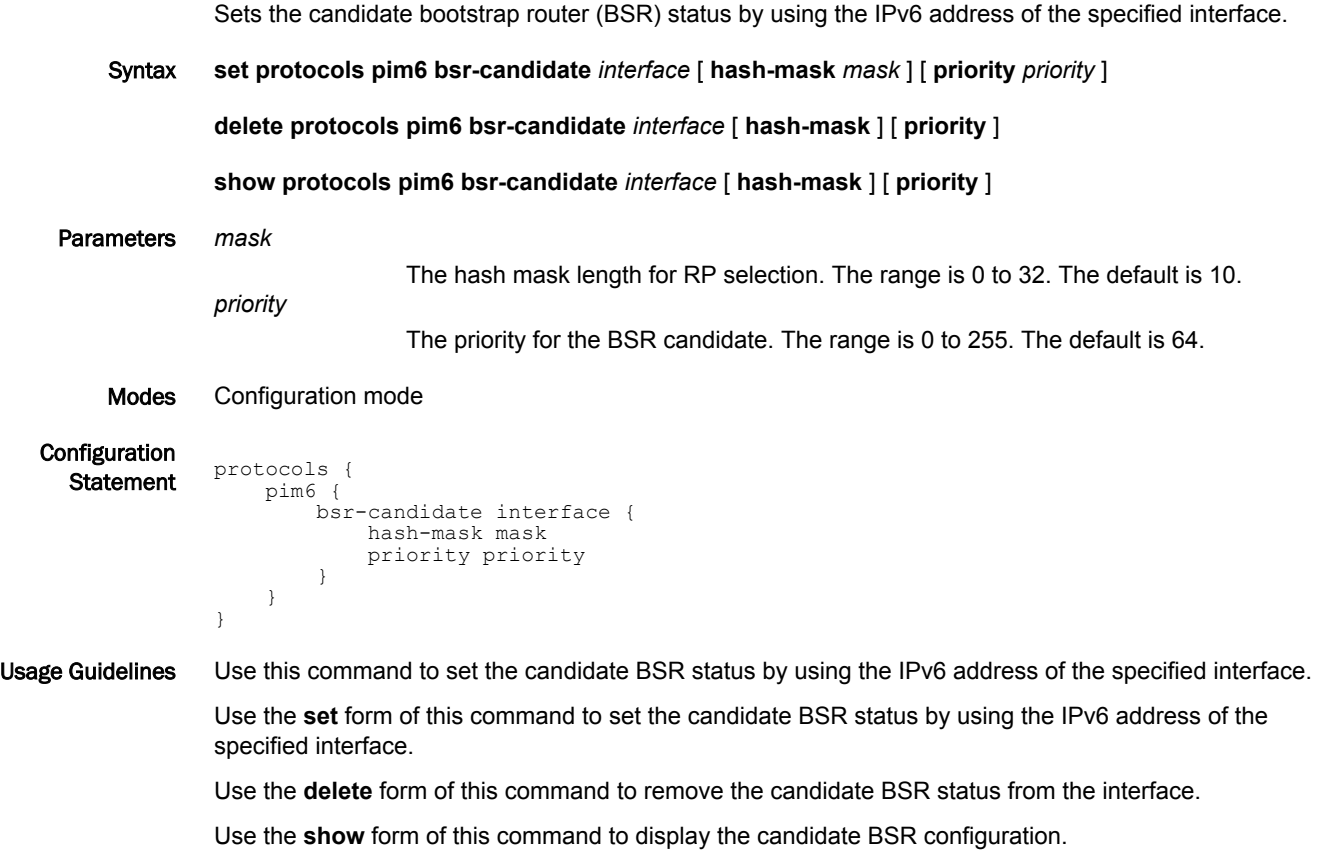

# <span id="page-90-0"></span>protocols pim6 ignore-rp-set-priority

Specifies that the RP-SET priority is to be ignored in Rendezvous Point (RP) selection.

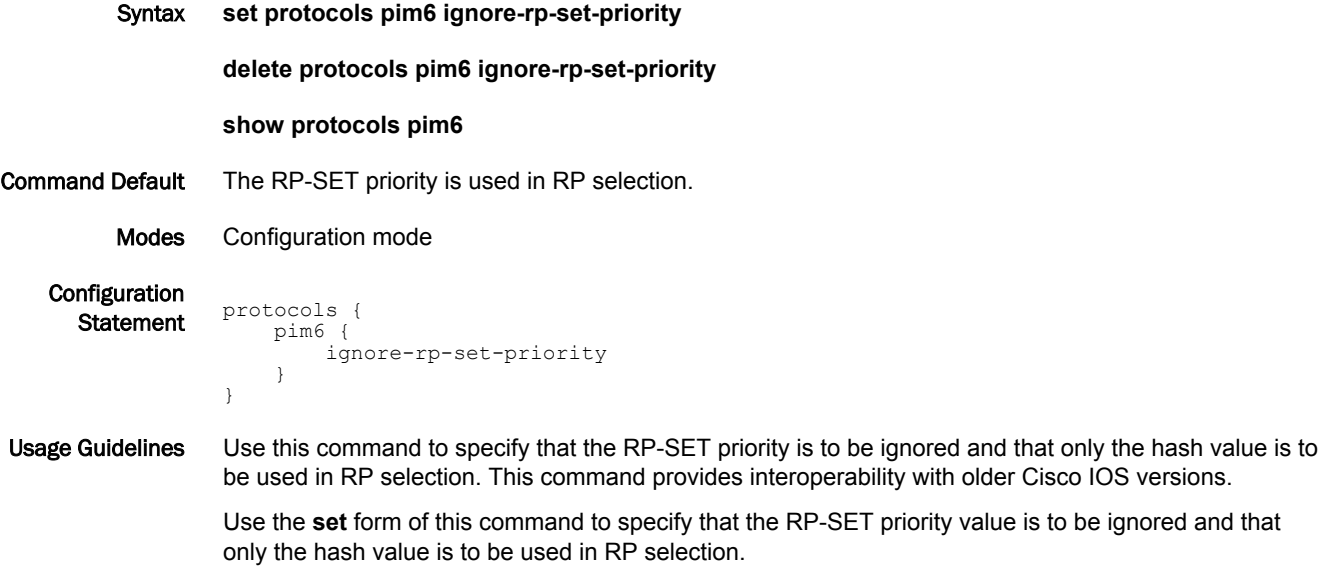

Use the **delete** form of this command to restore the default RP selection mechanism by using the RP-SET priority.

Use the **show** form of this command to display the PIM configuration.

# <span id="page-91-0"></span>protocols pim6 join-prune-timer <timer>

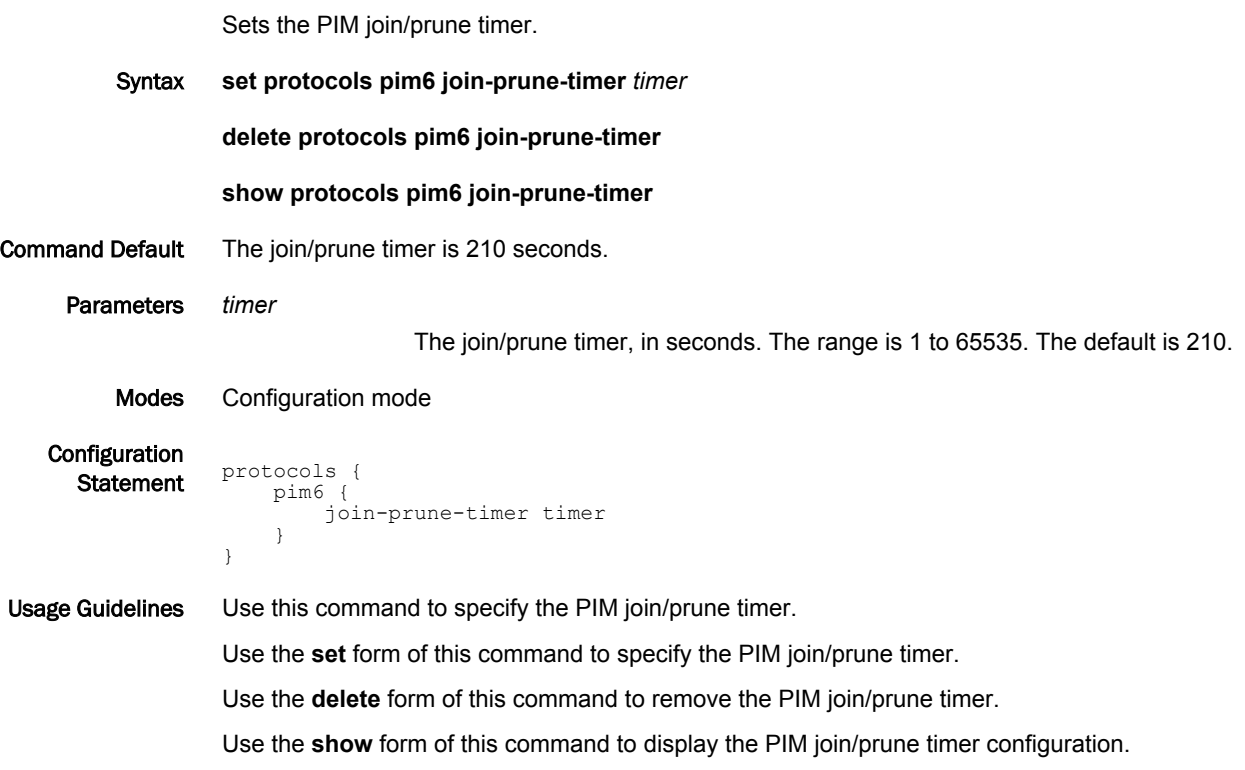

# <span id="page-92-0"></span>protocols pim6 legacy-register-checksum [group-list <acl6>]

Specifies that the Register checksum should be calculated over the whole packet.

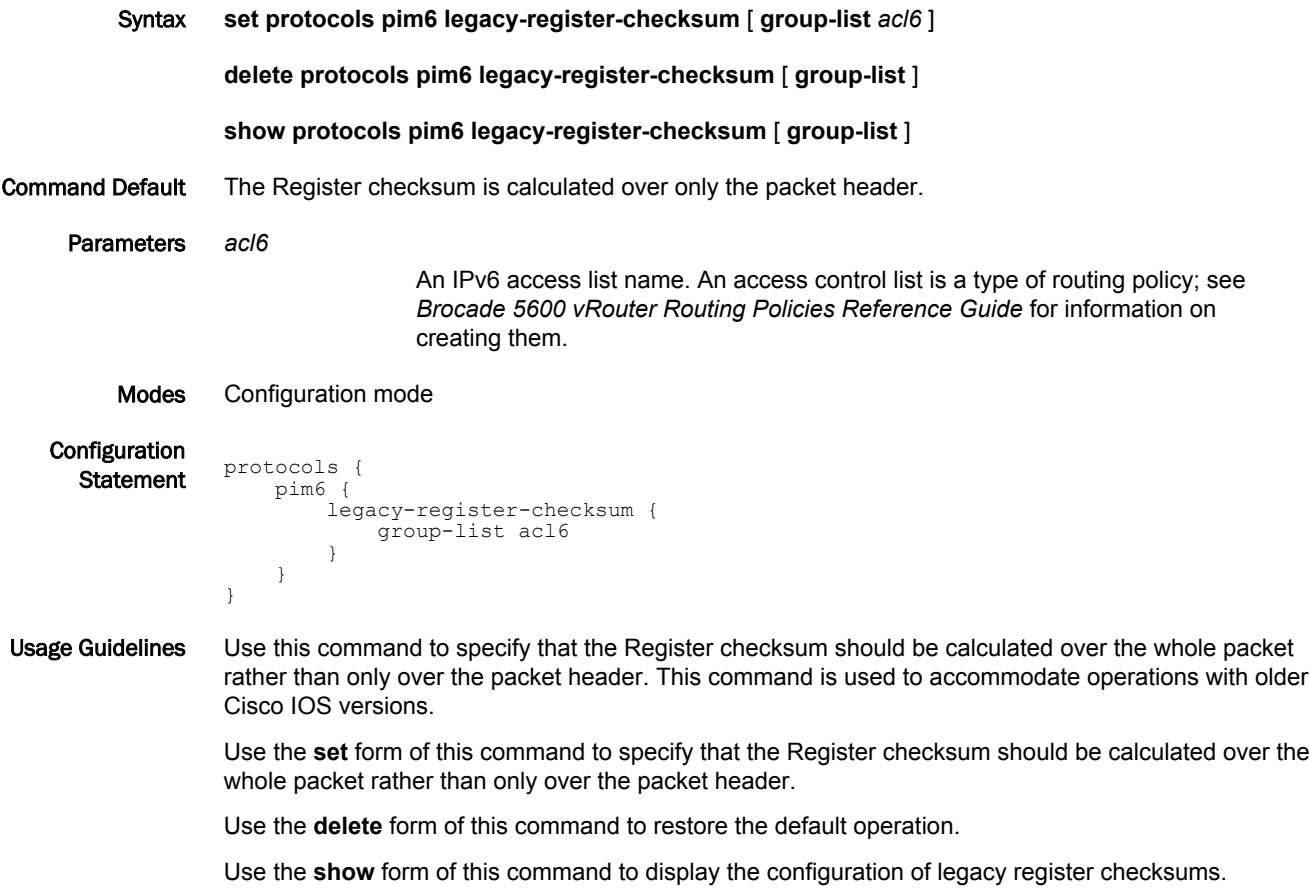

# <span id="page-93-0"></span>protocols pim6 log

Enables PIM6 logs.

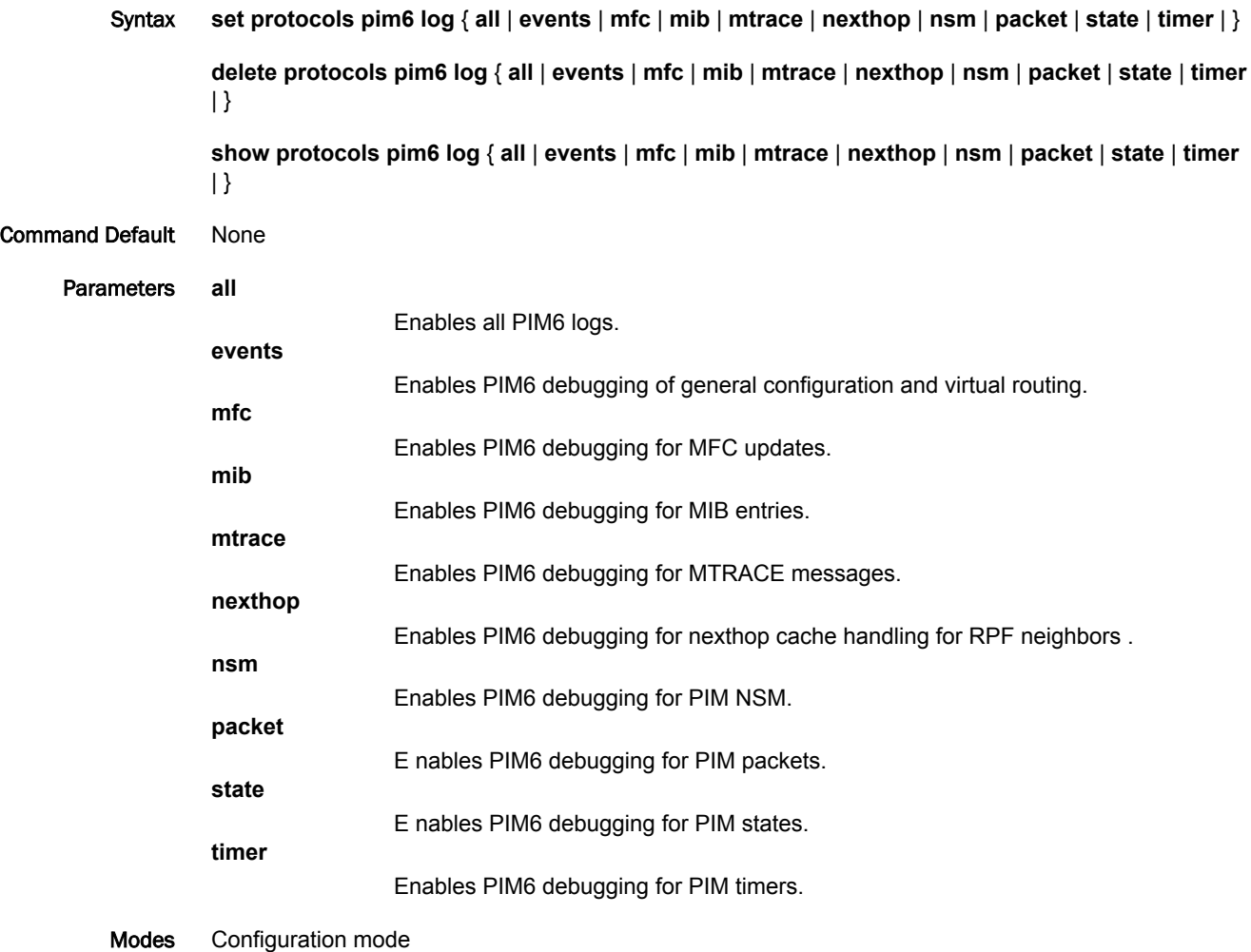

Configuration

```
Statement protocols {<br>} $tatement pim6 {
            log {
            all
                     events
                        mfc
                        mib
                       msdp
                     mtrace
                    nexthop
                        nsm
                      packet
                        state
                        timer
                           }
                          }
                         }
                }
```
Usage Guidelines Use the **set** form of this command to enable Protocol Independent Multicast (PIM)6 logs.

Use the **delete** form of this command to remove PIM6 logs. Use the **delete** form of this command to view PIM6 logs.

#### <span id="page-95-0"></span>protocols pim6 log timer

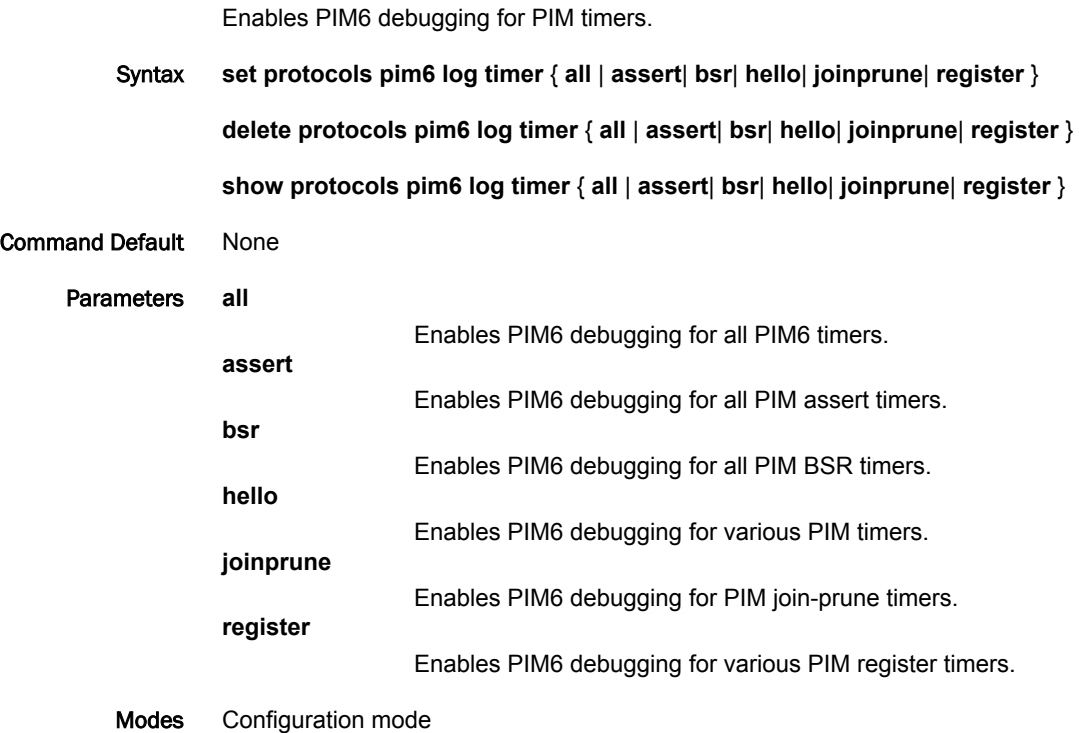

Configuration

**Statement** protocols { pim6 { log { timer { all assert bsr hello joinprune register } } } } }

Usage Guidelines Use the **set** form of this command to enable Protocol Independent Multicast (PIM)6 timer logs. Use the **delete** form of this command to remove PIM6 timer logs. Use the **show** form of this command to view PIM6 timer logs.

# <span id="page-96-0"></span>protocols pim6 log packet

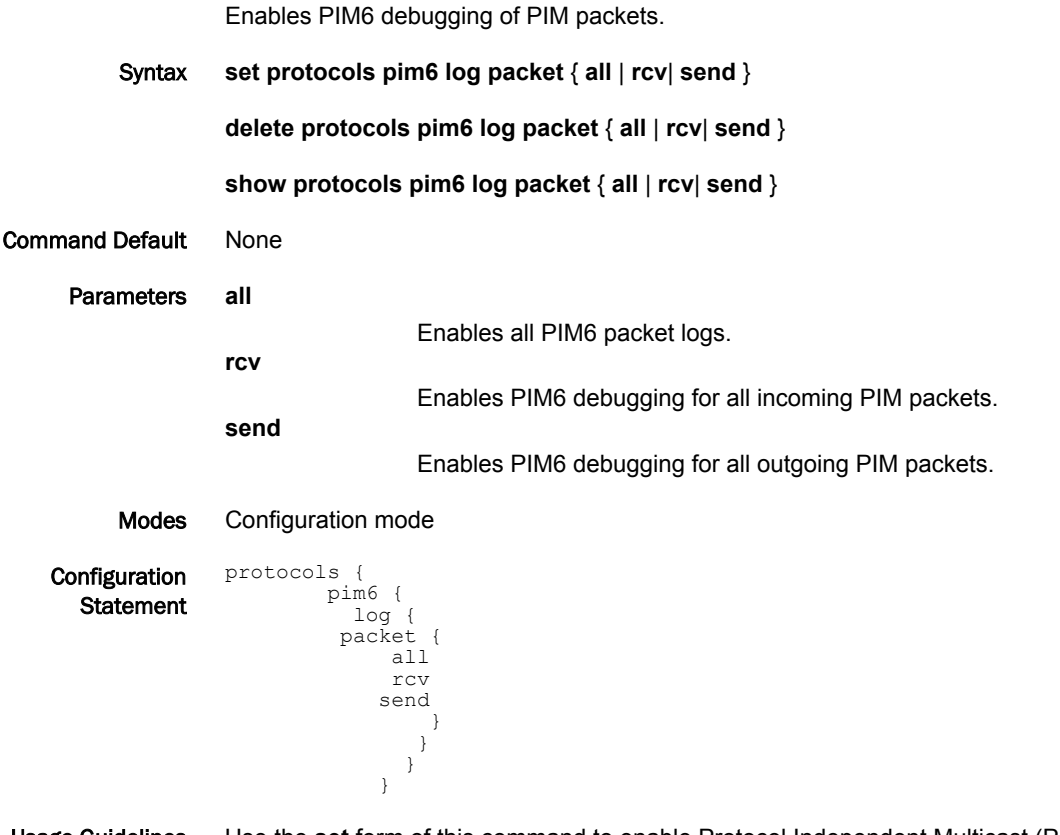

Usage Guidelines Use the **set** form of this command to enable Protocol Independent Multicast (PIM) 6 packet logs. Use the **delete** form of this command to remove PIM6 packet logs. Use the **show** form of this command to view PIM6 packet logs.

#### <span id="page-97-0"></span>protocols pim6 log timer assert

 } } } }

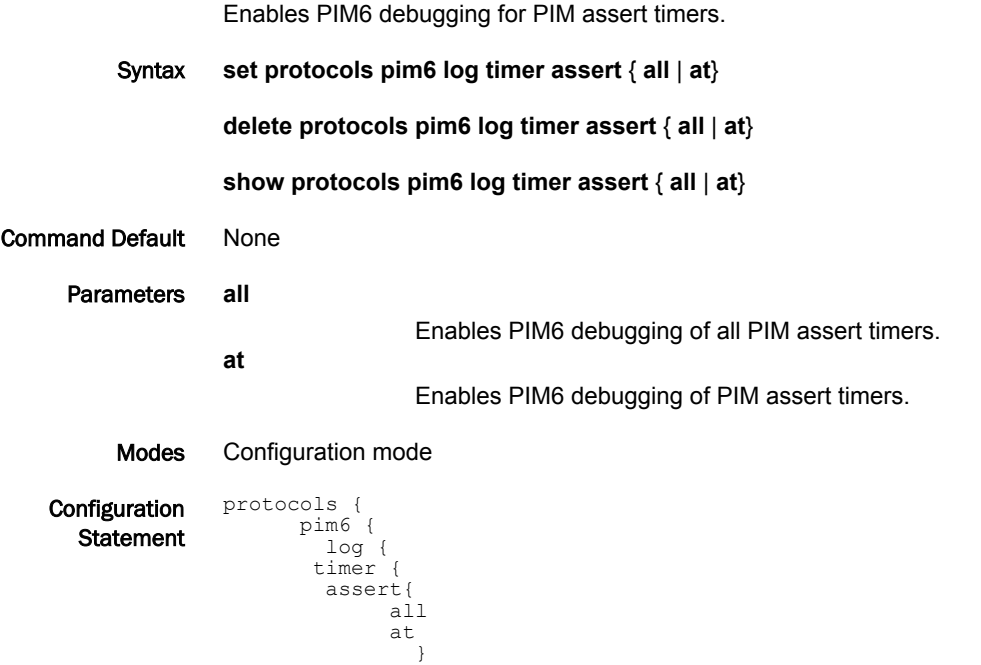

Usage Guidelines Use the **set** form of this command to enable Protocol Independent Multicast (PIM)6 assert timer logs. Use the **delete** form of this command to remove PIM6 assert timer logs. Use the **show** form of this command to view PIM6 assert timer logs.

# <span id="page-98-0"></span>protocols pim6 log timer bsr

 } } }

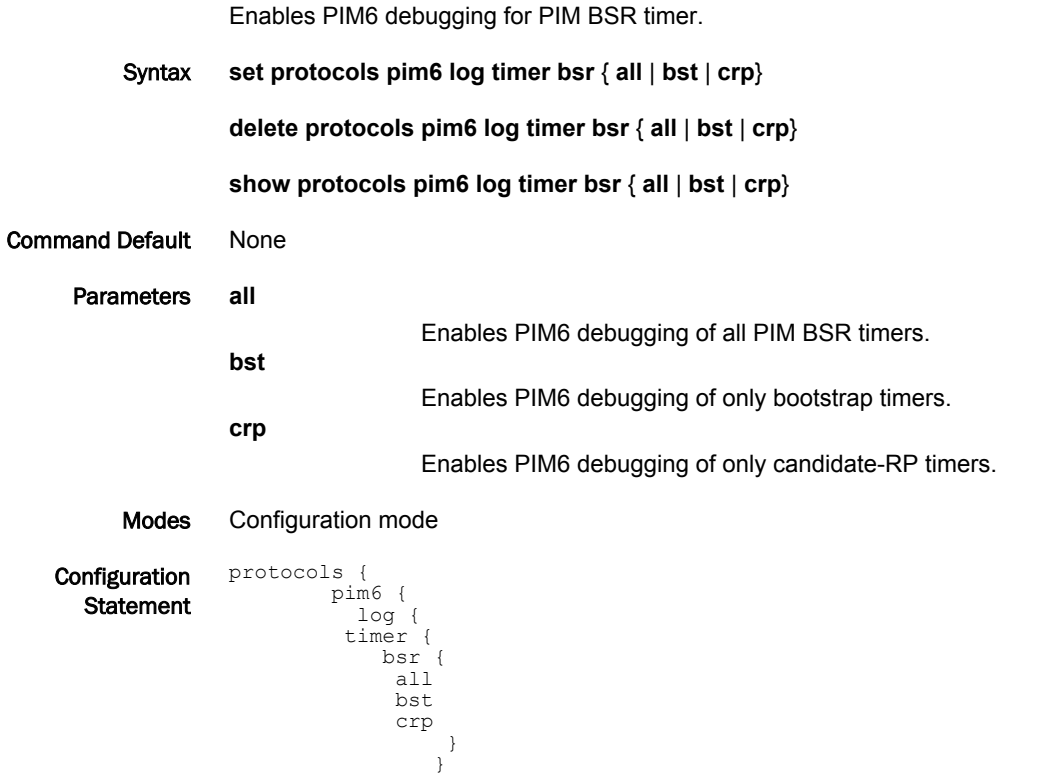

Usage Guidelines Use the **set** form of this command to enable Protocol Independent Multicast (PIM)6 BSR timer logs. Use the **delete** form of this command to remove PIM6 timer BSR timer logs. Use the **show** form of this command to view PIM6 timer BSR timer logs.

# <span id="page-99-0"></span>protocols pim6 log timer hello

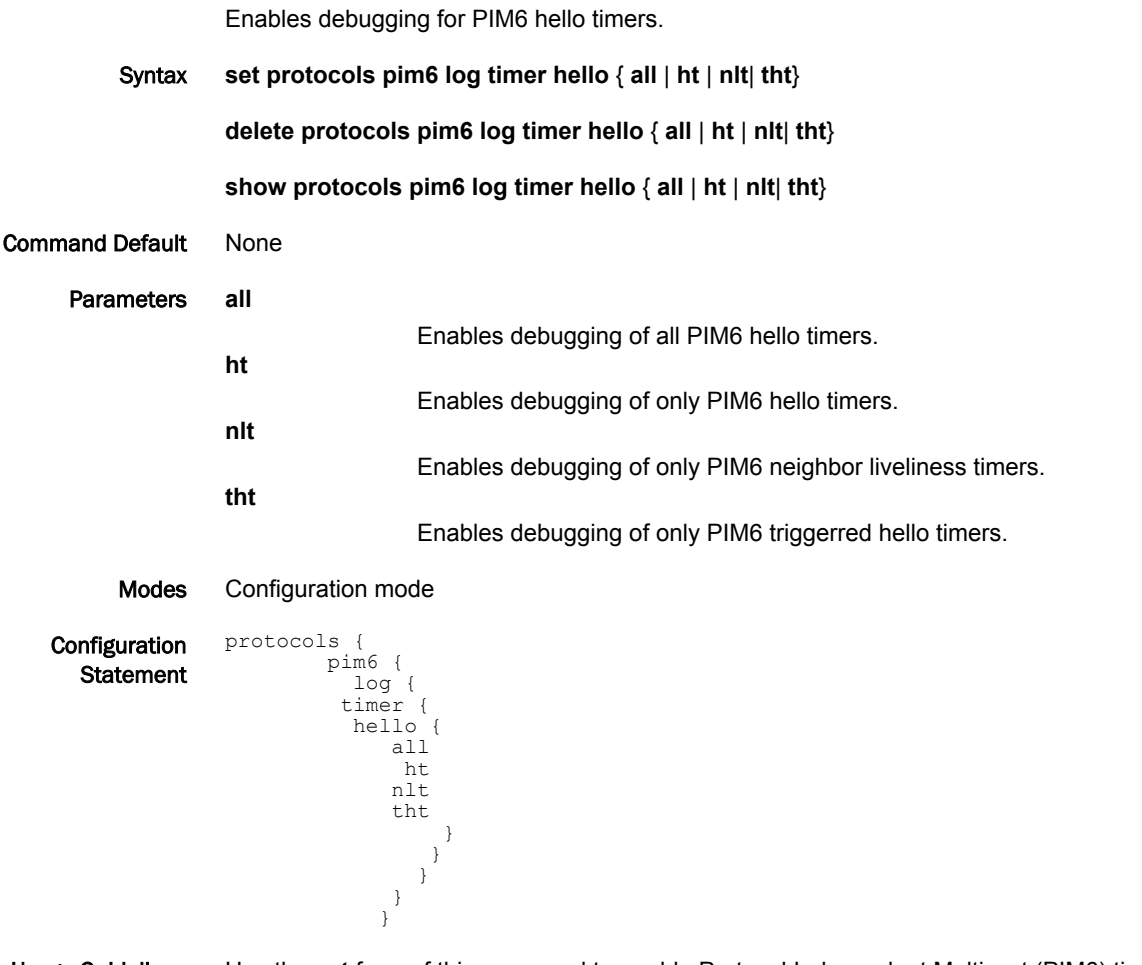

Usage Guidelines Use the **set** form of this command to enable Protocol Independent Multicast (PIM6) timer hello logs. Use the **delete** form of this command to remove PIM6 timer hello logs. Use the **show** form of this command to view PIM6 hello logs.

#### <span id="page-100-0"></span>protocols pim6 log timer joinprune

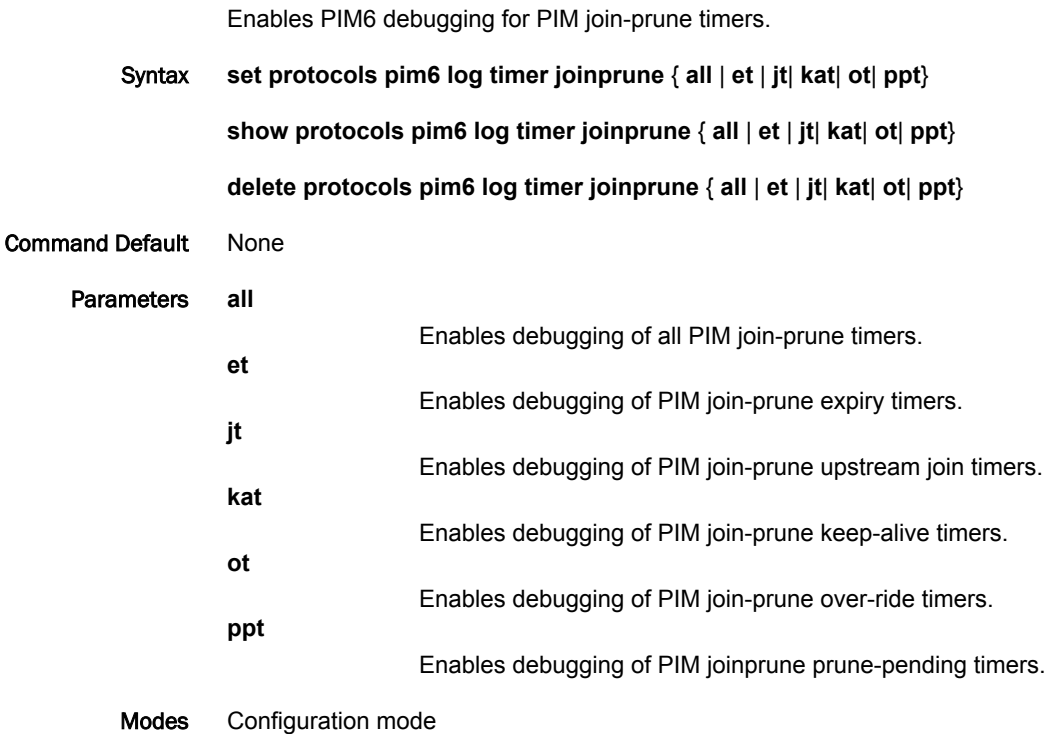

Configuration protocols { **Statement** 

 pim6 { log { timer { joinprune { all et jt kat ot ppt } } } } }

Usage Guidelines Use the **set** form of this command to enable Protocol Independent Multicast (PIM)6 join-prune timer logs.

Use the **delete** form of this command to remove PIM6 join-prune timer logs.

Use the **show** form of this command to view PIM6 join-prune timer logs.

#### <span id="page-101-0"></span>protocols pim6 log timer register

 } } }

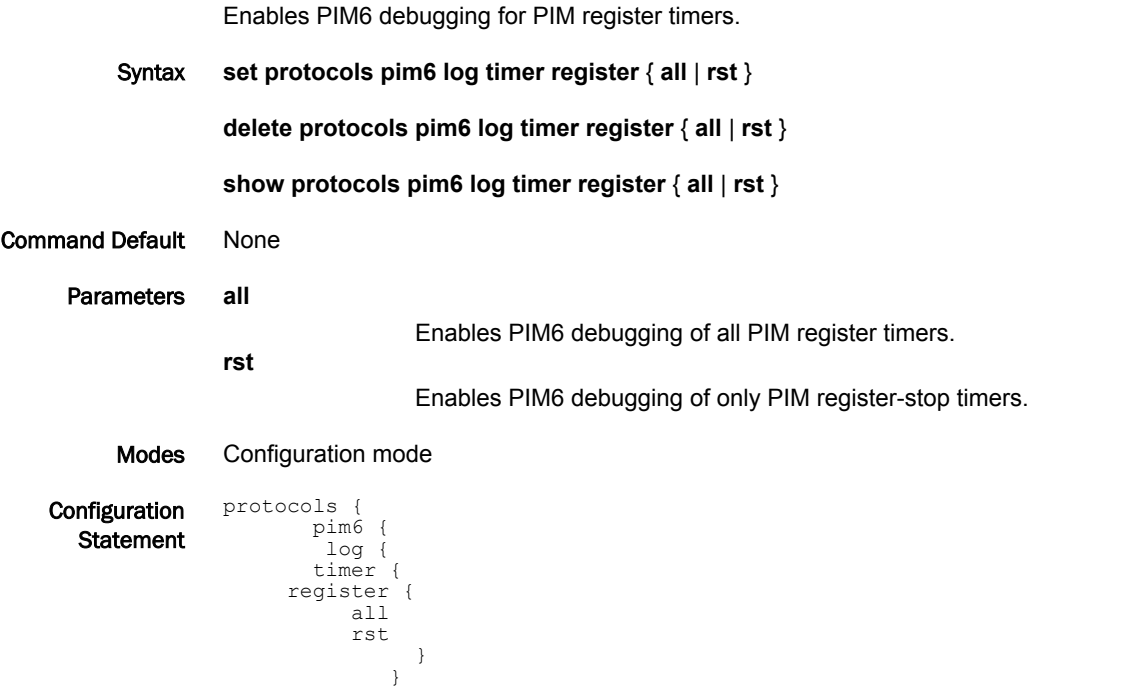

Usage Guidelines Use the **set** form of this command to enable Protocol Independent Multicast (PIM)6 register timer logs. Use the **delete** form of this command to remove PIM6 register timer logs. Use the **show** form of this command to view PIM6 register timer logs.

# <span id="page-102-0"></span>protocols pim6 register-kat <timer>

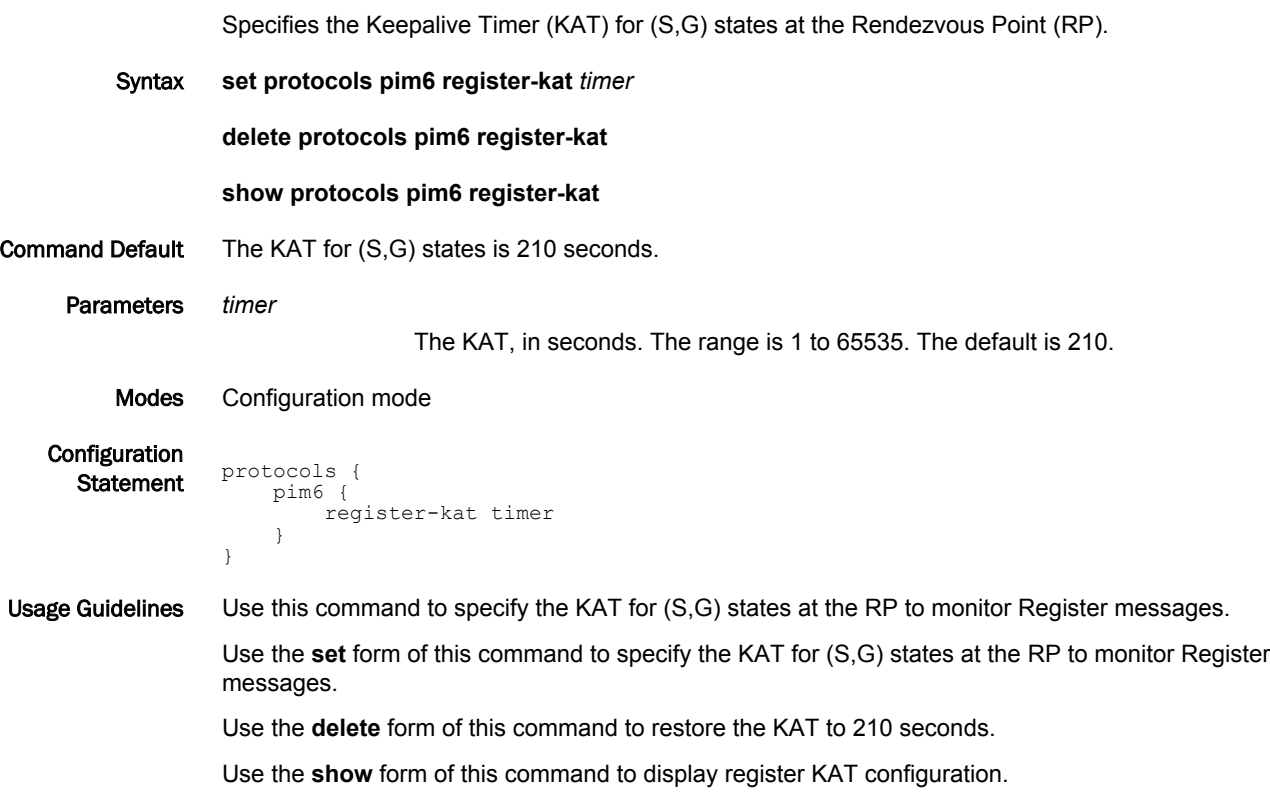

# <span id="page-103-0"></span>protocols pim6 register-rate-limit <rate>

Specifies the rate at which Register messages are sent by this designated router (DR).

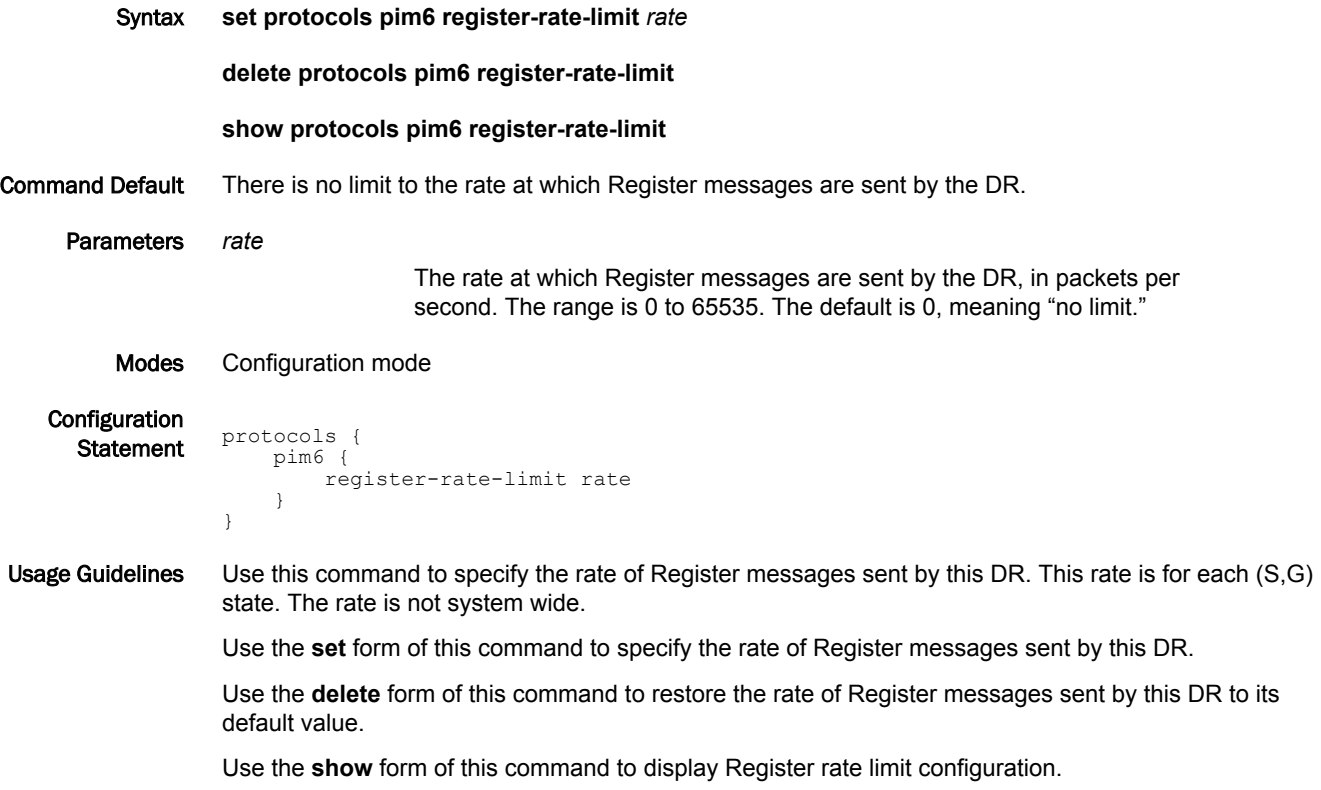

# <span id="page-104-0"></span>protocols pim6 register-rp-reachability

Enables Rendezvous Point (RP) reachability checking for PIM Registers at the designated router (DR).

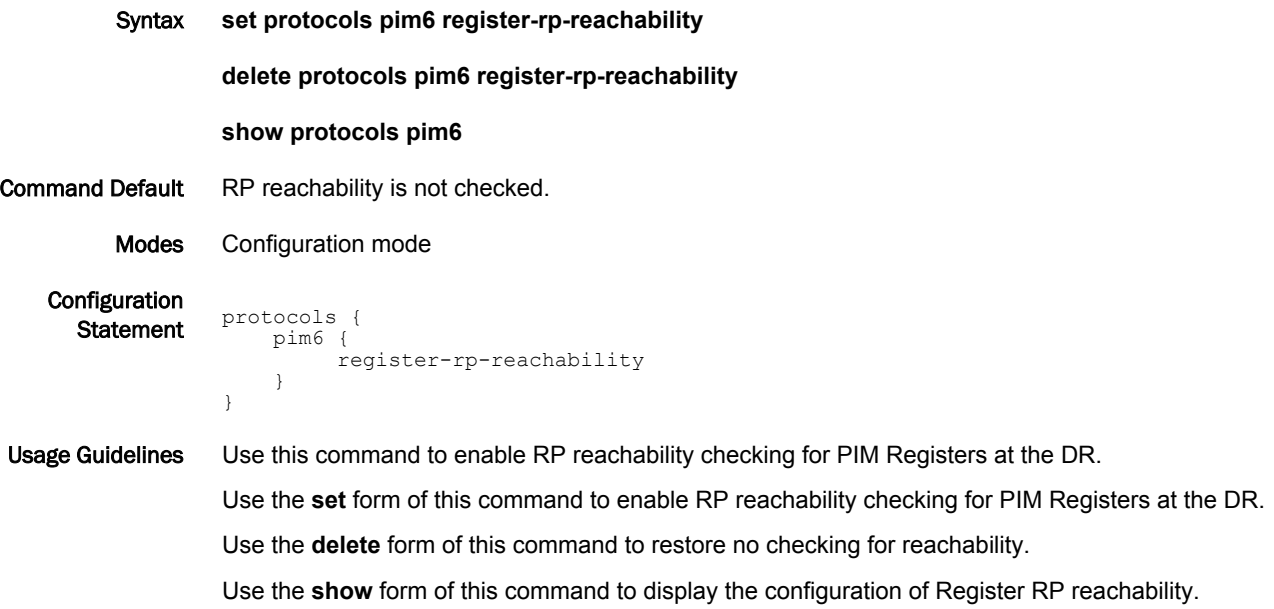

# <span id="page-105-0"></span>protocols pim6 register-source

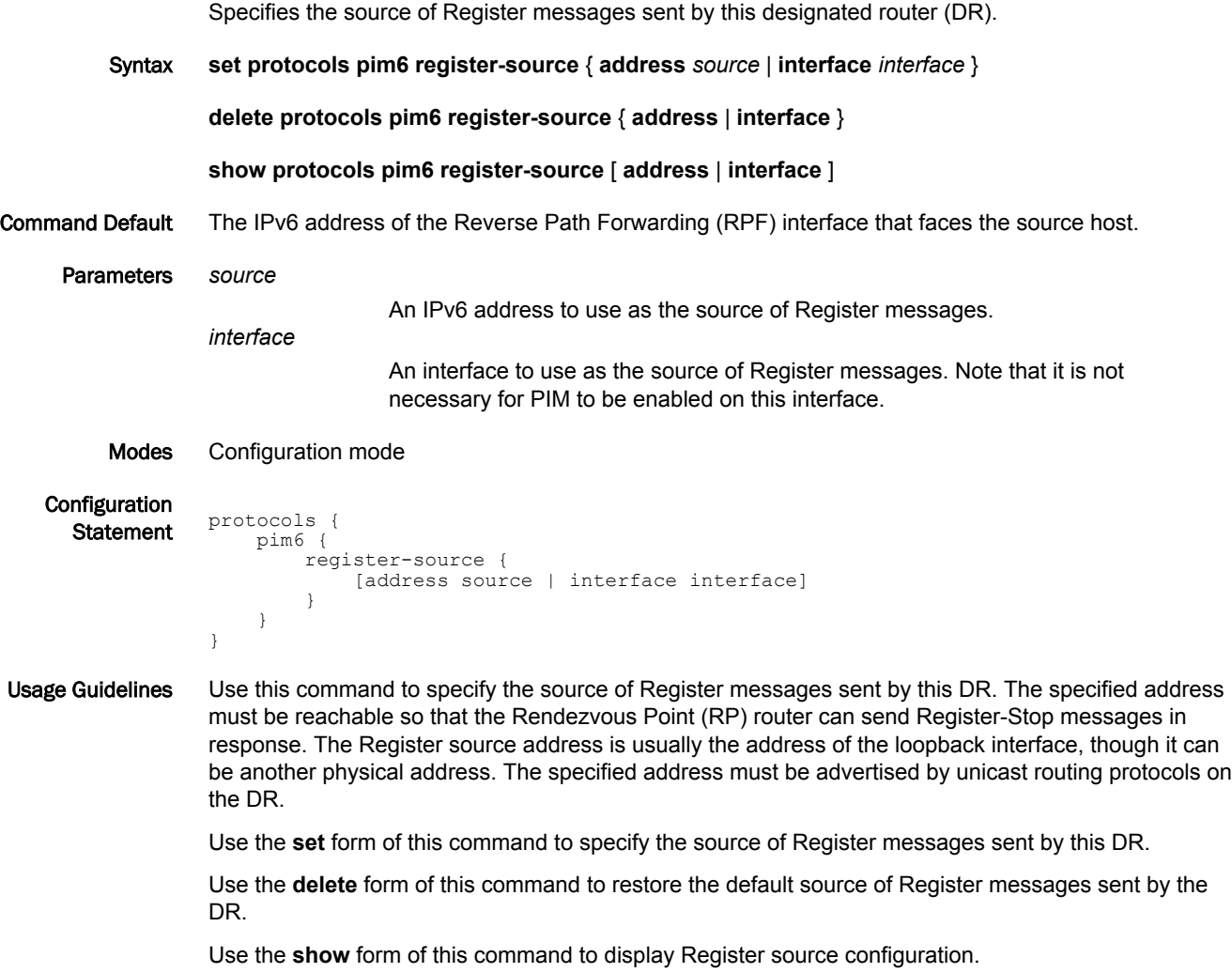

# <span id="page-106-0"></span>protocols pim6 register-suppression-timer <timer>

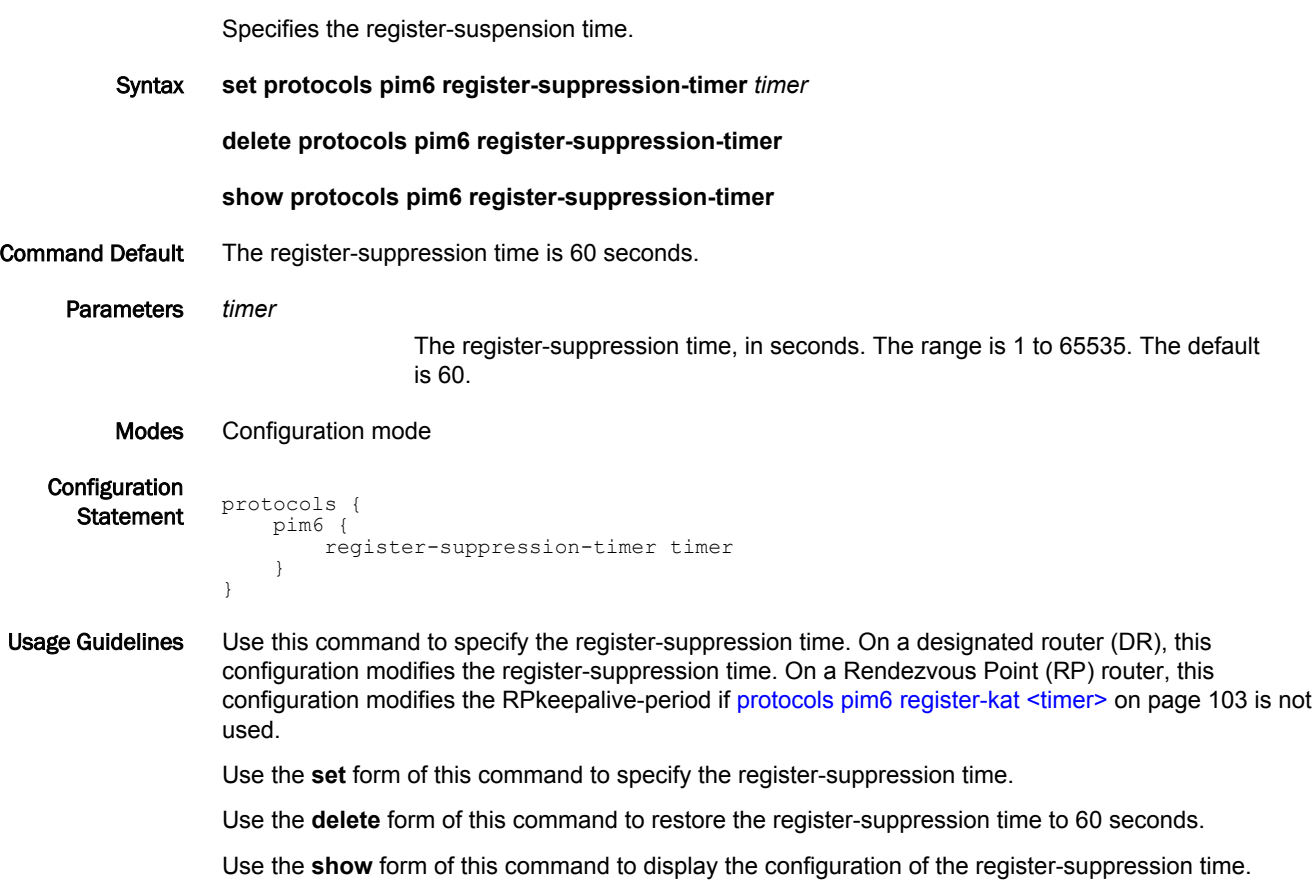

# <span id="page-107-0"></span>protocols pim6 rp-address <rp-addr>

Specifies a static rendezvous point (RP) address for multicast groups.

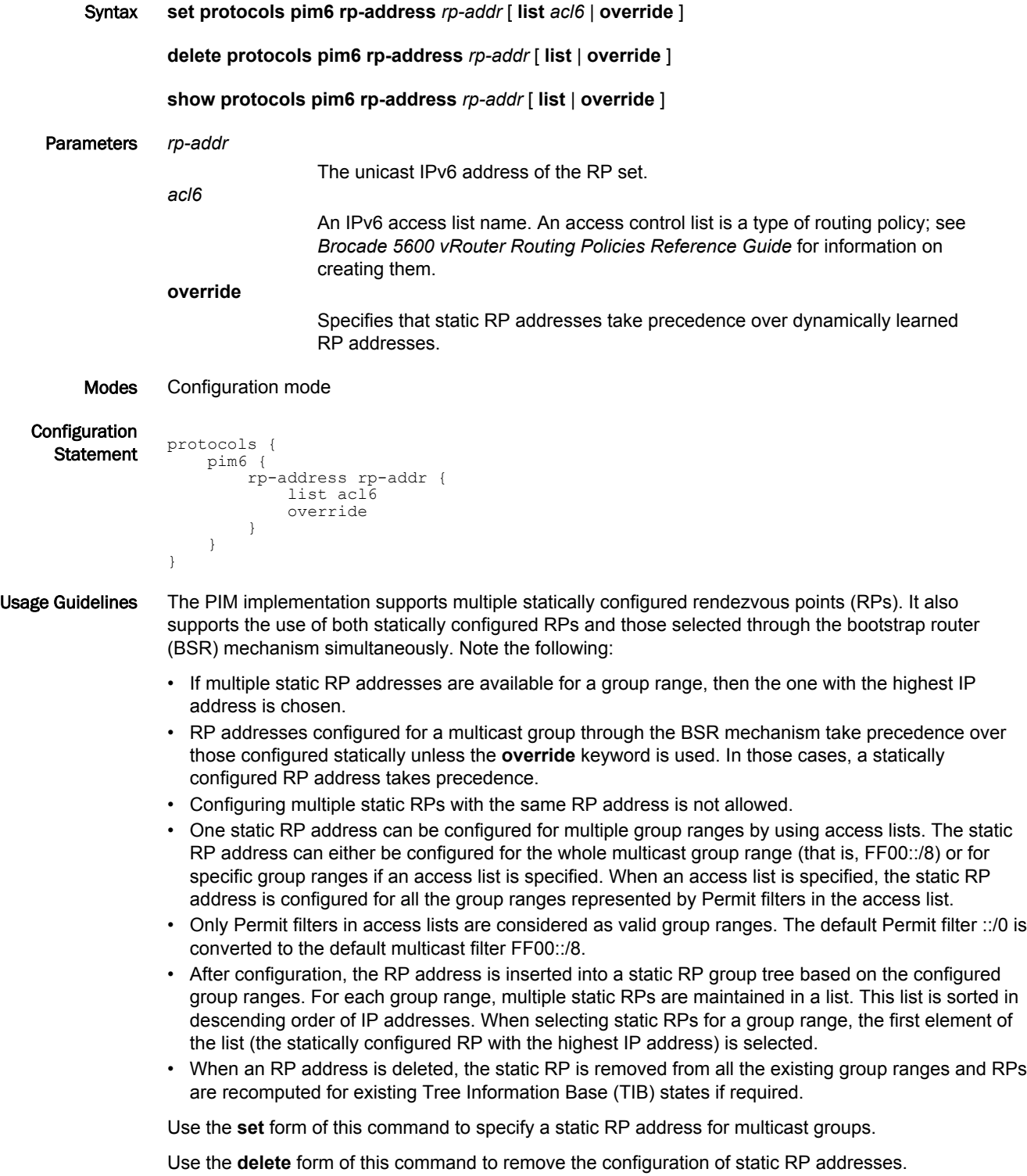
Use the **show** form of this command to display the configuration of static RP addresses.

### protocols pim6 rp-candidate <interface>

Specifies that the router is a candidate Rendezvous Point (RP).

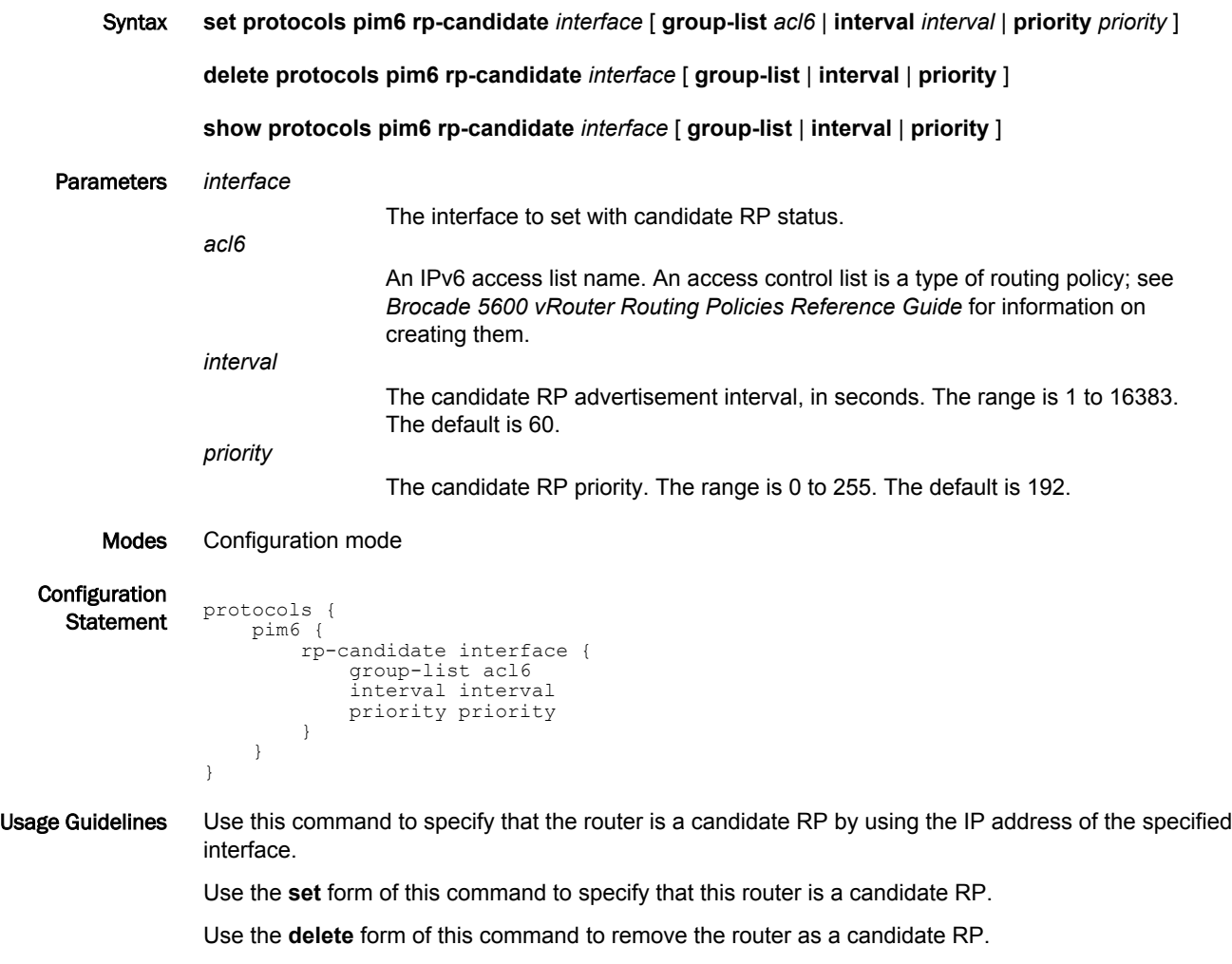

Use the **show** form of this command to display the candidate RP configuration.

# protocols pim6 rp-embedded

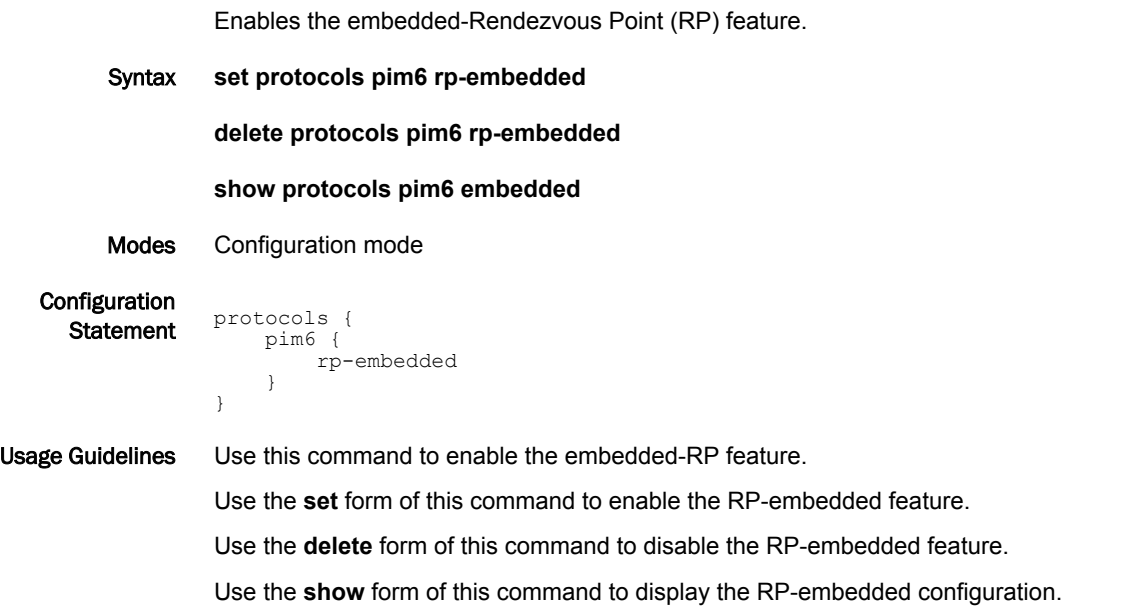

#### protocols pim6 spt-threshold

Enables the last-hop PIM router to switch to shortest-path tree (SPT). Syntax **set protocols pim6 spt-threshold** [ **infinity** ] [ **group-list** *acl6* ] **delete protocols pim6 spt-threshold** [ **infinity** ] [ **group-list** ] **show protocols pim6 spt-threshold** [ **infinity** ] [ **group-list** ] Parameters **infinity** Sets the spt threshold to infinity, which disables the ability of the last-hop PIM router to switch to SPT. *acl6* An IPv6 access list name. An access control list is a type of routing policy; see *Brocade 5600 vRouter Routing Policies Reference Guide* for information on creating them. Modes Configuration mode **Configuration Statement protocols**  pim6 { spt-threshold infinity group-list acl6 } } Usage Guidelines Use this command to enable the last-hop PIM router to switch to SPT. To set the SPT threshold to infinity and disable the ability of the last-hop PIM router to switch to SPT, use the **infinity** option with this command. Use the **set** form of this command to enable the last-hop PIM router to switch to SPT. Use the **delete** form of this command to remove SPT threshold configuration. To remove the **infinity** option with this command, use the **delete** form of this command with this option, which enables the ability of the last-hop PIM router to switch to SPT. Use the **show** form of this command to display SPT threshold configuration.

# protocols pim6 ssm default

Enables Source Specific Multicast (SSM) and uses a default range of IP multicast addresses.

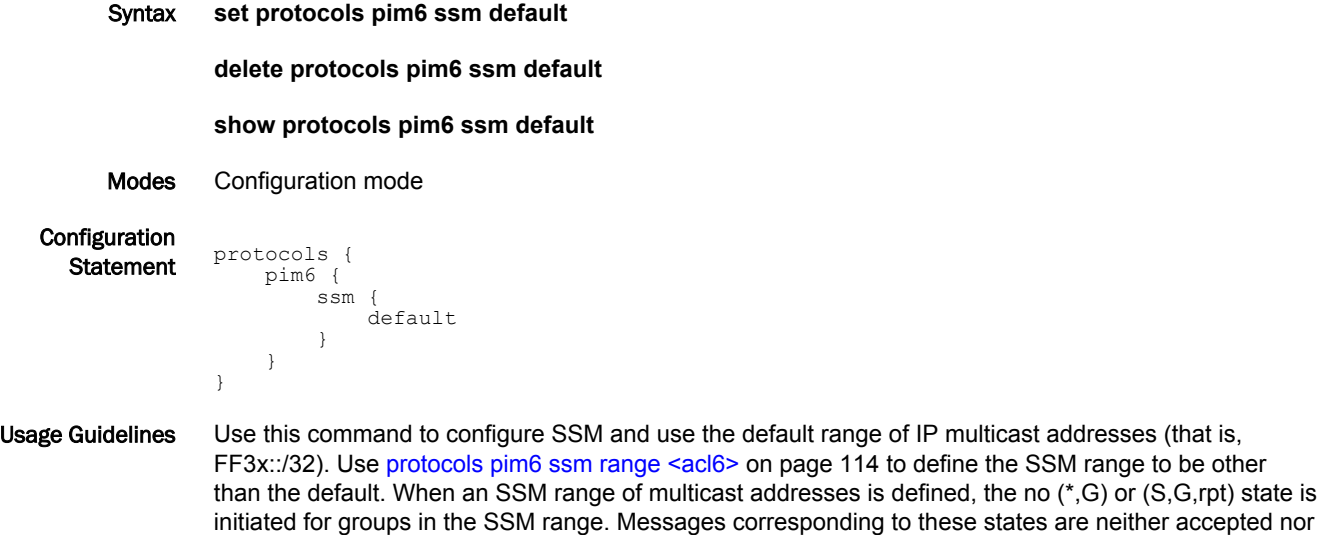

Use the **set** form of this command to enable SSM and use a default range of IP multicast addresses.

Use the **delete** form of this command to disable SSM.

originated in the SSM range.

Use the **show** form of this command to display SSM default configuration.

#### <span id="page-113-0"></span>protocols pim6 ssm range <acl6>

Enables Source Specific Multicast (SSM) and defines a range of IPv6 multicast addresses based on an access list.

Syntax **set protocols pim6 ssm range** *acl6*

**delete protocols pim6 ssm range**

**show protocols pim6 ssm range**

Parameters *acl6*

An IPv6 access list name. An access control list is a type of routing policy; see *Brocade 5600 vRouter Routing Policies Reference Guide* for information on creating them.

Modes Configuration mode

}

**Configuration** 

```
Statement protocols {
      pim6 {
           ssm {
               range acl6
           }
      }
```
Usage Guidelines Use this command to enable SSM and define a range of IPv6 multicast addresses based on an access list.

> Use the **set** form of this command to enable SSM and define a range of IPv6 multicast addresses based on an access list.

Use the **delete** form of this command to disable SSM.

Use the **show** form of this command to display SSM range configuration.

#### reset ipv6 mroute

Deletes multicast route table entries and multicast routes at the PIM protocol level.

Syntax **reset ipv6 mroute** [ **group** *group* [ **source** *source* [ **pim** { **dense-mode** | **sparse-mode** } ] ] | **pim** { **dense-mode** | **sparse-mode** } ]

Parameters *group*

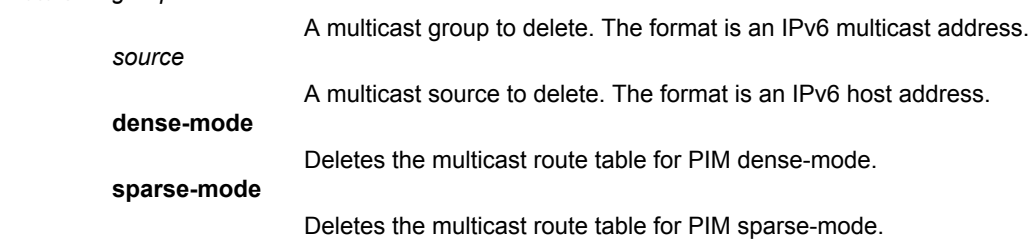

Modes Operational mode

- Usage Guidelines Use this command to delete multicast route table entries and multicast routes at the PIM protocol level. Used with no options, the command deletes all multicast route table entries and multicast routes. Used with options, the command deletes a subset of the multicast route table entries and multicast routes.
	- Examples The following example shows how to delete all multicast route table entries and multicast routes at the PIM protocol level.

vyatta@vyatta:~\$reset ipv6 mroute

#### reset ipv6 pim sparse-mode bsr rp-set

Deletes all rendezvous point (RP) sets learned from the PIM Bootstrap Router (BSR).

Syntax **reset ipv6 pim sparse-mode bsr rp-set**

Modes Operational mode

Usage Guidelines Use this command to delete all RP sets learned through the PIM BSR.

Examples The following example shows how to delete all RP sets learned through the PIM BSR. vyatta@vyatta:~\$reset ipv6 pim sparse-mode bsr rp-set

#### show ipv6 pim bsr-router

Displays the bootstrap router (BSR) PIM Version 2 (PIMv2) address.

- Syntax **show ipv6 pim bsr-router**
- Modes Operational mode
- Usage Guidelines Displays the BSR PIMv2 address.

Examples The following example shows how to display the BSR PIMv2 address.

vyatta@vyatta:~\$show ipv6 pim bsr-router PIMv2 Bootstrap information BSR address: 10.10.11.35 (?) Uptime: 00:00:38, BSR Priority: 0, Hash mask length: 10 Expires: 00:01:32 Role: Non-candidate BSR State: Accept Preferred

# show ipv6 pim interface

Displays PIM interface information.

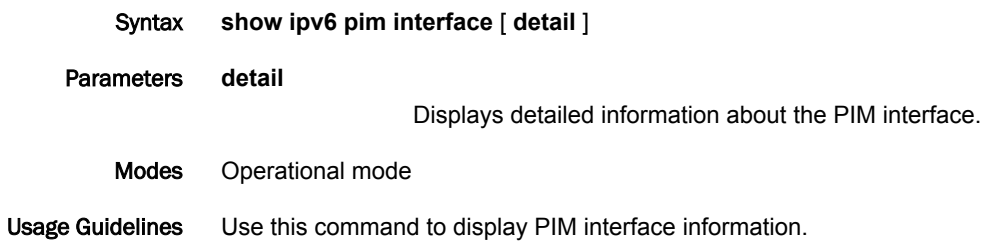

# show ipv6 pim local-members

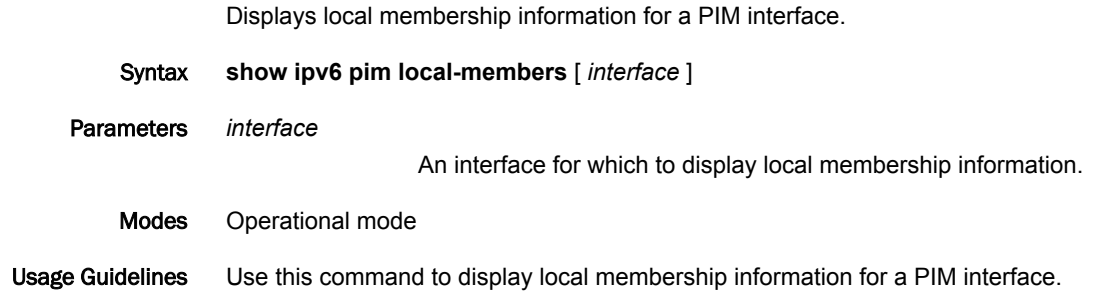

#### show ipv6 pim mroute

Displays the IPv6 PIM multicast routing table.

Syntax **show ipv6 pim mroute** [ [ **group** *group* [ [ **source** *source* ] **detail** ] | **detail** ] | [ **rfc** [ **group** *group* [ [ **source** *source* ] [ **detail** ] ] | **detail** ] | **source** *source* [ **detail** ] | **detail** | **summary** ]

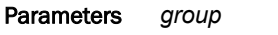

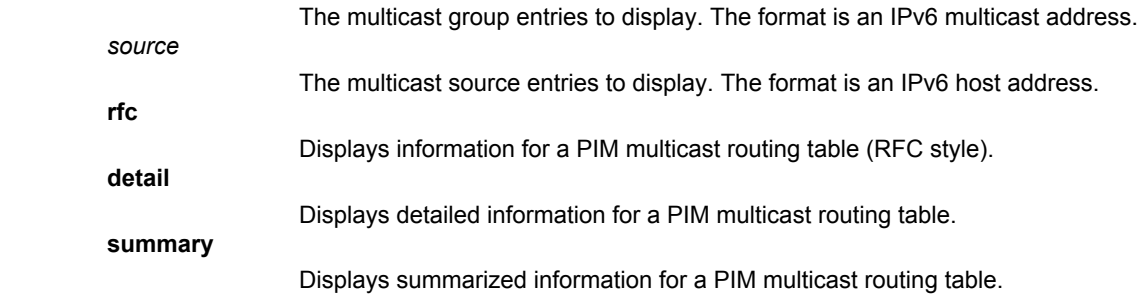

Modes Operational mode

Usage Guidelines Use this command to display the IPv6 PIM multicast routing table. Used with no options, the command displays all entries for an IPv6 PIM multicast routing table. Used with the **group** option, **source** option, or both options, the command displays a subset of entries for the IPv6 PIM multicast routing table. Used with the **rfc** option, the command displays the IPv6 PIM multicast routing table entries in an RFC style.

# show ipv6 pim neighbor

Displays PIM neighbor information.

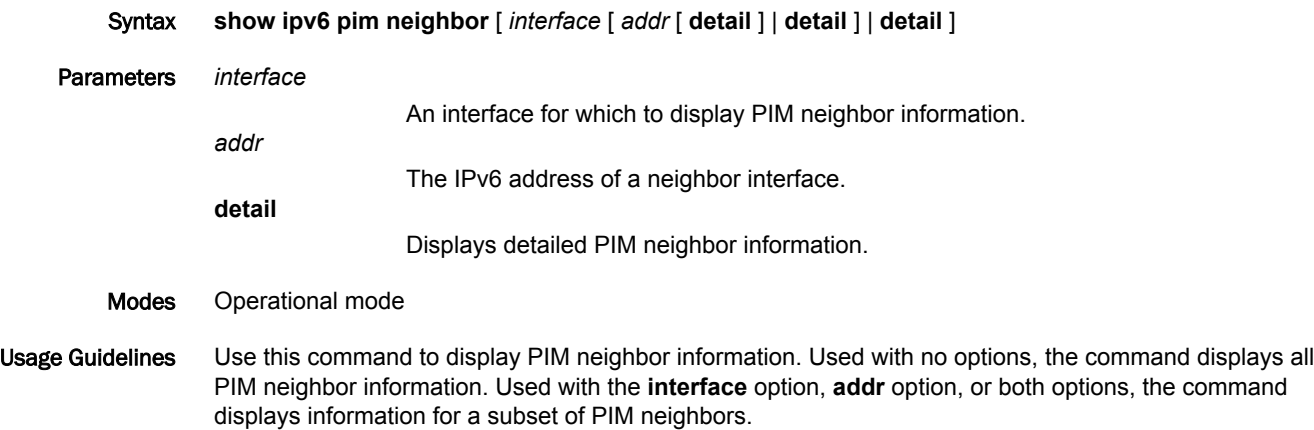

## show ipv6 pim nexthop

Displays next-hop information used by PIM.

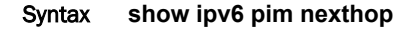

- Modes Operational mode
- Usage Guidelines Displays next-hop information used by PIM.

# show ipv6 pim rp-hash <group>

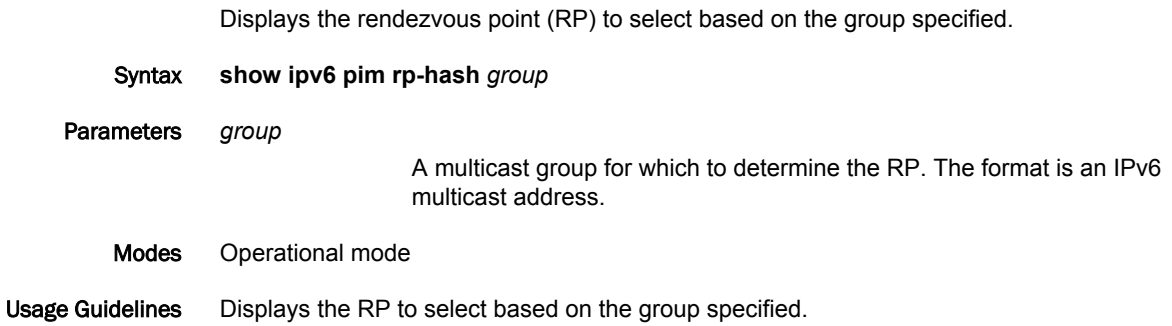

### show ipv6 pim rp-mapping

Displays the group-to-Rendezvous Point (RP) mappings and the RP set.

- Syntax **show ipv6 pim rp-mapping**
- Modes Operational mode
- Usage Guidelines Displays the group-to-RP mappings and the RP set.

#### show monitoring protocols multicast pim6

Displays IPv6 multicast debugging information.

- Syntax **show monitoring protocols multicast pim6**
- Modes Operational mode

Usage Guidelines Use this command to display IPv6 multicast debugging information.

Examples The following example shows how to display IPv6 multicast debugging information.

vyatta@vyatta:~\$show monitoring protocols multicast pim6 Debugging status: PIMv6 event debugging is on PIMv6 MFC debugging is on PIMv6 state debugging is on PIMv6 packet debugging is on PIMv6 Hello HT timer debugging is on PIMv6 Hello NLT timer debugging is on PIMv6 Hello THT timer debugging is on PIMv6 Join/Prune JT timer debugging is on PIMv6 Join/Prune ET timer debugging is on PIMv6 Join/Prune PPT timer debugging is on PIMv6 Join/Prune KAT timer debugging is on PIMv6 Join/Prune OT timer debugging is on PIMv6 Assert AT timer debugging is on PIMv6 Register RST timer debugging is on PIMv6 Bootstrap BST timer debugging is on PIMv6 Bootstrap CRP timer debugging is on PIMv6 mib debugging is on PIMv6 nexthop debugging is on PIMv6 mtrace debugging is on PIMv6 NSM debugging is on

show monitoring protocols multicast pim6

# Supported Interface Types

The following table shows the syntax and parameters of supported interface types. Depending on the command, some of these types may not apply.

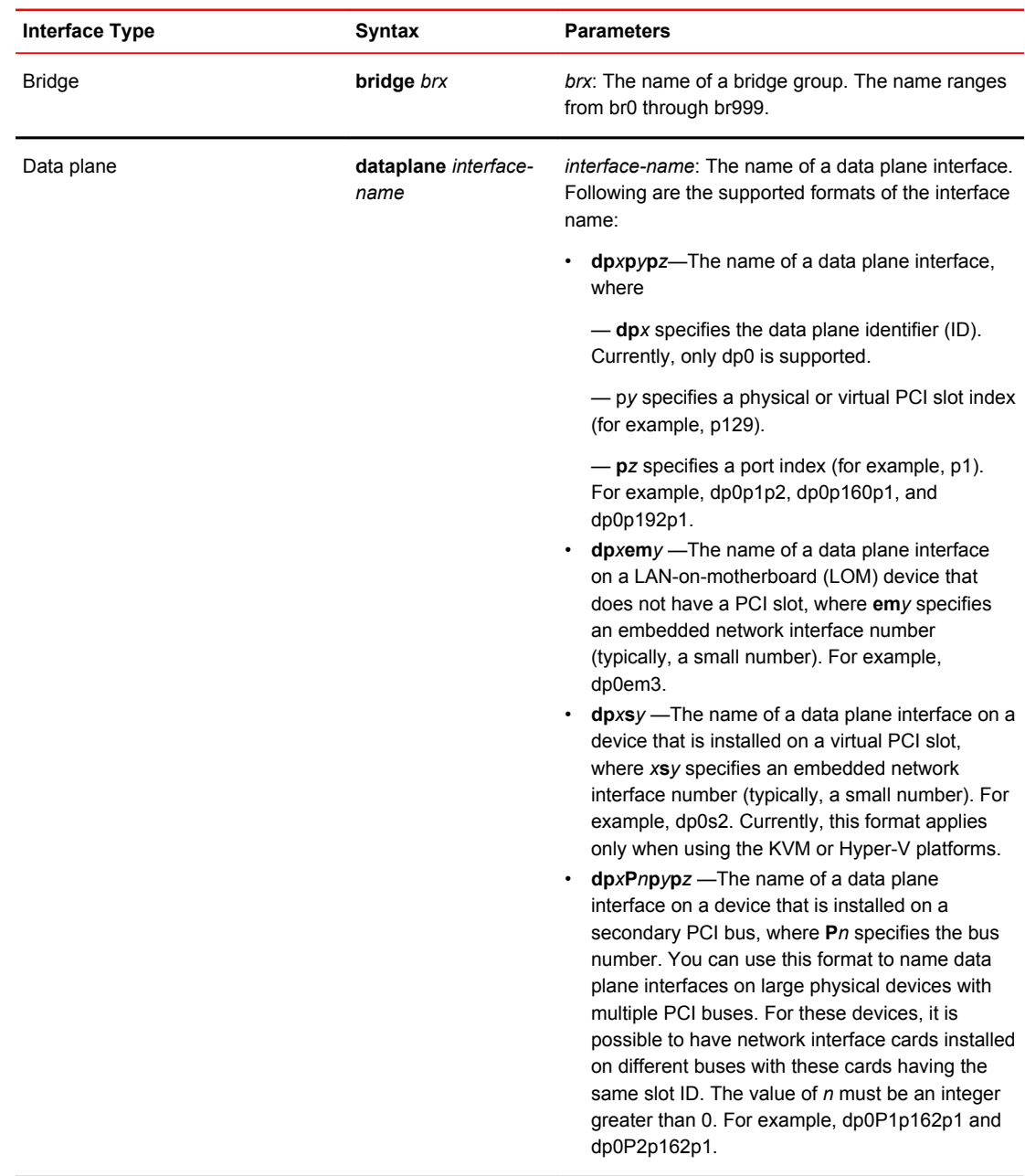

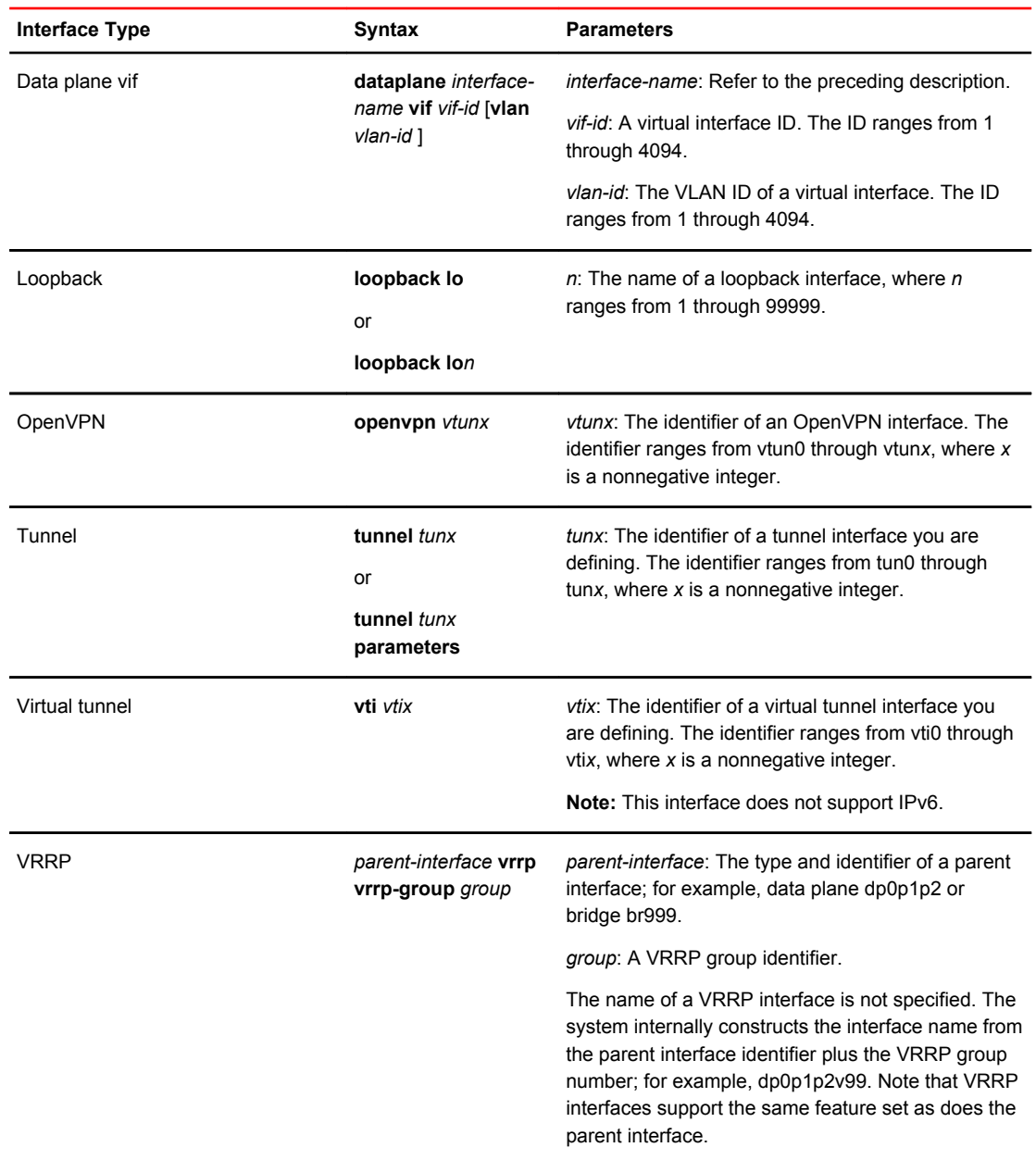

# List of Acronyms

j,

J.

J.

J.

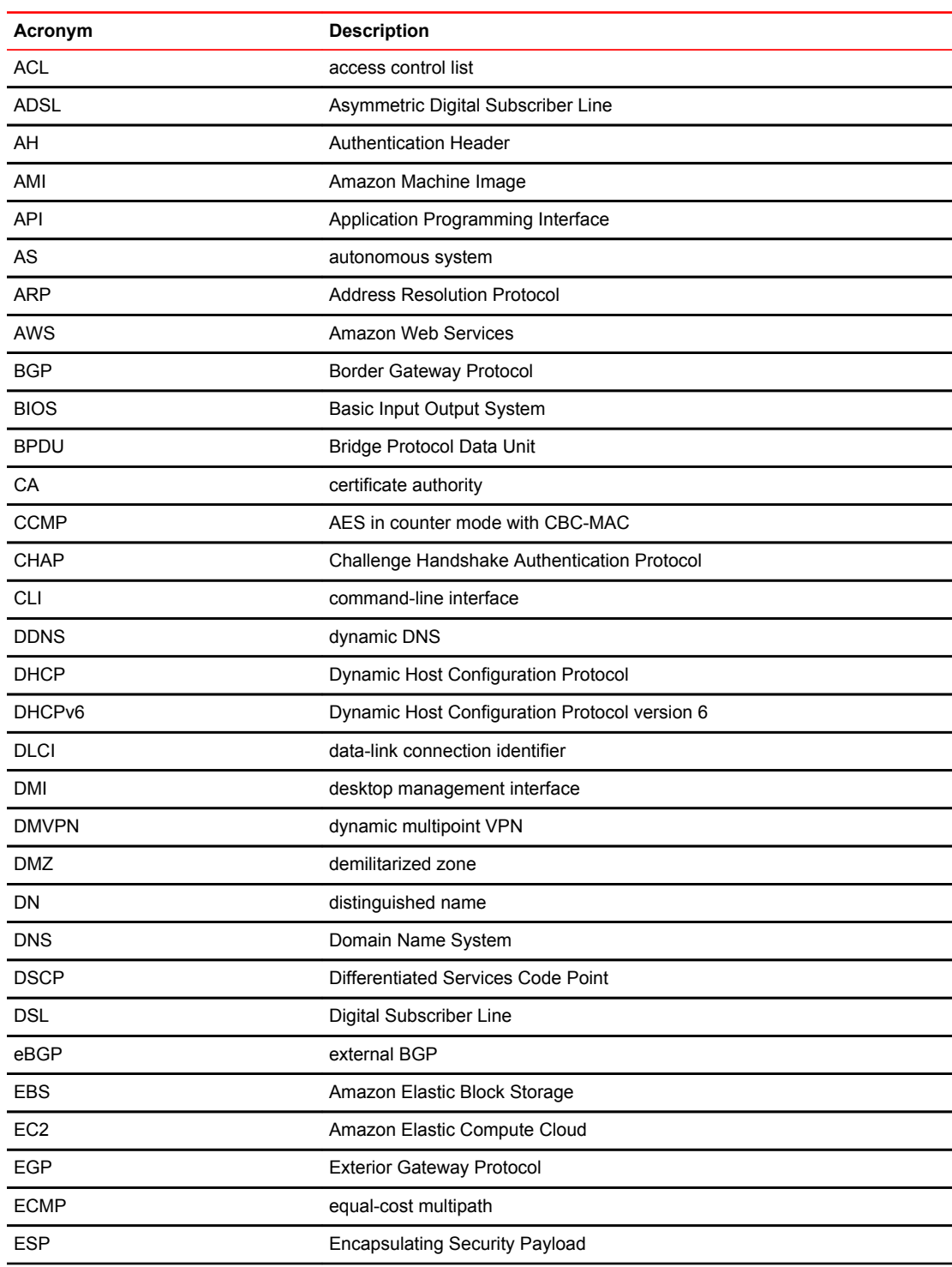

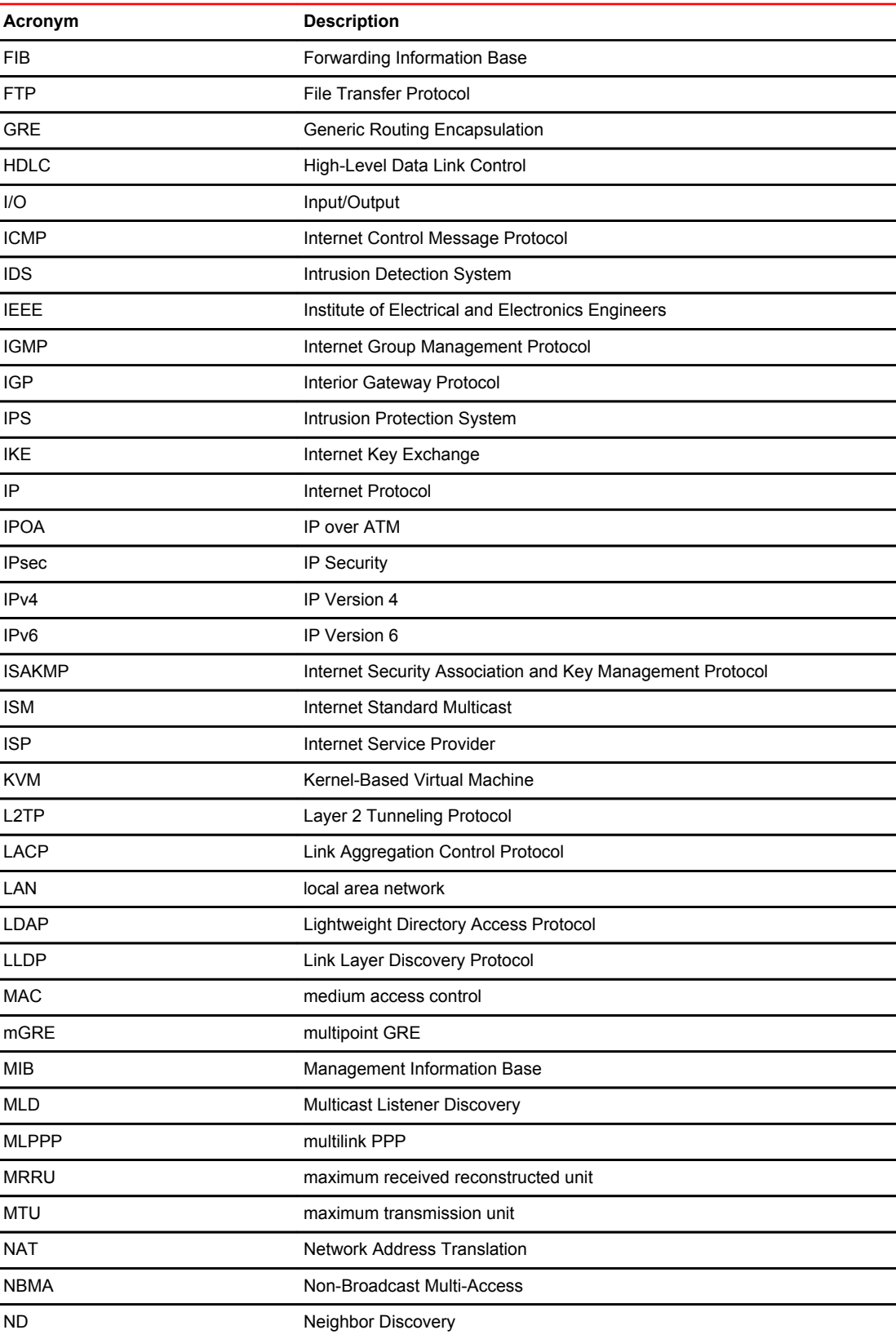

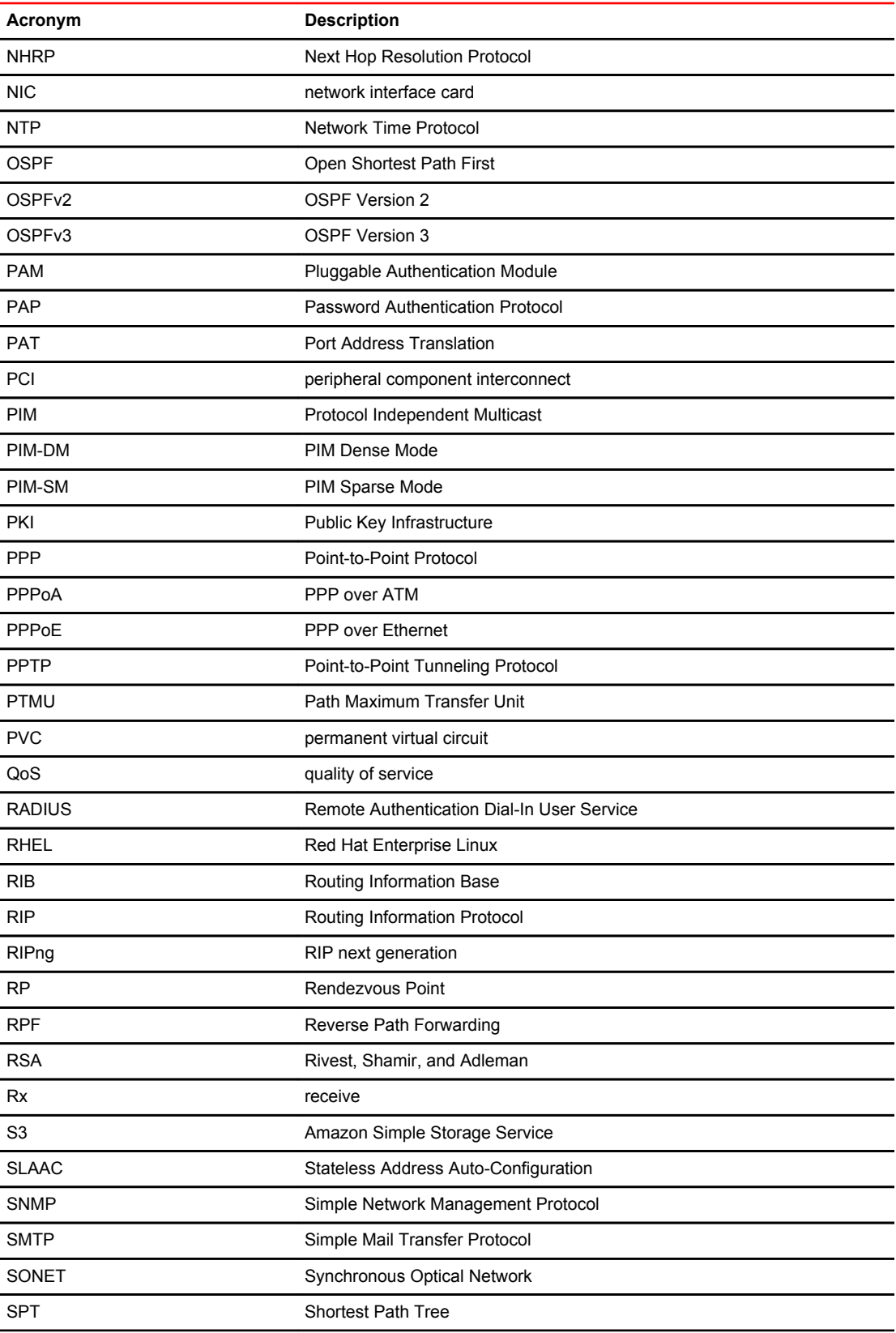

#### List of Acronyms

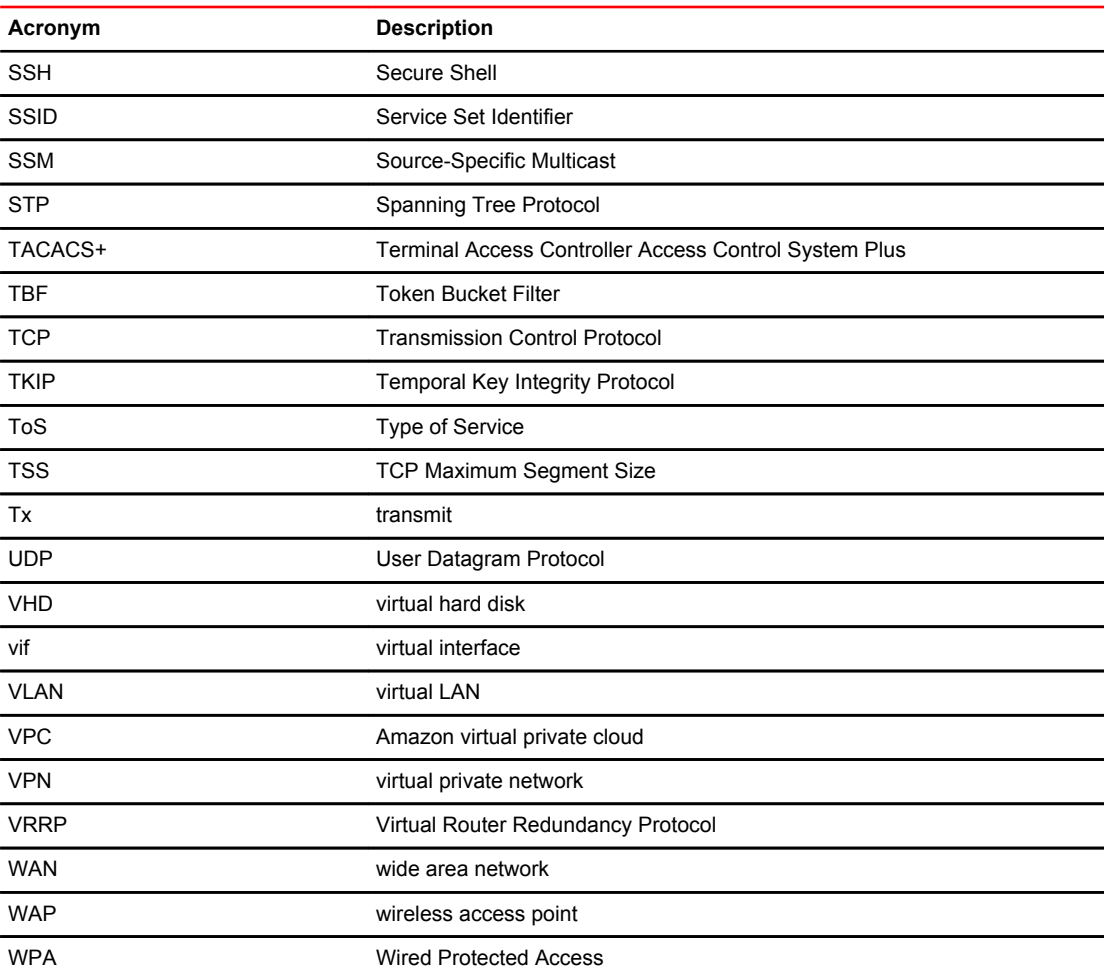